# **FOCUS-AREA**

# COMPUTER APPLICATION-HUMANITIES

**രണ്ടാം വർഷ ഹയർ സെക്കൻഡറി കമ്പ്ൿൂട്ടർ ആപ്ലിക്കക്കഷന്സറ (HUMANITIES)ക്ക ടക്കസ് ഏരിയ പൂർണമടയുാം ഇാംഗ്ലീഷിലുാം മലയടളത്തിലുാം ക്ക ടക്ക്ൿടത്തരങ്ങളടയി തയ്യടറടക്കിയിരിക്കുന്ന ഈ ക്ക ടട്ട്െിൽ മുൻവർഷങ്ങളിസല പബ്ലിക് എക്െടമിക്ക ഷന്സറ ക്ക ട്ൿങ്ങള ാം ഉത്തരങ്ങള ാം ഉൾസെടുത്തിയിരിക്കുന്നു.** 

# **Chapter 1 INTRODUCTION TO PUBLISHING**

 DTP Software, Elements of design ,Principles of design ,Electronic publishing (Web based ,Digital distribution)

### **Publishing പബ്ലിഷിാംങ്ങ്**

**Qn 1)**Who developed the first printing machine? ആദ്യത്തെ പ്രിൻറിംഗ് മെഷീൻ കണ്ടുപിടിച്ച വ്യക്തിയുടെ പേര് എഴുതുക?

**Ans**:Johannes Gutenberg

ജോനാസ് ഗുട്ടൻബർഗ്

### **Two Types of publishing രണ്ുതരാം പബ്ലിഷിാംങ്ങ് രീതികൾ**

Publishing can be classified as *publishing through print media* (eg:printed text )and *publishing* through electronic media(eq.CD,DVD etc).

പബ്ലിഷിംഗ് രണ്ടുവിധം .പ്രിൻറ് മീഡിയയിൽ കൂടിയും പബ്ലിഷിംങ്ങ് ചെയ്യാം, ഇല്ക്ട്രോണിക് മീഡിയയിൽ കൂടിയും പബ്ലിഷിംങ്ങ്ച്യുാം . പ്രിന്റിംങ്ങ് മീഡിയയിൽ കൂടിയുള്ള പബ്ലിക്കേഷന ഉദാഹരണമാണ പ്രിൻറ് ചെയ്ത പുസ്തകങ്ങൾ .ഇലക്ട്രോണിക് മീഡിയയിൽ കൂടിയുള്ള പബ്ലിക്കേഷന് ഉദാഹരണമാണ് സിഡിയും ഡിവിഡിയും.

### **Publishing through print media** പ്രിൻറ് മീഡിയയിൽ കൂടിയുള്ളപബ്ലിഷിങ്

Three different stages in publishing through print media - Prepress , Printing , Post press പബ്ലിഷിംഗ് ത്രൂ പ്രിൻറ് മീഡിയയിലെ മൂന്ന് പ്രധാന പ്രവർത്തനങ്ങൾ -പ്രീ പ്രസ് , പ്രിൻറിംങ്ങ്, പോസ്റ്റ് പ്രസ്സ്

**Qn 2)** What is meant by prepress?

എന്താണ് പ്രിപ്രസ്സ് കൊണ്ട് ഉദ്ദേശിക്കുന്നത്?

**Ans**:Prepress is the stage of work that happens between the designing of the page layout up to sending the book for printing, in the press. While deciding the layout of a page ,the size of book or magazine is an important factor to be considered.

ഒരു ഡോക്യുമെൻറ്പ്രിൻറ് ചെയ്യുന്നതിനു മുമ്പ് അതിൻറെ ലേയൗട്ട് സെറ്റ് ചെയ്യണം ,ബുക്കിന്റെ സൈസ് തീരുമാനിക്കണം തുടങ്ങിയ കാര്യങ്ങൾ ചെയ്യണം. ഇത്തരം

പ്രവർത്തനങ്ങളെ പ്രീ പ്രസ് എന്നു പറയുന്നു

DTP സോഫ്റ്റ്വെയറിന്റെ ഉപയോഗം എന്ത്? **Qn 3)**What is the use of DTP software?

**Ans:**Setting the page layout of the document

ഡോക്യുമെൻററിന്റെ പേജ് ലേയൗട്ട് സെറ്റ് ചെയ്യുന്നതിനാണ് ഡിടിപി സോഫ്റ്റ്വെയർ ചെയോഗിക്കുന്നത്

Qn 4) Expand DTP

DTP യുടെ പൂർണ രൂപം എന്ത്

**Ans:Desktop Publishing** 

Qn 5) Write any three famous DTP software ഏതെങ്കിലും പ്രശസ്തമായ മൂന്ന് ഡി ടി പി സോഫ്റ്റ്വെയറുകളുടെ പേര് എഴുതുക

**Ans:**Scribus, Adobe In Design, QuarkXPress

സ്ക്രൈബ്സ്, അഡോബ് ഇൻ ഡിസൈൻ , ക്വാർക്ക് എക്സ്പ്രസ്

**Qn 6**) Scribus is used for...................

Scribus ഉപയോഗിക്കുന്നത്................... നാണ്

Ans: DTP

# Designing ഡിസൈനിങ്

One of the important Prepress activity is designing

Qn 7) Define Designing എന്താണ് ഡിസൈനിങ്

Ans: The process of design of a book is called designing.

പുസ്തകത്തിലേക്ക് പ്രധാനപ്പെട്ട വായനക്കാരനെ ആകർഷിക്കുന്ന ഒന്നാണ് പുസ്തകത്തിൻറെ ഡിസൈൻ .പുസ്തകത്തിൻറെ ഡിസൈൻ ചെയ്യുന്ന പ്രവർത്തനത്തെ ഡിസൈനിങ് എന്നു പറയുന്നു.

**Qn 8)** Write the name of two design elements

ഡിസൈൻ എലമെന്റ് കൾ ഏവ

### Ans:

- <u>എലമെൻസ് ഓഫ് ഡിസൈൻ</u> a) Elements of design
- b) Principles of design പ്രിൻസിപ്പിൾസ് ഓഫ് ഡിസൈൻ

a) Elements of design എലമെൻസ് ഓഫ് ഡിസൈൻ

Qn 9) Write the name of five elements of design

ഡിസൈനിങ്ങിലെ അഞ്ച് എലമെന്റുകളുടെ പേര് എഴുതുക

# w.rrvgirls.co

(March 2017)

### Ans:

a)Line ലൈൻ

.................Lenin Pulickal, Ph:9447823334, GHSS Panickankudy ,Idukki..................

b)Shape പെയ്പ്

c)Colours കളേഴ്സ്

d)Space സ്പെയ്സ്

e)Typography ടൈപ്പോഗ്രാഫി

**Qn 10**) Prepare a short note on elements of design in publishing. **(March 2019)** പബ്ലിഷിംഗിലുള്ള ഡിസൈൻ ഘടകങ്ങളെ കുറിച്ച് ഒരു ലഘു കുറിപ്പ് തയ്യാറാക്കുക.

### **Ans:**

### a)Line

Lines are useful for dividing space and drawing the eye to a specific location.The direction of a line can convey mood.Horizontal lines are calm and quiet but vertical lines suggest movement.

ഡോക്യുമെന്റു കളിൽ ലൈനുകളുടെ സഹായത്താൽ നമുക്ക് പേജിനെ പലതായി പകുക്കാം,കൂടാതെ വായനക്കാരന്റെ ശ്രദ്ധയെ പ്രത്യേക ഭാഗത്തേക്ക് ആകർഷിക്കാം. തിരശ്ചീനമായ ലൈനുകൾ ശാന്തതയെ സൂചിപ്പിക്കുന്നു. ലംബമായ ലൈനുകൾ ചലനത്തെ സൂചിപ്പിക്കുന്നു.

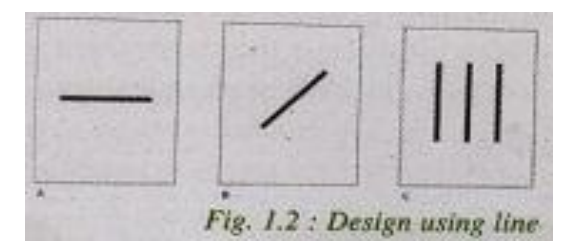

### b)Shape

Shapes ,geometry or organic, add interest. A good designer must think in terms of how the various elements of a design are creating shapes and how those shapes are interacting.

പേജുകളെ ആകർഷകമാക്കുവാൻ പലതരം ഷെയ്പുകൾ( ഉദാ :സമചതുരങ്ങൾ ,വൃത്തങ്ങൾ തുടങ്ങിയവ )പേജിൽ ഉൾപ്പെടുത്തുവാൻ സാധിക്കും . മിടുക്കനായ ഒരു ഡ് സൈനർ ഏറ്റവും നല്ല ഷേപ്പ്കളെ പേജിൽ ഡിസൈൻ ചെയ്യുന്നു. ഷേപ്പ് കളുടെ സഹായ ത്താൽ പേജിന്റെ ഒരു പ്രത്യേക ഭാഗത്തിന് പ്രാധാന്യം നൽകാൻ സാധിക്കും.

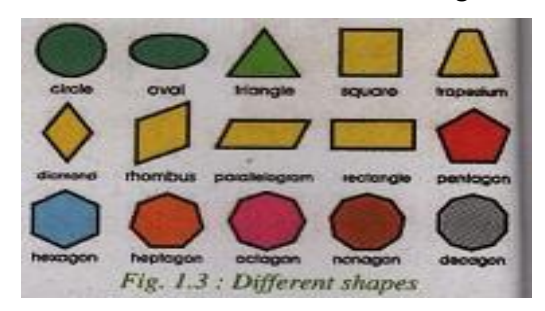

### c) Colours

Colour is one of the most noticeable elements of a design .Colour creates a mood.

പേജ് ഡിസൈനിങ്ങിൽ നിർണായകമായ സ്ഥാനമാണ് കളറുകൾക്ക് ഉള്ളത് .കളറുകളുടെ സഹായത്താൽ ബായ്ഗ്രൗണ്ടിന് നിറം നൽകാം,എഴുത്തുകൾക്ക് നിറം നൽകാം ,ലൈനുകൾക്ക് നിറം നൽകാം . നോക്കുന്ന ആളുടെ മൂഡിനെ കളർ സ്വാധീനിക്കും.

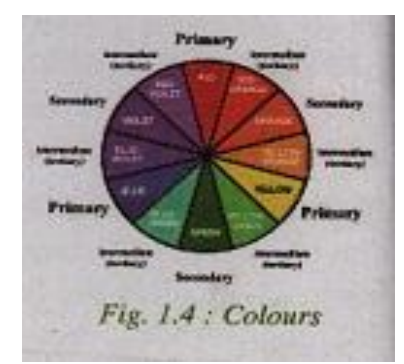

### d) Space

White space is the area in a document where there is no text or graphics. When used

effectively, white space can be used to guide the reader's eyes exactly where you want them to go. Space is a three dimensional volume that can be empty or filled with objects . It has width, height and depth.

ചില പേജുകളിൽ എഴുത്തുകളൊ, ചിത്രങ്ങളൊ ഇല്ലാത്ത ശൂന്യമായ ഭാഗങ്ങൾ കിടക്കുന്നത് കണ്ടിട്ടില്ലേ? ഇവയെ വൈറ്റ് സ്പേസുകൾ എന്നു പറയും.ഇത്തരം വൈറ്റ് സ്പേസുകൾ ഫലപ്രദമായി ചെയോഗിക്കുവാൻ സാധിക്കും. അവിടെ ത്രിമാന ചിത്രങ്ങളും മറ്റും ഡിസൈൻ ചെയ്യുവാൻ സാധിക്കും.

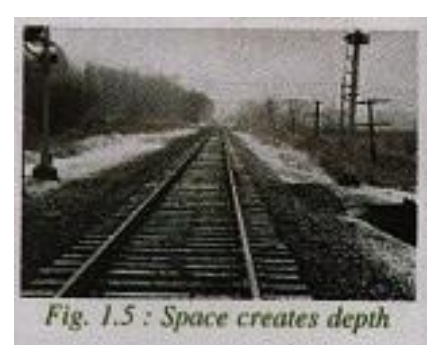

### e) Typography

Qn 11) Explain the word typography

എന്താണ് ടൈപ്പോഗ്രാഫി കൊണ്ട് ഉദ്ദേശിക്കുന്നത്

### Ans:

One of the most important parts of design is typography .Typography is the art and technique of arranging type (letters) to make written language readable and beautiful. There are two type of fonts used in typography . They are San Serif font(without feet) and Serif fonts(with little feet).

എഴുത്തിനെ വായനാ യോഗ്യമാക്കി മാറ്റാനായി അക്ഷരങ്ങളെ ആകർഷകമായ രീതിയിൽ

ക്രമീകരിക്കുന്ന കലയ്ക്കും സാങ്കേതിക വിദ്യയ്ക്കും ടൈപ്പോഗ്രാഫി എന്നു പറയുന്നു.

സാധാരണയായി രണ്ടുതരം ഫോണ്ടുകളാണ് ടൈപ്പോഗ്രാഫിയിൽ സ്വീകരിക്കുന്നത് . അവ കാലുകൾ ഇല്ലാത്ത ഫോണ്ടുകളായ സാൻ സെറിഫ് ഫോണ്ടുകളും, ചെറിയ കാലു കളുള്ള സെറിഫ് ഫോണ്ടുകളുമാണ്.

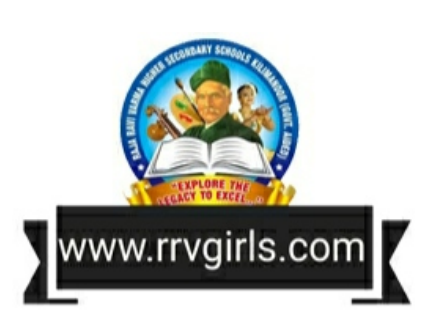

```
എഴുത്തിനെ വായനാ യോഗ്യമാക്കി മാറ്റാനായി അക്ഷരങ്ങളെ ക്രമീകരിക്കുന്ന കലയ്ക്കും
സാങ്കേതിക വിദ്യയ്ക്കും…………………………………… എന്നു പറയുന്നു
```
a) Flexography b)Typography c) Assembling d)Pre-flighting

**Ans :** Typography

**Qn 13**) Choose the odd one out. **(March 2020)**

കുട്ടത്തിൽ പെടാത്തത് തെരഞ്ഞെടുക്കുക

(a) Colours (b)Typography (c) Unity

**Ans**: Unity

### **b) Principles of design****പിൻെിെിൾസ്ഓഫ് ഡിസെൻ**

**Qn 14**) What is meant by principles of design

എന്താണ് പ്രിൻസിപ്പിൾസ് ഓഫ് ഡിസൈൻ കൊണ്ട് ഉദ്ദേശിക്കുന്നത്?

**Ans**:Principles are concepts used to organise or arrange the elements of design.

ഒരു പേജിൽ വ്യത്യസ്തമായ ഘടകങ്ങൾ എങ്ങനെ ക്രമീകരിക്കണം എന്ന ധാരണയാണ് പ്രിൻസിപ്പൽ ഓഫ് ഡിസൈൻ.

**Qn 15**) Write six elements in principles of design

പ്രിൻസിപ്പിൾസ് ഓഫ് ഡിസൈനിലെ 6 എലമെന്റ്കൾ എഴുതുക.

a) Balance ബാലൻസ് b) Repetition റിപ്പിറ്റീഷൻ c) Contrast കോൺട്രാസ്റ്റ് d) Harmony ഹാർമണി e) Unity യൂണിറ്റി f) Dominance ഡൊമിനൻസ്

**Qn 16)** Explain the different elements in principles of design.

പ്രിൻസിപ്പിൾസ് ഓഫ് ഡിസൈനിലെ വിവിധ എലമെന്റ്കൾ വിശദീകരിക്കുക.

**Ans:** a) Balance : Balance is the distribution of the visual weight of objects ,colours,texture and space. Invisual images, balance is formal when both sides are symmetrically arranged. Balance is informal when sides are not exactly symmetricaly but the resulting images is still balanced.

ഒബ്ജക്റ്റ് ,കളർ ,ടെക്സ്റ്റുകൾ എന്നിവയെ വിദഗ്ദമായി ഒരു പേജിൽ<br>ക്രമീകരിക്കുന്നതാണ് ബാലൻസ്.ഒരു പേജിൽ ഒരു ചിത്രത്തിന്റെ നെരുവശവും ബാല്ൻസ്.ഒരു പേജിൽ ഒരു ചിത്രത്തിന്റെ ഇരുവശവും ഒരേപോലെ ആയിരുന്നാൽ അതിനെ ഫോർമൽ ബാലൻസ് എന്നും, ഇരുവശവും വ്യത്യസ്തമായിരുന്നാൽ അതിനെ ഇൻഫോർമൽ ബാലൻസ് എന്നും വിളിക്കും .

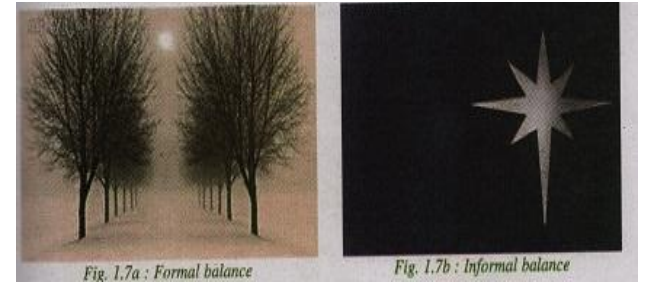

b) Repetition : Repetitive works with a pattern makes the artwork look active.There are two type of repetitions. They are repetition without variation and repetition with variation. Repetition with various give a work has a sense of motion.

ഒരു പേജിലെ ആർട്ട് വർക്കുകൾ ആകർഷണം ആക്കുന്നതിന് , പേജിൽ പാറ്റേണുകൾ ആവർത്തിച്ച് ക്രമീകരിക്കുന്നതാണ് റിപ്പിറ്റീഷൻ. പാറ്റേണുകൾ രണ്ട് രീതിയിൽ ഉണ്ട് .റിപ്പറ്റിഷൻ വിത്തൗട്ട് വേരിയേഷൻ, . റിപ്പിറ്റിഷൻ വിത്ത് വേരിയേഷൻ . ഇതിൽ റി പ്പിറ്റിഷൻ വിത വേരിയേഷനിൽ ചിത്രങ്ങൾ ചലിക്കുന്നു എന്ന ഒരു തോന്നൽ നോക്കുന്ന ആൾക്ക് ലഭിക്കും.

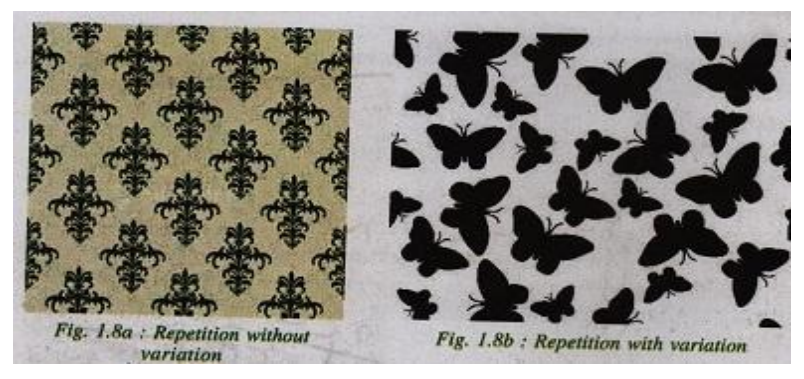

c) Contrast:Contrast is the association of opposing elements like opposite colours,tone, direction etc

വെവിധ്യങ്ങളായ കളറുകൾ ,ദിശകൾ ,ഇരുളും വെളിച്ചവും തുടങ്ങിയവയെ മനോഹര്മായി ഒരു പേജിൽ ഡിസൈൻ ചെയ്യാം.

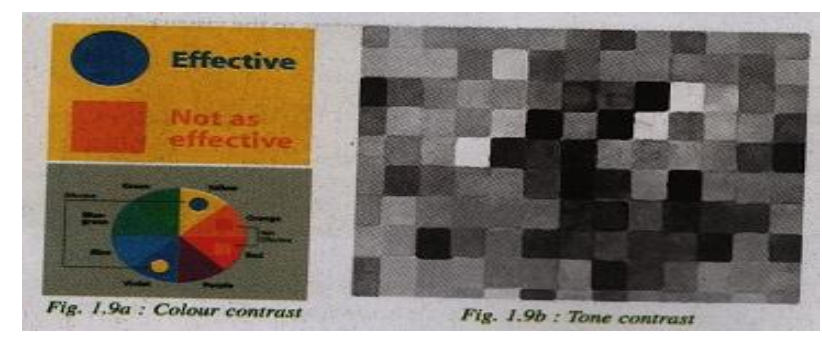

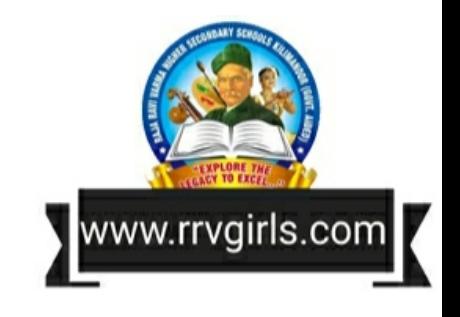

d) Harmony **:**Harmony is the visually satisfying effect of combining similar, related elements. കാഴ്ചയിൽ ഒരേ പോലെയുള്ള ഭാഗങ്ങൾ പരസ്പരം ഭംഗിയായി കലാപരമായി ചേർക്കുന്നതാണ് ഹാർമണി.

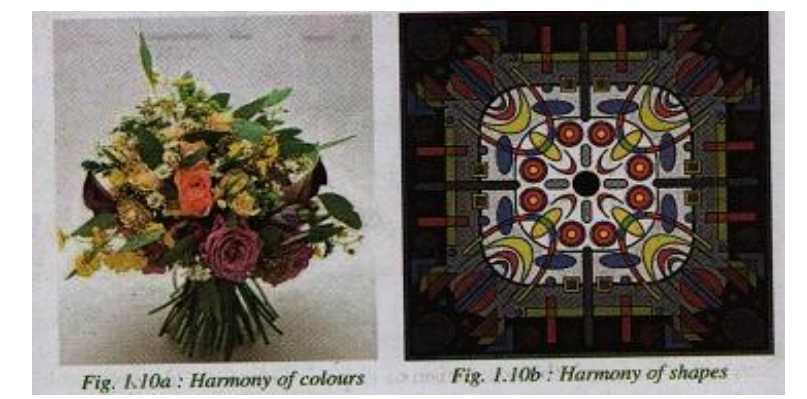

e) Unity: Relating the design elements to the idea being expressed strengthens unity. Unity in a painting also refers to the visual linking of various elements of the work.

നമ്മൾ ഒരു പേജിൽ പ്രദർശിപ്പിക്കുവാൻ ആഗ്രഹിക്കുന്ന ആശയങ്ങൾക്ക് അനുസ്യതമായി ആ പേജിലെ വിവിധ ഘടകങ്ങളെ ക്രമീകരിക്കുന്നതാണ് യൂണിറ്റി.

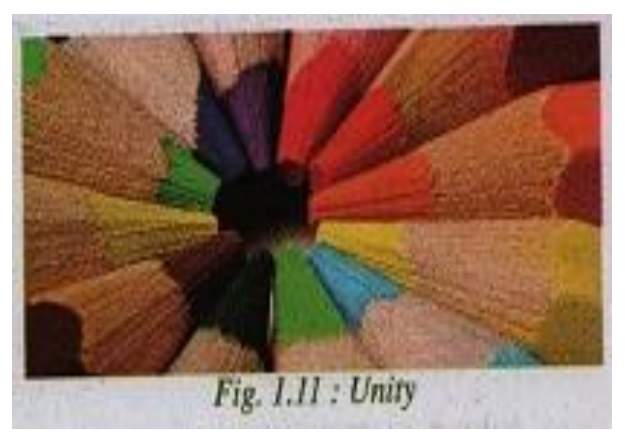

f) Dominance: Dominance can be applied to one or more of the elements to give emphasis.

അതിലധികമോ പേജിലെ ഒന്നോ ഘടകങ്ങൾക്ക് (elements)പ്രത്യേക ഊന്നൽ നൽകുന്നതിനാണ് ഡൊമിനെൻസ് എന്ന് പറയുന്നത്. പ്രത്യേക നിറം കൊടുത്തോ , വലിപ്പം വ്യതിചലിപ്പിച്ചോ വാക്കുകൾ ക്കും അക്ഷരങ്ങൾക്കും ,ചിത്രങ്ങൾക്കും പേജിൽ പ്രത്യേക ശ്രദ്ധ കൊടുക്കാവുന്നതാണ്.

### Electronic publishing ഇലക്ട്രോണിക് പബ്ലിഷിംങ്ങ്

Electronic publishing is the digital publishing of e-books , digital magazines and the development of digital libraries and catalogues.

**Qn 17)** Name any two Web based publishing technologies

ഏതെങ്കിലും രണ്ട് വെബ് ബേസിഡ് ടെക്നോളജിയുടെ പേര് എഴുതുക

Ans :ഇലക്ട്രോണിക് പബ്ലിഷിംങ്ങ് രണ്ടുവീതം- അവ താഴെ കൊടുത്തിരിക്കുന്നു.

There are two type of electronic publishing. They are

a)Web based publishing വെബ് ബേസ്ഡ് പബ്ളിഷിംങ്ങ്

ഡിജിറ്റൽ ഡിസ്ട്രിബ്യുഷൻ b) Digital distribution

**Qn 18)** Two types of electronic publishing are web based publishing and ................. രണ്ടു തരം ഇലക്ട്രോണിക് പബ്ലിഷിംഗ് രീതികൾ -വെബ് അടിസ്ഥാനമാക്കിയുള്ള പബ്ലിഷിംഗും ...................... ഉം ആണ് (March 2018) Ans: Digital distribution / digital publishing ഡിജിറ്റൽ ഡിസ്ട്രിബ്യൂഷൻ / ഡിജിറ്റൽ പബ്ലിഷിംഗ് Qn 19) Give a short note on different types of electronic publishing (March 2016)

വിവിധതരം ഇലക്ട്രോണിക് പബ്ലിഷിംഗ് രീതികളെക്കുറിച്ച് എഴുതുക

.............Lenin Pulickal, Ph:9447823334, GHSS Panickankudy ,Idukki..............

### Ans:

### a) Web based publishing വെബ് ബേസ്ഡ് പബ്ലിഷിംങ്ങ്

Web publishing or online publishing is the process of publishing contents on the internet. Websites like Wikipedia ,online newspapers ,blogs are examples of web based publishing. The published content may include text, images, videos and other type of media.

ഇൻറർനെറ്റിൽ കൂടി ആർക്കും എന്തും പബ്ലിഷ് ചെയ്യുവാൻ സാധിക്കും. ഇതിനെ വെബ് ബേസ്ഡ് പബ്ളിഷിംങ്ങ് എന്ന് പറയുന്നു.വിക്കിപീഡിയ , ഓൺലൈൻ ന്യൂസ് പേപ്പർ , ബ്ലോഗ് എന്നിവ വെബ് ബേസ്ഡ് പബ്ലിക്കേഷന് ഉദാഹരണങ്ങളാണ്

**Qn 20)** Electronic publishing can be either web based publishing or digital distribution of content. Name any two web based publishing technologies (March 2019) ഇലക്ട്രോണിക് പബ്ലിഷിംഗിൽ വെബ് അധിഷ്ഠിത പബ്ലിഷിംഗോ ഉള്ളടക്കത്തിലെ <u>ഡിജിറ്റൽ വിതരണമോ ആകാം.വെബ് അധിഷ്ഠിത പബ്ലി്ഷിംഗിന് ഉപയോഗിക്കുന്ന</u> ഏതെങ്കിലും രണ്ട് സാങ്കേതികവിദ്യകളുടെ പേര് എഴുതുക

Ans: Wikipedia, Blog, Online newspaper

```
വിക്കിപീഡിയ , ഓൺലൈൻ ന്യൂസ് പേപ്പർ , ബ്ലോഗ്  എന്നിവ വെബ് ബേസ്ഡ്
പബ്ലിക്കേഷന് ഉദാഹരണങ്ങളാണ്
```
**Qn 21)** what are the advantages of web based publication

വെബ് ബേസ്ഡ് പബ്ലിക്കേഷന്റെ മെച്ചങ്ങൾ ഏവ

### Ans:

1. Since web publishing does not require physical materials such as paper and ink, the cost of publishing content on the web is almost nothing.

ഇതിൽ പബ്ലിഷിംഗിന് പേപ്പറും മഷിയും ആവശ്യമില്ല. അതുകൊണ്ട ചെലവ് കുറവാണ്.

2. Anyone with basic knowledge of Internet can be a web publisher.

ഇൻറർനെറ്റിനെക്കുറിച്ച് അടിസ്ഥാന ആശയം ഉള്ളവർക്ക് പോലും ഒരു വെബ് പബ്ളീഷർ ആകുവാൻ സാധിക്കും.

3. It has a vast audience.

ഇതിൽ പ്രേക്ഷകരുടെ എണ്ണം വളരെ കൂടുതലാണ്.

### b) Digital distribution ഡിജിറ്റൽ ഡിസ്ട്രിബ്യൂഷൻ

The electronically published materials like e-books ,e- journals etc can be downloaded from various websites. This type of publishing is called digital distribution.

വെബ്സൈറ്റുകളിൽ നിന്ന് ഡൗൺലോഡ് ചെയ്യുവാൻ പാകത്തിൽ ഇ -ബുക്കുകളും , ഇ-ജേർണലുകളും ഇന്റർനെറ്റിൽ ഉണ്ട്. ഇവയെ ഡിജിറ്റൽ ഡിസ്ട്രിബ്യൂഷൻ എന്ന് പറയും.

Qn 22) Write the name of any three popular e-book readers.

ഏതെങ്കിലും പ്രശസ്തമായ 3 ഇ-ബുക്ക് റീഡേഴ് സിന്റെ പേര് എഴുതുക.

### Ans:

ആമസോൺ കൈൻഡിൽ Amazon Kindle

Barnes & Noble Nook ബാൺസ് & നോബിൾ നുക്

Apple iPad ആപ്പിൾ ഐപാഡ്

Qn 23) Define ebook reader എന്താണ് ഈ ബുക്ക് റീഡർ

Ans: An e-book reader is a portable electronic device for reading digital books and periodicals, better known as e-books

9

ഡിജിറ്റൽ ്ര പുസ്തകങ്ങളും മാഗസിനുകളും ) വായിക്കുവാൻ ബുക്കുകളെ ഉപയോഗിക്കുന്ന പോർട്ടബിൾ ആയ ഇലക്ട്രോണിക് ഉപകരണങ്ങളാണ് ഈ ബുക്ക് റീഡർ.

Qn 24) What is the use of an e-book reader.

ഈ- ബുക്ക് റീഡറിന്റെ ഉപയോഗം എന്താണ്

**Ans: Used for reading electronic books** 

ഇലക്ട്രോണിക് ബുക്കുകൾ റീഡ് ചെയ്യുന്നതിന് ഈ- ബുക്ക് റീഡർ ഉപയോഗിക്കുന്നു.

Qn 25) What are the the advantages of ebook reader than mobile phone, tablets and laptop.

മൊബൈൽ ഫോൺ,ടാബ്ലറ്റ് ,ലാപ്ടോപ്പ് എന്നിവയെ അപേക്ഷിച്ച് ഩ -ബുക്ക് റീഡറിനുള്ള മെച്ചങ്ങൾ ഏവ.

Ans: In e- book readers, the light in the screen is from above , whereas in the case of mobile phones, tablets and laptops the light from the screen is backlite. The backlite screen causes fatigue, if used for reading for long hours. The front lit screens in the e-book readers provide a better reading experience. In comparison to tablets, many e-book readers are better than tablets for reading because they are more portable, have better readability in sunlight and have longer battery life.

മൊബൈൽ ഫോൺ, ടാബ്ലറ്റ് ,ലാപ്ടോപ് എന്നിവയിൽ സ്ക്രീനിന്റെ പിറകിൽ നിന്നാണ് ലൈറ്റ് ക്രമീകരിച്ചിരിക്കുന്നത്. പക്ഷേ മികച്ച വായനാസുഖത്തിനായി ഇ-ബുക്ക് റീഡറിൽ ലൈറ്റ് സ്ക്രീനിന്റെ മുകളിൽ നിന്നാണ് ക്രമീകരിച്ചിരിക്കുന്നത്.മികച്ച വായനാസുഖം, ഭാരക്കുറവ്, മെച്ചപ്പെട്ട ബാറ്ററി ക്ഷമത എന്നിവ ഇ-ബുക്ക് റീഡറിന്റെ മേന്മകൾ ആണ് . ഇ-ബുക്ക് റീഡറിൽ സൂര്,പ്രകാശത്തിൽ പോലും നമുക്ക് നന്നായി വായിക്കുവാൻ സാധിക്കും

**Qn 26)** write the name of any three popular e-book formats.

ഏതെങ്കിലും പ്രശസ്തമായ 3 ഈ- ബുക്ക് ഫോർമാറ്റുകൾ എഴുതുക.

### Ans:

PDF പി.ഡി.എഫ്

iBook ഐ ബുക്ക്

Kindle കിൻഡിൽ

Qn 27) Write the full form of PDF പിഡിഎഫ് ന്റെ ഫുൾഫോം എന്ത്

...........Lenin Pulickal, Ph:9447823334, GHSS Panickankudy ,Idukki......................

w.rrvgirls.cor

(March 2019)

(March 2019)

### Ans:

**Portable Document Format** 

പോർട്ടബിൾ ഡോക്യുമെന്റ് <mark>ഫോ</mark>ർമാറ്റ്

Qn 28)PDF was developed by................

പി ഡി എഫ് ഡെവലപ് ചെയ്തത് ആര്

### Ans:

Adobe Systems. അഡോബ് സിസ്റ്റംസ്

**Qn 29)** Write the name of any three softwares used to read PDF documents

പിഡിഎഫ് ഡോക്യുമെന്റുകളെ റീഡ് ചെയ്യുവാൻ ഉപയോഗിക്കുന്ന ഏതെങ്കിലും മൂന്ന് സോഫ്റ്റ് വെയറുകളുടെ പേര് എഴുതുക.

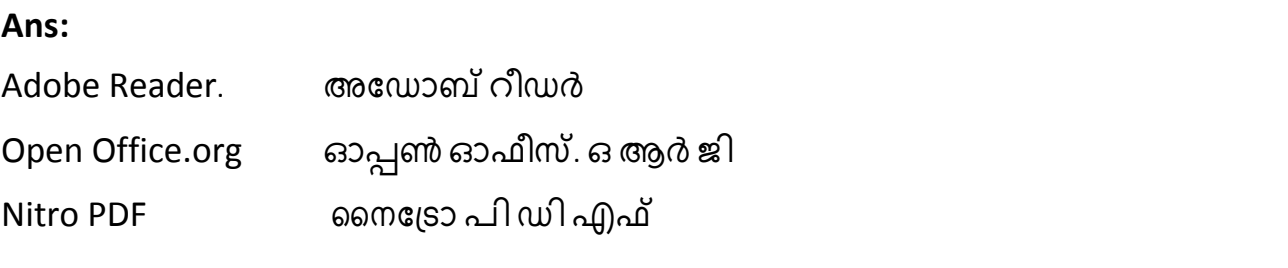

# **Chapter 2 INTRODUCTION TO WORD PROCESSORS**

Features of a word processor, Libre Office Writer IDE components , Short-cut Keys (New , Save, Open -Cut , Copy , Paste , Undo, Print), Navigation keys, Header and Footer, Comparison of cut- paste and copy, paste, Drop Caps, Indents- Types only, Page orientation- Portrait, Landscape.

On 1) Define a document?

എന്താണ് ഡോക്യുമെന്റ്?

Ans:Document is a file that contains text or images which was prepared by pen, typewriter or computer etc.

```
എഴുത്തുകൾ , ചിത്രങ്ങൾ തുടങ്ങിയവ ഉൾപ്പെടുന്ന ഫയലിനെയാണ് ഡോക്യുമെന്റ്
എന്നു പറയുന്നത്.
```
Qn 2) Write the name of any three popular word processor packages.

ഏതെങ്കിലും പ്രശസ്തമായ മൂന്ന് വേഡ് പ്രോസസറുകളുടെ പേര് എഴുതുക.

### Ans:

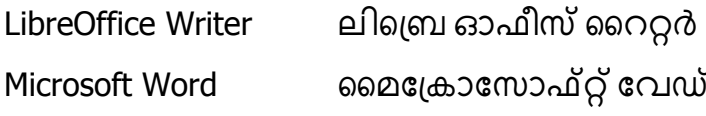

അബിറേഡ് AbiWord

......................Lenin Pulickal, Ph:9447823334, GHSS Panickankudy ,Idukki......................

# **FEATURES OF A WORD PROCESSOR**

### വേഡ് പ്രോസസറിന്റെ മേന്മകൾ.

**Qn 3)** Briefly explain the features of word processors

(March 2019)

വേഡ് പ്രോസസറുകളുടെ സവിശേഷതകൾ ചുരുക്കി വിവരിക്കുക

### Ans: a)Quickness (Speed) സ്പീഡ്

Word processors help easy creation of a new document and manipulation of the content. Document files can be saved, retrieved and printed quickly and easily.

വേഡ് പ്രോസസർ ഉപയോഗിച്ച് ഡോക്യുമെന്റുകൾ വേഗതയിൽ നിർമ്മിക്കാം ,സേവ് ചെയ്യാം, എഡിറ്റ് ചെയ്യാം,ഓപ്പൺ ചെയ്യാം , പ്രിൻറ് ചെയ്യാം .

b)Word wrapping വേഡ് റാപ്പിംഗ്

As we type the text matter towards the end of a line, a word may not fit completely in the line . In that case, the word going fast the right margin is placed in the next line automatically .This feature is called word wrapping.

ഒരു വരി നമ്മൾ ടൈപ്പ് ചെയ്യുമ്പോൾ ,ടൈപ്പ് ചെയ്യുന്ന വാക്ക് വലതു മാർജിൻ<br>ഷഴിഞ്ഞു പോയാൽ ,പ്രസ്തുത വാക്ക് തൊട്ട് താഴത്തെ വരിയിലേക്ക് തനിയെ മാറും .ഈ പ്രത്യേകതയെ വേഡ് റാപ്പിംഗ് എന്ന് പറയും.

### c)Editing എഡിറ്റിംങ്ങ്

Editing is the process of correction like insertion or deletion of text, copying or moving of text etc. We can perform these with case using word processors.

പ്രോസസർ ഉപയോഗിച്ച് എഡിറ്റ് ചെയ്യുവാൻ വേഡ് സാധിയ്ക്കും ഡോക്യുമെന്റിലേക്ക് പുതിയ വാക്കുകൾ ചേർക്കാം, വാക്കുകൾ നീക്കംചെയ്യാം ,വാക്കുകൾ കോപ്പി ചെയ്യുകയും മറ്റൊരു ഭാഗത്ത് പേസ്റ്റ് ചെയ്യുകയും ചെയ്യാം . ഈ പ്രവർത്തനങ്ങളെ എഡിറ്റിങ് എന്നു പറയുന്നു.

d)Drawings ,Graphics. സ്രോയിംഗ്, ഗ്രാഫിക്സ്

Word processor provides tools for drawing various shapes and figures. It also allows pictures or images to be inserted in documents.

പലതരം ചിത്രങ്ങളും , ഷെയ്പുകളും വയ്ക്കുന്നതിനാവശ്യമായ ടൂളുകൾ വേഡ് പ്രോസസറിൽ ലഭ്യമാണ്.കൂടാതെ പുറത്ത് നിന്ന് ചിത്രങ്ങൾ ഉൾപ്പെടുത്തുവാൻ സാധിക്കും.

e)Table ssബിൾ

Tables are provided in documents to present text or data in rows and columns.

വേഡ് പ്രോസസറിൽ ഡേറ്റകളെ വരിയും നിരയും ഉള്ള ടേബിളുകൾ ആയി അവതരിപ്പിക്കാൻ സാധിക്കും.

### f)Formatting. ഫോർമാറ്റിംങ്ങ്

Word processor offers various types of formatting like character formatting ,paragraph formatting and page formatting . It makes the document more beautiful.

......................Lenin Pulickal, Ph:9447823334, GHSS Panickankudy ,Idukki..............................

ഡോക്യുമെന്റുകളെ മനോഹരമാക്കുന്നതിന് ആവശ്യമായ ഫോർമാറ്റിംഗ് ടെക്നിക്കുകൾ വേഡ് പ്രോസസറിൽ ഉണ്ട്.

g)Header, Footer ,Page number പെറഡർ, ഫുട്ടർ , പേജ് നമ്പർ.

 Header is the text appearing at the top of all pages and footer is the text appearing at the bottom of all pages in a document.Page numbers are continuous numbers given to each page in the documents.

ഒരു ഡോക്യുമെനറിനറെ എല്ലാ പേജിലും മുകളിലായി കാണുന്ന എഴുത്തിനെ

ഹെഡർ എന്നും, താഴെയായി കാണുന്ന എഴുത്തിനെ ഫുട്ടർഎന്നും പറയുന്നു.പേജുകളിൽ കൊടുക്കുന്ന തുടർച്ചയായ നമ്പറുകളെ പേജ് നമ്പർ എന്നും പറയും . വേഡ് പ്രോസസറിൽ ഹെഡറും, ഫുട്ടറും, പേജ് നമ്പറും കൊടുക്കുവാൻ സാധിക്കും.

h) Object linking and Embedding.( OLE) ഒബ്ജക്റ്റ് ലിങ്കിംങ്ങ് ആൻഡ് എംബഡിംങ്ങ്

 OLE is a program - integration technology used to share information between programs through objects .Objects are saved entities like images ,charts, equations ,file created using other software etc .These objects can be linked and embedded with a document.

ഒബ്ജക്റ്റ്കളുടെ സഹായത്താൽ പ്രോഗ്രാമുകൾ തമ്മിൽ ഇൻഫർമേഷൻ ഒൈമാറുന്ന ടെക്നോളജിയുടെ പേരാണ് **OLE**. ഇമേജുകൾ , ചാർട്ടുകൾ,ഫയലുകൾ തുടങ്ങിയവയെ ഒബ്ജക്റ്റുകൾ എന്ന് പറയും.ഒരു ഡോക്യുമെൻററിലേക്ക് ഇത്തരം ഒബ്ജക്റ്റുകളെ ലിങ്ക് ചെയ്യുവാൻ സാധിക്കും.

i)Spell check and Grammar check. സ്പെൽ ചെക്ക്, ഗ്രാമർ ചെക്ക്

 Using this feature ,a word processor scans documents to identify any spelling or grammatical error in the document.

ഡോക്യുമെന്റിൽ ഉണ്ടാകുന്ന അക്ഷരത്തെറ്റുകളും , ഗ്രാമർ തെറ്റുകളും തിരിച്ചറിയുന്നതിനുള്ളമാർ ഗം വേഡ് പ്രോസസറിലുണ്ട്.

### i)Mail merging രെമയിൽ മെർജിംങ്ങ്

 This facility helps to print many documents with the same content and addressed to different people. This is mainly used for mailing invitation letters etc.

ഒരേ ഉള്ളടക്കം, പല അഡ്രസ്സിൽ പ്രിൻറ് ചെയ്യുന്നതിന് മെയിൽ മെർജ് .എന്നുപറയുന്നു .ഈ സൗകര്യം വേഡ് പ്രോസസറിൽ ഉണ്ട് .

k) Index, Table of contents. ഇൻഡക്സ്, ടേബിൾ ഓഫ് കണ്ടൻസ്

 Index is usually created at the end of a professional documents like project report ,survey report, government write - ups etc.Index includes important terms or words appearing in the document.

 Table of Contents appears at the beginning of a professional document for text book ,after the title page. This contains the main headings and the sub headings appearing in the document with the respective page number.

ഔദ്യോഗിക ഡോക്യുമെന്റുകളുടെ അവസാനം ഇൻഡക്സ് തയ്യാറാക്കുന്നു. ഡോക്യുമെന്റിൽ ഉപയോഗിച്ചിരിക്കുന്ന പ്രധാനപ്പെട്ട വാക്കുകളാണ് ഇൻഡക്സിൽ ഉൾപ്പെടുത്തിയിരിക്കുന്നത്.

ടെക്സ്റ്റ് ബുക്കുകളുടെയും മറ്റും ആരംഭത്തിലാണ് ടേബിൾ ഓഫ് കണ്ടൻസ് ഉൾപ്പെടുത്തുന്നത് .ഇതിൽ പേജ് നമ്പർ സഹിതം മെയിൻ ഹെഡിംങ്ങും സബ് ഹെഡിംങ്ങും കാണിച്ചിരിക്കും.

l) Templates ടെംപ്പേറ്റ്സ്

 Templates are predefined document formats available with the software. They have predefined document layouts and formats. It is easy to create a new document from a template.

മുൻകൂട്ടി തയ്യാറാക്കിവെച്ചിരിക്കുന്ന ഡോക്യുമെന്റ് ഫോർമാറ്റുകളാണ് ടെമ്പ്ലേറ്റ്സ്. ഒരു ടെമ്പ്പേറ്റ്ൻറെ സഹായത്താൽ പുതിയ ഡോക്യുമെന്റുകൾ വേഗതയിൽ നിർമ്മിക്കുവാൻ സാധിക്കും.വേഡ് പ്രോസസറിന്റെ സോഫ്റ്റ്വെയറിൽ ടെമ്പേറ്റ്സുകൾ ഉണ്ട്.

**Qn 4)** Write the full form of OLE — OLE ഫുൾഫോം എന്ത്

### **Ans:**

Object Linking and Embedding ഒബ്ജക്റ്റ് ലിങ്കിംങ്ങ്ആൻഡ് എംബഡിംങ്ങ്

**On 5)**What is meant by OLE? എന്താണ് OLE?

**Ans:** OLE is a program - integration technology used to share information between programs through objects.

ഒബ്ജക്റ്റ്കളുടെ സഹായത്താൽ പ്രോഗ്രാമുകൾ തമ്മിൽ ഇൻഫർമേഷൻ കൈമാറുന്ന ടെക്നോളജിയുടെ പേരാണ് **OLE** 

<mark>Qn 6)</mark> What is meant by word wrapping? എന്താണ് വേഡ് റാപ്പിംഗ്

**Ans:** As we type the text matter towards the end of a line, a word may not fit completely in the line . In that case, the word going fast the right margin is placed in the next line automatically .This feature is called word wrapping.

ഒരു വരി നമ്മൾ ടൈപ്പ് ചെയ്യുമ്പോൾ ,ടൈപ്പ് ചെയ്യുന്ന വാക്ക് വലതു മാർജിൻ കഴിഞ്ഞു പോയാൽ ,പ്രസ്തുത വാക്ക് തൊട്ട് താഴത്തെ വരിയിലേക്ക് തനിയെ മാറും .ഈ പ്രത്യേകതയെ വേഡ് റാപ്പിംഗ് എന്ന് പറയും.

**Qn 7)** What is meant by Mail merging? എന്താണ് മെയിൽ മെർജിംങ്ങ്

**Ans:** This facility helps to print many documents with the same content and addressed to different people.

ഒരേ ഉള്ളടക്കം, പല അഡ്രസ്സിൽ പ്രിൻറ് ചെയ്യുന്നതിന് മെയിൽ മെർജ് എന്നുപറയുന്നു.

# **LibreOffice Writer IDE ലിസെ ഓ ീസ് സററ്റർ IDE**

In the Linux Operating System ,we open the word processor LibreOffice Writer using the command sequence

### Application  $\longrightarrow$  Office  $\longrightarrow$  LibreOffice Writer

This window is known as LibreOffice Writer Integrated Development Environment(IDE) window. Application — > Office — > LibreOffice Writer എന്ന ക്രമത്തിൽ ചെയ്യുമ്പോൾ ലിബ്ര

ഓഫീസ് റൈറ്റർ തുറന്നു വരുന്നു. ഈ വിൻഡോ ലിബ്രെ ഓഫീസ് റൈറ്റർ ഇന്റഗ്രേറ്റഡ് ഡെവലപ്മെൻറ് എൻവയോൺമെന്റ് (IDE)എന്ന് അറിയപ്പെടും.

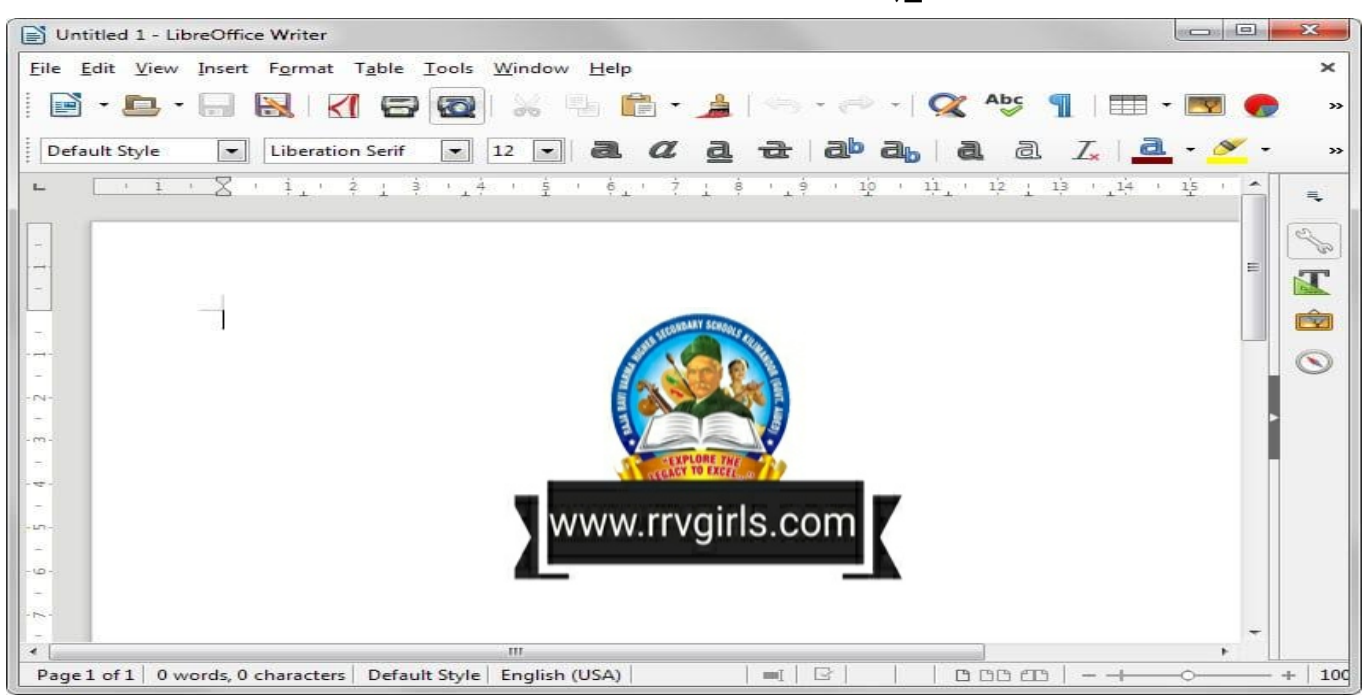

# **Main Components of LibreOffice Writer IDE Window ലിസെ ഓ ീസ് സററ്റർ IDE യിസല ഘടകങ്ങൾ.**

The main components of the IDE window are Title bar, Menu bar, Toolbars, Ruler, Scroll bars and Text area.

ഒരു ഡോക്യുമെന്റ് തയ്യാറാക്കുവാൻ ആവശ്യമായ എല്ലാ ടൂളുകളും ഉള്ള വിൽഡോയ്ക്ക് **IDE** ഉണ്ടെന്ന് പറയാം. ലിബ്ര ഓഫീസ് റൈറ്ററിന് IDE ഉണ്ട്. ടൈറ്റിൽ ബാർ*,* മെനുബാർ, ടൂൾ ബാർ, റൂളർ , സ്കോൾ ബാർ, ടെക്സ്റ്റ് ഏരിയ എന്നിവയാണ് ഈ വിൻഡോയിലെ പ്രധാന ഘടകങ്ങൾ.

| $E$ , therefore $t$<br>UhreOffice Writer                                  |                          |         |                         |        |                |         | 나라의             |  |
|---------------------------------------------------------------------------|--------------------------|---------|-------------------------|--------|----------------|---------|-----------------|--|
| Ble<br><b>Edd</b><br>Time                                                 | . Josh Varden<br>Tallain | HH      |                         |        |                |         |                 |  |
| 日本<br>W                                                                   |                          |         |                         |        |                | 品の森田    | $\overline{11}$ |  |
| Definit                                                                   | Liberation Sare          |         | $12$<br>×               | U<br>в | E  <br>Ξì      | 12.12   |                 |  |
| ú.                                                                        | 作图                       |         | ×                       |        | 11 平面          | 日 円井 万日 | h               |  |
| <b>Title bar</b><br>u                                                     | Menu bar                 |         | <b>Standard toolbar</b> |        | Formatting bar |         |                 |  |
| $\sim$<br>PE)                                                             |                          |         | Status bar              |        |                |         | a.<br>B         |  |
| $\left  4 \right\rangle$<br>Page 1/1   Words: 0   Default   English 0.630 |                          | WO (12) |                         |        | a aa da        |         | 刎               |  |

**…………………Lenin Pulickal, Ph:9447823334, GHSS Panickankudy ,Idukki…………………………**

### **Title bar സടറ്റിൽെടർ**

It is the top most part of the IDE window. It shows the name of the document and the name of the software at the left, and the control buttons( Minimise ,Maximize and Close) at the right.

വിൻഡോയുടെ ഏറ്റവും മുകളിലായി കാണപ്പെടുന്ന ഭാഗമാണ് ടൈറ്റിൽബാർ . ഇതിന്റെ ഇടതുവശത്ത് ഡോക്യുമെന്റിന്റെ പേരും , തുടർന്ന് സോഫ്റ്റ്വെയറിന്റെ ്പരും കാണപ്പെന്നു.വലതു വശത്തായി കൺട്രോൾ ബട്ടണുകളായ മിനിമയ്സ് ,മാക്സിമ യ്സ്, ക്ലോസ് ബട്ടണുകൾ കാണാ പ്പെടുന്നു,.

### **Menu bar** മെനു ബാർ

It contains important menu items like File, Edit, View ,format etc.

മെനു ബാറിൽ മെനു ഐറ്റമുകളായ File, Edit, View ,format etc ഉണ്ട്.

### **Tool bar** ടൂൾ ബാർ

It contains shortcut commands in the form of various buttons .Each button is characterized by the presence of an icon. If we place the mouse pointer on a button a shot text will appear as its description called Tool Tip .Tool bars can be managed using the View menu.

ടൂൾ ബാറിൽ കമാൻഡ് ഷോർട്ട് കട്ട് കളുടെ ഐകണുകൾ അഥവാ ബട്ടണുകൾ കാണപ്പെടുന്നു. ഈ ബട്ടണുകളുടെ മുകളിൽ മൗസ് പോയൻറർ കൊണ്ടുവരുമ്പോൾ ,അതിന്റെ മുകളിൽ ഒരു എഴുത്ത് പ്രത്യക്ഷപ്പെടുന്നു. ഈ എഴുത്തിനെ ടൂൾ ടിപ് എന്ന് പറയുന്നു. ടുൾ ബാറിനെ നിയന്തിക്കുന്നത് മെനു ബാറിലെ **view** എന്ന മെനു ആണ്.

### **Scroll bars** സ്കോൾ ബാർ

Scrolling is the process of moving up and down or left and right through the document window. There are two scroll bars .They are Vertical Scrollbar and Horizontal Scrollbar.

```
ഡോക്യുമെന്റ് വിൻഡോയെ മുകളിലേയ്ക്കും, താഴേയ്ക്കും ,ഇടത്തേക്കും
,വലത്തേക്കും ചലിപ്പിക്കുന്ന പ്രക്രിയയെ സ്ക്രോളിങ് എന്നു പറയുന്നു. ഇതിനായി
രണ്ടുതരം സ്ക്രോൾ ബാറുകൾ ( വെർട്ടിക്കൽ സ്ക്രോൾ ബാർ, ഹൊറിസോണ്ടൽ
```
സ്ക്രോൾ ബാർ) ഉപയോഗിക്കുന്നു.

### **Ruler റൂളർ**

This allows changing the left and right margins of the document .There are two rulers.One is at the top and the other is at the left side.

ഒരു ഡോക്യുമെന്റിന് മാർജിൻ സെറ്റ് ചെയ്യുന്നതിനാണ് റൂളർ ഉപയോഗിക്കുന്നത്. രണ്ടുതരം റൂളറുകളുണ്ട് .ഒന്ന് മുകളിലും , മറ്റെത് ഇടതു സൈഡിലും ആയി കാണപ്പെടുന്നു.

### **Status bar സ്റ്റടറ്റസ്െടർ**

It is visible at the bottom of the IDE window .It displays information like page numbers, column and line number where the cursor is located ,the selected language etc. An important item on the status bar is the zoom area which is place at the right most end of the Status bar. We can zoom the document using this zoom area.

വിൻഡോയുടെ ഏറ്റവും താഴെയായി കാണപ്പെടുന്ന ഭാഗമാണ് സ്റ്റാറ്റസ് ബാർ. ഇതിൽ പേജ്

നമ്പർ ,മൗസ് കഴ്സർ നിൽക്കുന്ന സ്ഥാനത്തിന്റെ ലൈൻ നമ്പർ , ഉപയോഗിക്കുന്ന ഭാഷ തുടങ്ങിയവ കാണപ്പെടുന്നു. സ്റ്റാറ്റസ് ബാറിന്റെ വലതുഭാഗത്തായി സും എറിയ കാണപ്പെടുന്നു. ഇത് ഉപയോഗിച്ച് ഡോക്യുമെന്റിനെസും ചെയ്യാം

### **Text area സടക്സ്റ്റ്ഏരിയ**

It is the place where we type the text matter of the document to be created. It is also called the document area.

വിൻഡോയിൽ ഡോക്യുമെന്റ് ടൈപ്പ് ചെയ്യുന്ന സ്ഥലമാണ് ടെക്സ്റ്റ് ഏരിയ. ഇതിനെ ഡോക്യുമെന്റ് ഏരിയ് എന്നും വിളിക്കും.

**Qn 8)** Write the name of main components of LibreOffice writer IDE window.

```
ലിബ്ര ഓഫീസ് റൈറ്റർ IDE യിലെ ഘടകങ്ങളുടെ പേര് എഴുതുക.
```
**Ans:** Title bar , Menu bar , Tool bar , Scroll bars , Ruler , Status bar , Text area

```
ടൈറ്റിൽബാർ, മെനുബാർ, ടൂൾബാർ, സ്ക്രോൾബാർ, റൂളർ ,സ്റ്റാറ്റസ് ബാർ, ടെക്സ്റ്റ്
ഏര഻യ
```
**Qn 9)** Write the full form of IDE IDE യുടെ പൂർണ്ണരൂപം എഴുതുക

**Ans: I**ntegrated **D**evelopment **E**nvironment

ഇന്റഗ്രേറ്റഡ് ഡെവലപ്മെൻറ് എൻവയോൺമെന്റ്

**Qn10)** What is meant by Tool Tip. എന്താണ് ടൂൾ ടിപ്

**Ans:**It contains shortcut commands in the form of various buttons .Each button is characterized by the presence of an icon. If we place the mouse pointer on a button a shot text will appear as its description called Tool Tip .

ടൂൾ ബാറിൽ കമാൻഡ് ഷോർട്ട് കട്ട്കളുടെ ഐകണുകൾ അഥവാ ബട്ടണുകൾ കാണപ്പെടുന്നു. ഈ ബട്ടണുകളുടെ മുകളിൽ മൗസ് പോയൻറർ കൊണ്ടുവരുമ്പോൾ ,അതിന്റെ മുകളിൽ ഒരു എഴുത്ത് പ്രത്യക്ഷപ്പെടുന്നു. ഈ എഴുത്തിനെ ടൂൾ ടിപ് എന്ന് പറയുന്നു.

**Qn11)** Toolbars can be managed using the ..............menu.

ട്ടൂർ ബാറിനെ നിയന്ത്രിക്കുന്നത്..................... മെനു ആണ്.

**Ans:** view

**Qn 12)** Write the use of Scrooll bars

സ്ക്രോൾ ബാറിന്റെ ഉപയോഗം എന്ത്?

**Ans:** Scrolling is the process of moving up and down or left and right through the document window. There are two scroll bars .They are Vertical Scrollbar and Horizontal Scrollbar.

ഡോക്യുമെന്റ് വിൻഡോയെ മുകളിലേയ്ക്കും, താഴേയ്ക്കും ,ഇടത്തേക്കും ,വലത്തേക്കും . ചലിപ്പിക്കുന്ന പ്രക്രിയയെ സ്ക്രോളിങ് എന്നു പറയുന്നു. ഇതിനായി രണ്ടുതരം സ്ക്രോൾ ബാറുകൾ ( വെർട്ടിക്കൽ സ്ക്രോൾ ബാർ, ഹൊറിസോണ്ടൽ സ്ക്രോൾ ബാർ) ഉപയോഗിക്കുന്നു.

**Qn 13)** Write the use of ruler in LibreOffice Writer

ലിബ്രെ ഓഫീസ് റൈറ്ററിൽ റൂളറിന്റെ ഉപയോഗം എന്ത്.

Ans: This allows changing the left and right margins of the document. There are two rulers. One is at the top and the other is at the left side.

ഒരു ഡോക്യുമെന്റിന് മാർജിൻ സെറ്റ് ചെയ്യുന്നതിനാണ് റൂളർ ഉപയോഗിക്കുന്നത്. റുളറുകളുണ്ട് ഒന്ന് മുകളിലും , മറ്റെത് ഇടതു സൈഡിലും ആയി രണ്ടുതരം കാണപ്പെടുന്നു.

**Qn 14)** Zoom Area lies in...................bar

സൂം ഏരിയ കാണപ്പെടുന്നത് എവിടെയാണ്.

Ans: Status bar സ്റ്റാറ്റസ് ബാർ

Qn 15) Write the name of place where we type the text matter of the document to be created. ലിബ്ര ഓഫീസ് റൈറ്ററിൽ ഡോക്യുമെന്റ് ടൈപ്പ് ചെയ്യുന്ന ഭാഗത്തിൻറെ പേരെന്ത്

### Ans:

(document area ) ടെക്സ്റ്റ് ഏരിയ (ഡോക്യുമെന്റ് ഏരിയ Text area  $\rightarrow$ 

Qn 16) Write the short cut keys for the following process

i)New ii)Save iii)Open iv)Copy v)Paste vi)Undo vii)Print viii)Redo ix)Cut

### Ans:

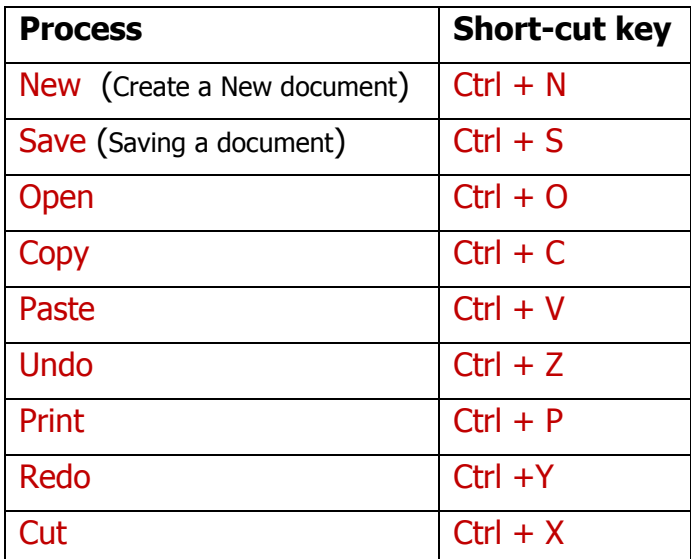

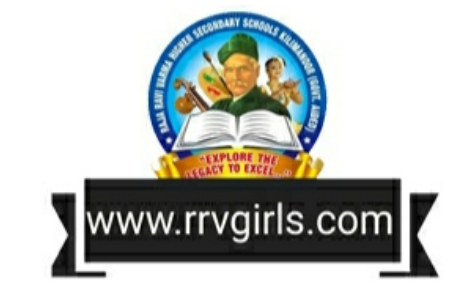

(March 2017)

On 17) Ctrl + N is used for.........

Ctrl + N ഉപയോഗിക്കുന്നത്.......... നാണ്

Ans:Create a new document / File പുതിയ ഡോക്യുമെന്റ് നിർമ്മിക്കുന്നതിന്

Qn 18)Write the short cut key for Cutting കട്ട് ചെയ്യുന്നതിനുള്ള ഷോർട്ട് കട്ട് കീ എഴുതുക **Ans:**  $Ctrl+X$ 

**Qn 19)**Write the short cut key for Paste പേസ്റ്റ് ചെയ്യുന്നതിനുള്ളക്ഷോർട്ട് കട്ട് കീ എഴുതുക Ans: Ctrl+V

..................Lenin Pulickal, Ph:9447823334, GHSS Panickankudy ,Idukki..............

### **Qn 20)** Write the difference between **Cut-Paste** and **Copy-Paste**

### Cut-Paste, Copy-Paste എന്നിവ തമ്മിലുള്ള വ്യത്യാസം എഴുതുക

**Cut-Paste** is an option that allows the user to remove content from the document and place it in some other location of the same document or in a different document. On the other hand, the **Copy-Paste** is an option that allows the user to place content in to a new location without affecting the original content.

Cut-Paste ൽ ഒരു ഡോക്യുമെന്റിന്റെ ഒരു ഭാഗത്തുള്ള ഉള്ളടക്കത്തെ അവിടെ നിന്ന് അതേ ഡോക്യുമെന്റിന്റെ നീക്കം ചെയ്ത് മറ്റൊരു ഭാഗത്തോ , വേറൊരു ഡോക,്യുമെന്റിന്റെ ഏതെങ്കിലും ഭാഗത്തോ Paste ചെയ്യുന്നു. Copy-Paste ൽ ഒരു ഡോക്യുമെൻററിലെ ഉള്ളടക്കത്തെ അവിടെ നിലനിർത്തിക്കൊണ്ട് , അതിനെ കോപ്പി ചെയ്ത് അതേ ഡോക്യുമെന്റിന്റെ മറ്റൊരു ഭാഗത്തോ , വേറൊരു ഡോക്യുമെന്റിന്റെ ഫുതെങ്കിലും ഭാഗത്തോ Paste ചെയ്യുന്നു.

**Qn 21)** What is the extension of file name in LibreOffice Writer.

ലിബ്രെ ഓഫീസ് റൈറ്റർ എന്ന സോഫ്റ്റ്വെയറിൽ ഒരു ഫയൽ സേവ് ചെയ്യുമ്പോൾ കൊടുക്കുന്ന എക്സ്റ്റൻഷൻ ഏത്

### Ans: . odt

### **Editing a document**

**Qn 22)** Define the term editing

എന്താണ് എഡിറ്റിംങ്ങ് എന്നതുകൊണ്ട് ഉദ്ദേശിക്കുന്നത്.

Ans: Editing is a process of bringing about changes in a document.

ഒരു ഡോക്യുമെന്റിൽ മാറ്റങ്ങൾ വരുത്തുന്ന പ്രവർത്തനത്തെ എഡിറ്റിംങ് എന്നു പറയുന്നു .

Prerequisites for editing എഡിറ്റിങ്ങിന്റെ മുന്നൊരുക്കങ്ങൾ

#### **Navigation** നാവിഗേഷൻ

Qn 23) Define the term navigation എന്താണ് നാവിഗേഷൻ എന്നതുകൊണ്ട് ഉദ്ദേശിക്കുന്നത്.

**Ans:** Navigation is moving the cursor from a point to another in a document.

ഒരു ഡോക്യുമെന്റിൽ ഒരിടത്തുനിന്നും കർസറിനെ മറ്റൊരിടത്തേക്ക് നീക്കുന്നതാണ് നാവിഗേഷൻ എന്നറിയപ്പെടുന്നത്

### The following keys facilitate navigation.

കീബോർഡിലെ താഴെപ്പറയുന്ന ബട്ടണുകൾ നാവിഗേഷന് ഉപയോഗിക്കുന്നു.

i)Arrow keys ആരോ കീകൾ

Qn 24) What is the use of arrow keys ആരോ കീകളുടെ ഉപയോഗം എന്ത്?

Ans: To move the cursor to the very next character ( to the left or right, or at the previous or next line)

കർസറിനെ നിൽക്കുന്ന സ്ഥലത്ത് നിന്നും ഇടത്തേക്കൊ, വലത്തേക്കൊ, മുകളിലേയ്ക്കോ, താഴേക്കോ മാറ്റുന്നതിന് ആരോ കീകൾ ഉപയോഗിക്കുന്നു.

..................Lenin Pulickal, Ph:9447823334, GHSS Panickankudy ,Idukki...............

### **ii)Home** ഹോം

**Qn 25)** Write the use of Home key **(March 2020)**

ഹോം കീയുടെ ഉപയോഗം എന്ത്?

**Ans:** To move the cursor to the beginning of the current line.

ഇപ്പോൾ നിൽക്കുന്ന ലൈനിന്റെ ആരംഭത്തിലേക്ക് കർസറിനെ മാറ്റുന്നതിന് ഹോം എന്ന കീ പെയോഗിക്കുന്നു.

**iii)End** എൻഡ്

**Qn 26)** What is the use of End key എൻഡ് കീയുടെ ഉപയോഗം എന്ത്? **(March 2020)** 

**Ans:**To move the cursor to the end of the current line.

ഇപ്പോൾ നിൽക്കുന്ന ലൈനിന്റെ അവസാന ഭാഗത്തേക്ക് കർസറിനെ എത്തിക്കുന്നതിന് എൻഡ് കീ ഉപയോഗിക്കുന്നു

iv)Page up പേജ് അപ്

**Qn 27)** What is the use of Page Up key പേജ് അപ് കീയുടെ ഉപയോഗം എന്ത്?

**Ans:**To place the cursor after moving one screen full of content upwards from the current position.

ഇപ്പോൾ നിൽക്കുന്ന സ്ഥാനത്തുനിന്നും ഒരു പേജ് മുകളിലേക്ക് മാറി കർസറിനെ നിർത്തുന്നു.

### **v** )Page down പേജ് ഡൗൺ

**Qn 28)** What is the use of Page down key പേജ് ഡൗൺകീയുടെ ഉപയോഗം എന്ത്?

**Ans:** To place the cursor after moving one screen full of content downwards from the current position.

ഇപ്പോൾ നിൽക്കുന്ന സ്ഥാനത്തുനിന്നും ഒരു പേജ് താഴേക്കു മാറി കർസറിനെ നിർത്തുന്നു.

**vi ) Ctrl +** 

**Qn 29)** What is the use of Ctrl  $+$ 

 $Ctrl + \leftarrow \quad \omega_{\lambda}$ ടെ ഉപയോഗം എന്ത്?

**Ans:**To move the cursor to the beginning of the previous word

കർസറിനെ നിൽക്കുന്ന സ്ഥാനത്തുനിന്നും തൊട്ടു പിറക്കിലെ വാക്കിന്റെ ആരംഭത്തിലേക്ക് മാറുന്നു.

### vii) Ctrl  $+ \rightarrow$

**Qn 30)** What is the use of Ctrl  $+ \rightarrow$ 

 $Ctrl + \rightarrow \omega$ ുടെ ഉപയോഗം എന്ത്?

**Ans:** To move the cursor to the beginning of the next word.

അടുത്ത വാക്കിൻറെ ആരംഭത്തിലേക്ക് കർസറിനെ മാറ്റുന്നു.

### viii) Ctrl + Home

**Qn 31)** What is the use of Ctrl + Home ൻറെ ഉപയോഗം എന്ത്?  $Ctrl + Home$ 

**Ans:** To move the cursor to the beginning of the document. ഡോക്യുമെന്റിന്റെ ആരംഭത്തിലേക്ക് കർസറിനെ മാറ്റുന്നു.

### $ix)$  Ctrl+End

 $Ctrl + End$  ൻറെ ഉപയോഗം എന്ത്? **Qn 32)** What is the use of Ctrl  $+$  End

Ans: To move the cursor to the end of the document.

ഡോക്യുമെന്റിന്റെ അവസാന ഭാഗത്തേക്ക് കർസറിനെ മാറ്റുന്നു.

**Note:** Navigation can also be performed by scrolling the mouse.

മൗസിനെ സ്ക്രോൾ ചെയ് തും നമുക്ക് നാവിഗേഷൻ സാധിക്കും

Qn 33) What are the keys used for navigation.

നാവിഗേഷന് പെയോഗിക്കുന്ന keys ഏതൊക്കെ

Ans:Arrow keys, Home ,End, Page Up, Page Down ,Ctrl+ → ,Ctrl+ ← ,Ctrl +Home,Ctrl+End Undo and Redo actions അൺഡു, റീഡു

**Qn 34)** Compare the working of Undo and Redo buttons in Writer software (March 2018)

ബട്ടണുകളുടെ പ്രവർത്തനം Undo. Writer Software -ലെ Redo ഫിന്ന്1 താരതമ്യപ്പെടുത്തുക.

### Ans:

We can use Undo for undoing or cancelling the most recent actions. However, if we want to

retrieve an action cancelled by Undo we can use Redo button.

ഏറ്റവും അവസാനം ചെയ്ത പ്രവർത്തനം ഒഴിവാക്കുന്നതിന് അൺഡു പെയോഗിക്കുന്നു .ഒഴിവാക്കിയ പ്രവർത്തനത്തെ വീണ്ടും പുനസ്ഥാപിക്കുന്നതിന് റീഡു ഉപയോഗിക്കുന്നു .

### Paragraph indentation and line spacing പാരഗ്രാഫ് ഇൻഡന്റേഷൻ ,ലൈൻ സ്പേസിംഗ്

The indent refers to the distance between text boundaries and page margin. When we start a new paragraph, we usually start typing by leaving some space from the left margin. This space is indentation.

ടെക്സ്റ്റിന്റെ അതിർത്തികളും, പേജിൻറെ മാർജിനും തമ്മിലുള്ള അകലം ആണ് ഇൻഡന്റേഷൻ എന്ന് അറിയപ്പെന്നത്.പുതിയ പാരഗ്രാഫ് ആരംഭിക്കുമ്പോൾ ഇടതു മാർജിനിൽ നിന്നും അല്പം അകലം വിട്ടതിന് ശേഷമാണ് ടൈപ്പ് ചെയ്ത് തുടങ്ങുന്നത് .ഈ അകലത്തെ ഇൻഡന്റേഷൻ എന്ന് പറയുന്നു.

### There are four types of paragraph indentation

പാരഗ്രാഫ് ഇൻഡന്റേഷൻ നാലു വിധം

i)Positive Indent : Here the text is placed a little inward from the margins

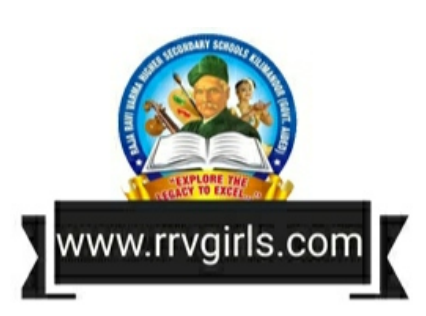

### (March 2017, March 2019)

പോസിറ്റീവ് ഇൻഡന്റ്:-മാർജിനിൽ നിന്നും അൽപം അകത്തേക്ക് മാറി ടെകസ്റ്റിനെ ക്രമീകരിക്കുന്നതിന് ഇത് പെയോഗിക്കുന്നു.

ii)Negative Indent:It allows the text to extend outward from the margins

നെഗറ്റീവ് ഇൻഡന്റ്:- മാർജിനിൽ നിന്നും പുറത്തേക്ക് തള്ളിനില്ക്കുന്ന രീതിയിൽ ടെക്സ്റ്റിനെ ക്രമീകരിക്കുന്നതിന് ഇത് ഉപയോഗിക്കുന്നു

iii)First line Indent:Here the very first line of the selected paragraph is placed a little inward with respect to the rest of the text.

ഫസ്റ്റ് ലൈൻ ഇൻഡന്റ്:- സെലക്ട് ചെയ്ത പാരഗ്രാഫിന്റെ ആദ്യ ലൈൻ മറ്റ് <u>ലൈനുകളെക്കാൾ അല്പം അകത്തേക്കു മാറ്റി ക്രമീകരിക്കുന്നതിന് ഇത് ഉപയോഗിക്കുന്നു</u>

iv) Hanging Indent :It makes the text other than the first line to move little inward from the left inward from the left margin

ഹാഗിംഗ് ഇൻഡന്റ് :-സെലക്ട് ചെയ്ത് പാരഗ്രാഫിലെ, ആദ്യ ലൈനിൽ നിന്ന് വ്യത്യസ്തമായി മറ്റു ലൈനുകൾ ഇടതു മാർജിനിൽ നിന്ന് അല്പം വലത്തേക്ക് മാറി ക്രമീകരിക്കുന്നതിന് ഇത് ഉപയോഗിക്കുന്നു

**Qn 35)**What is meant by paragraph indentation ? What are the different types of paragraph indentations? **(March 2016,March 2018,March 2020)**

പാരഗ്രാഫ് ഇൻഡന്റേഷൻ എന്നാലെന്ത് ? വിവിധതരം പാരഗ്രാഫ് ഇൻഡന്റേഷനുകൾ വിശദമാക്കുക

Ans :The distance between text boundary and page margin is called paragraph indentation

Positive Indent, Negative Indent, First line Indent, Hanging Indent

ടെക്സ്റ്റിന്റെ അതിർത്തികളും, പേജിൻറെ മാർജിനും തമ്മിലുള്ള അകലം ആണ് പാരഗ്രാഫ് ഇൻഡന്റേഷൻ എന്ന് അറിയപ്പെന്നത്

പോസിറ്റീവ് ഇൻഡന്റ് , നെഗറ്റീവ് ഇൻഡന്റ് , ഫസ്റ്റ് ലൈൻ ഇൻഡന്റ്, ഹാഗിംഗ് ഇൻഡന്റ്

**Qn 36)What is meant by Line spacing? രലെൻ സ്പേസിംഗ് എന്നാലെന്ത് ?** 

Line spacing refers to the space between two lines of text in a paragraph.

ഒരു പാരഗ്രാഫിലെ ലൈനുകൾ തമ്മിലുള്ള അകലത്തെ ലൈൻ സ്പേസിംഗ് എന്നു പറയുന്നു .

### <mark>Drop Caps feature</mark> സ്രോപ് ക്യാപ്

### **Qn 37)** Explain the Drop cap feature. **(March 2017,March 2019,Marh 2020)**

Drop Cap വിശേഷണം വിശദീകരിക്കുക

### **Ans:**

In some documents, the first letter in a paragraph, usually the first paragraph ,may take the height of two or more line. This is called Drop Caps feature.

ചില ഡോക്യുമെന്റുകളിൽ ,പാരഗ്രാഫിന്റെ ആദ്യ അക്ഷരം, പ്രത്യേകിച്ചും ആദ്യ പാരഗ്രാഫിന്റെ ആദ്യ അക്ഷരത്തിന് രണ്ടോ അതിലധികമോ വരികളുടെ ഉയരം കൊടുക്കാറുണ്ട് . ഇതിനെ ഡ്രോപ് ക്യാപ് എന്ന് പറയുന്നു.

### **Page Size( Paper Size) and Orientation**

### പേജ് സൈസ് , ഓറിയന്റേഷൻ

Writer offers standard page sizes for the documents life A3, A4 ,Letter, Legal etc.To set the page size, click the Page tab of Page Style dialogue box. The orientation buttons Portrait and Landscape are available here for orientation.

പേജ് സ്റൈൽ ഡയലോഗ് ബോക്സ് ഉപയോഗിച്ചാണ് പേജിൻറെ വലിപ്പം ക്രമീകരിക്കുന്നത് . A3, A4,ലെറ്റർ ,ലീഗൽ തുടങ്ങിയ വലിപ്പമുള്ള പേജുകൾ നമുക്ക് സെറ്റ് .<br>ചെയ്യാം. ഓറിയന്റേഷനായി `പോർട്രയ്റ്റ്, ലാൻഡ് സ്കേപ്പ് തുടങ്ങിയ ബട്ടൺകൾ നമുക്ക് ഉപയോഗിക്കാം.

**Qn 38)** Distinguish between Portrait Page Orientation and Landscape Page Orientation

പോർട്രൈറ്റ് ,ലാൻഡ്സ്കേപ്പ് എന്നിവ തമ്മിലുള്ള വ്യത്യാസം എഴുതുക.

**Ans:**Orientation refers to whether the text is to be printed length-wise or width wise .When the text is printed or typed length-wise, it is called Portrait Page Orientation and when the text is printed or typed width-wise ,it is called Landscape Page Orientation

ഓറിയന്റേഷനായി പോർട്രയ്റ്റ്, ലാൻഡ് സ്കേപ്പ് തുടങ്ങിയ ബട്ടൺകൾ നമുക്ക് ഉപയോഗിക്കാം. ഒരു പേജ് പ്രിൻറ് ചെയ്യുമ്പോൾ 'നെടുകെ പ്രിൻറ് ചെയ്താൽ അത് പോർട്രൈറ്റ് എന്നും കുറുകെ പ്രിൻറ് ചെയ്താൽ അത് ലാൻഡ്സ്കേപ്പ് എന്നും അറിയപ്പെടും.

### **Header and Footer.**

### **സഹഡർ, ുട്ടർ**

**Qn 39)** Define header and footer of a document **(March 2019)**

ഒരു ഡോക്യുമെൻററി ലെ ഹെഡർ, ഫൂട്ടർ എന്നിവ നിർവചിക്കുക

**Ans:**The common text appearing on the top of every page is the header and at the bottom is the footer.

എല്ലാ പേജിൻറെയും മുകളിലായി കാണുന്ന പൊതുവായ എഴുത്തിനെ ഹെഡർ എന്നും എല്ലാ പേജിനറെയും അടിയിലായി കാണപ്പെടുന്ന പൊതുവായ എഴുത്തിനെ ഫുട്ടർ എന്നും പറയുന്നു.

**Qn 40)** Write the steps to include header and footer in a Writer document.

Writer ഡോക്യുമെന്റിൽ ഹെഡർ, ഫൂട്ടർ എന്നിവ ഉൾപ്പെടുത്താനുള്ള പ്രവർത്തനങ്ങൾ എഴഽതഽഔ. **(March 2019 , March 2020)**

### **Ans:**

Add a header to a page-എല്ലാ പേജിലും ഹെഡർ സെറ്റ് ചെയ്യുന്ന വിധം

### Insert - **Header**

Add a footer to a page :- എല്ലാ പേജിലും ഫുഡർ സെറ്റ് ചെയ്യുന്ന വിധം

### Insert **Footer**

### **Chapter 3 CREATING PROFESSIONAL DOCUMENTS**

Tables (Creating a table, Borders to tables , Managing tables), Inserting graphics( Adding an image, Using drawing tools , Inserting charts), Inserting page borders, Inserting watermarks, Converting text to table, Splitting text into columns, Mail merge (Definition and Steps only)

In this chapter we will discuss how to create a professional document using Libre Office Writer. A professional document may contain tables , graphics , symbols , equations and watermarks etc.

ഈ അധ്യായത്തിൽ , ലിബ്രെ ഓഫീസ് റൈറ്റർ ഉപയോഗിച്ച് ഒരു പ്രൊഫഷണൽ തുടങ്ങിയവ ഉണ്ട്.

### **Tables**

Table is an arrangement of data in the form of rows and columns . Rows appear in horizontal manner and columns appear in vertical manner. A cell is the intersection of a row and a column

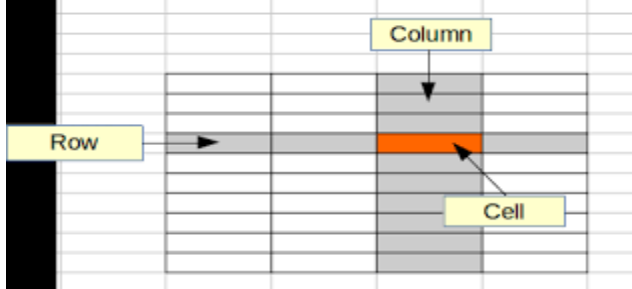

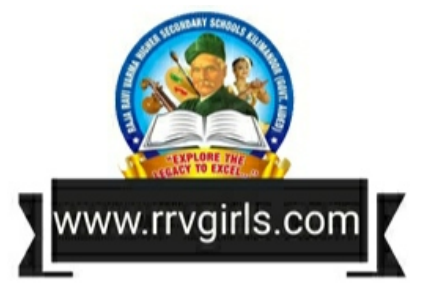

ഡേറ്റകളെ റോകളും (rows ) കോളങ്ങളും (Columns)ആയി അവതരിപ്പിക്കുന്നതിന് ടേബിളുകൾ പെയോഗിക്കുന്നു.

ടേബിളുകൾക്ക് റോ യും കോളവും ഉണ്ട്. റോയുടെയും കോളത്തിന്റെയും സംഗമ സ്ഥാനങ്ങളെ സെല്ലുകൾ എന്ന് വിളിക്കും. മുകളിലെ ചിത്രം നോക്കുക

There are two acivities related to tables. They are **Creating a table** and **Managing tables** 

ടേബിളും ആയി ബന്ധപ്പെട്ട് രണ്ടു പ്രവർത്തനങ്ങൾ ഉണ്ട് അവ- ക്രിയേറ്റിംങ്ങ് എ ടേബിൾ. മാനേജിംഗ് ടേബിൾസ്

### Inserting tables கேவிதுகம் ഉൾപ്പെടുത്തൽ

Qn 1) What is the use of a table in a document ഒരു ഡോക്യുമെൻററിൽ ടേബിളുകളുടെ ഉപയോഗം എന്ത്

**Ans:**Tables are effective to organize and present large amount of information like financial or statistical reports, product catalog showing descriptions, prices and photographs of products, list of names with address, age and other information etc.

ഇൻഫർമേഷനുകളെ ഫലപ്രദമായി അവതരിപ്പിക്കുന്നതിന് ടേബിൾ ഉപയോഗിക്കുന്നു. ॾ**ഩ**ിളിൽ കൂടി നമുക്ക് ഉൽപ്പനങ്ങളുടെ പിവ്രങ്ങൾ , വിലകൾ തുടങ്ങിയവ ൶ലപ്രദമായി അവതരിപ്പിക്കാം. സർവ്വേ റിപ്പോർട്ടുകൾ,അഡ്രസുകൾ, പ്രായങ്ങൾ തുടങ്ങിയ കാര്യങ്ങളും ടേബിളിൽ കൂടി അവതരിപ്പിക്കാം.

...................Lenin Pulickal, Ph:9447823334, GHSS Panickankudy ,Idukki .................................

### **Creating a table**  $\qquad \qquad$  **c**sബിൾ നിർമ്മാണം

**Qn 2)** Write the steps to create a table in a document using LibreOffice Writer

### **Ans:**

### $i)$ **Table**  $\longrightarrow$  **Insert**  $\longrightarrow$  **Table….** Or **Ctrl + F12**

ii)There is provision to specify the number of columns and rows required.

### iii)Finally click the **Insert** button

ലിബ്രെ ഓഫീസ് റൈറ്റർ ഉപയോഗിച്ച് ഒരു ഡോക്യുമെന്റിൽ ഒരു ടേബിൾ നിർമ്മിക്കുന്ന സ്റ്റെപ്പുകൾ എഴുതുക

### **Ans:**

### **i)Table** → Insert → Table….. or

Ctrl + F12 എന്ന ഷോർട്ട്കട്ട് കീ ഉപയോഗിക്കുക

ii) തുറന്നുവരുന്ന ഇൻസേർട്ട് ടേബിളിന്റെ ചിത്രം താഴെ കൊടുത്തിരിക്കുന്നു .ഇതിൽ ടേബിളിന് നെയിം, കോളങ്ങളുടെ എണ്ണം, റോകളുടെ എണ്ണം എന്നിവ നൽകുക. Iii)അവസഺനിം **Insert** ( ഇൻുസർട്ട് ) എന്നബട്ടണ഻ൽ ല഻േ് ീങയ്ുഔ.

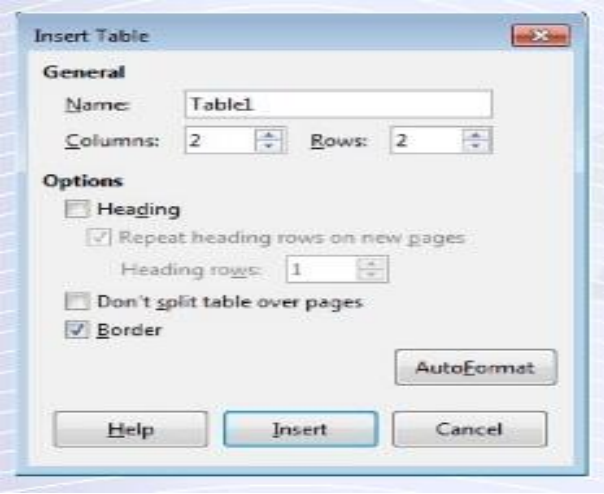

**Qn 3)** Which short-cut key is used for inserting a table in Writer? **(March 2020)**

Writer -ൽ ടേബിൾ ഉൾപ്പെടുത്താനുള്ള ഷോർട്ട് - കട്ട് കീ ഏത് ?

(a) Ctrl  $+ S$  (b) Ctrl  $+ F12$  (c) Shift  $+ F12$ 

**Ans : Ctrl + F12** 

**Qn 4)** Write the use of Heading check box in the Insert Table dialog box.

Insert Table ഡയലോഗ് ബോക്സിലെ Heading ( ഹെഡിംങ്ങ് )എന്ന ചെക്ക് ബോക്സിന്റെ ഉപയോഗം എന്ത്.

**Ans:**The Heading checkbox in the Insert Table dialogue box can be used to provide a heading to the table .If the table spans over more than one page ,the headings can be repeated on all pages .The number of rows to be used as heading can also be provided here.

Insert Table ഡയലോഗ് ബോക്സിൽ Heading( ഹെഡിംഗ്) എന്ന ഒരു ചെക്ക് ബോക്സ്

കാണുവാൻ സാധിക്കും. ദൈർഘ്യമേറിയ ഒരു ടേബിൾ പല പേജുകളിലേക്ക് നീണ്ട് കിടക്കും. ഓരോ പേജിലും ടേബിളിന്റെ തുടക്കത്തിലുള്ള ഹെഡിങ്സ് തനിയെ ആവർത്തിച്ച് കാണുന്നതിന് ഹെഡിങ് എന്ന് ചെക്ക് ബോക്സ് ചെയോഗിക്കുന്നു.

Qn 5) Write the use of Don't split table over pages in the Insert Table dialog box

Insert Table ഡയലോഗ് ബോക്സിലെ Don't split table over pages ( ഡോണ്ട് സ്പ്ലിറ്റ് ടേബിൾ ഓവർ പേജസ്) എന്ന ചെക്ക് ബോക്സിന്റെ പെയോഗം എന്ത്.

Ans: The checkbox for Don't split table over pages prevents the table from spanning to more than one page.

Don't split table over pages ( ഡോണ്ട് സ്പ്ലിറ്റ് ടേബിൾ ഓവർ പേജസ് ) എന്ന ചെക്ക് ബോക്സ് ഉപയോഗിച്ച് ഒന്നിലധികം പേജുകളിലേക്ക് ടേബിൾ വ്യാപിക്കുന്നത് തടയുവാൻ സാധിക്കും.

**Qn 6)** Write the use of AutoFormat button in the Insert Table dialog box

Insert Table ഡയലോഗ് ബോക്സിലെ AutoFormat ( ഓട്ടോ ഫോർമാറ്റ്)എന്ന ബട്ടണിന്റെ ചെയോഗം എന്ത്.

Ans: If we click AutoFormat button in the Insert Table dialog box, we will get AutoFormat dialog box. It gives a set of predefined table styles from which we can select the desired one.

ഇൻസർട്ട് ടേബിൾ ഡയലോഗ് ബോക്സിലെ AutoFormat (ഓട്ടോ ഫോർമാറ്റ് )ബട്ടണിൽ ക്ലിക്ക് ചെയ്യുക. അപ്പോൾ ഓട്ടോ ഫോർമാറ്റ് ഡയലോഗ് ബോക്സ് ,<br>പ്രത്യക്ഷപ്പെടും. മുൻകൂട്ടി ഡിസൈൻ ചെയ്യപ്പെട്ടിരിക്കുന്ന ടേബിൾ സ്റ്റൈലുകൾ ഇവിടെ കാണുവാന് സാധിക്കും് ഈ സ്റ്റൈലുകളിൽ നിന്ന് നിർമ്മിക്കാൻ പോകുന്ന ടേബിളിന്, നമുക്ക് ഇഷ്ടമുള്ള ഒരു സ്റെറൽ സെലക്ട് ചെയ്യുവാൻ സാധിക്കും.

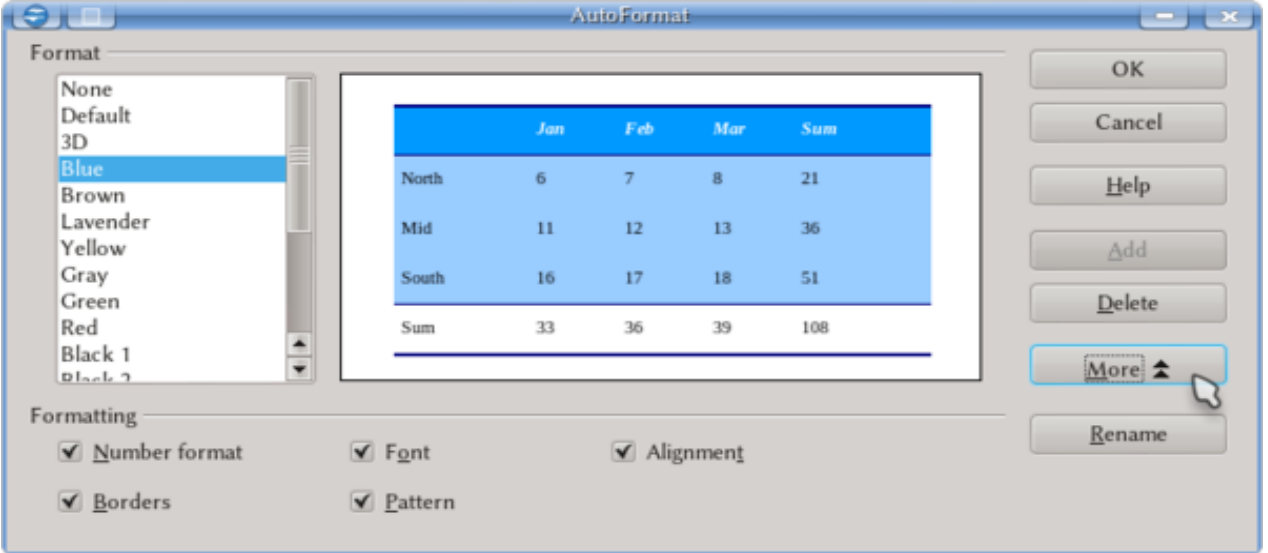

#### ടേബിഒുകൾക്ക് ബോർഡർ നൽകുന്ന വിധം **Applying borders to tables**

Borders are the boundary lines appearing around each cell in the table. Table border can be changed using the menu option

**Table**  $\rightarrow$  **Table Properties** .Now the Table Format dialog box will opened as shown below

...........................Lenin Pulickal, Ph:9447823334, GHSS Panickankudy ,Idukki ..........................

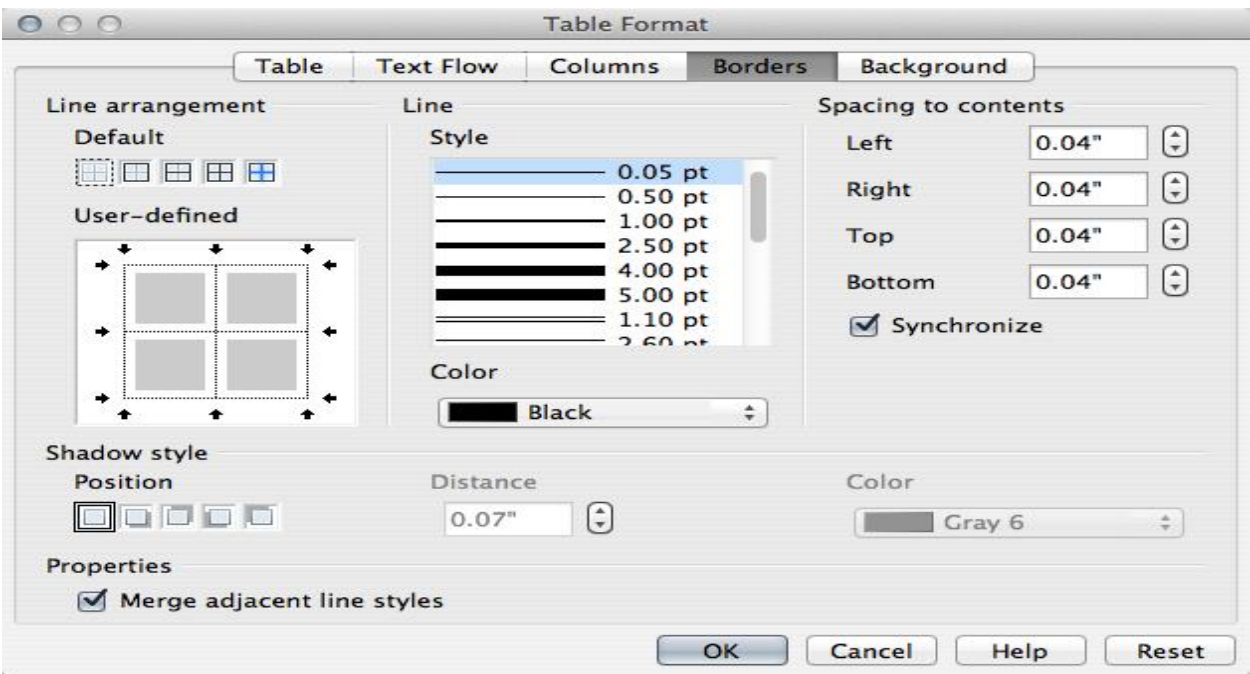

Select the desired border style and then click **OK** button

**Qn 7 )** Table border in a document can be changed using the .......... menu options.

ഒരു ഡോക്യുമെൻററിലെ ടേബിളിന്റെ ബോർഡർ…………………………………………..മെനു ഓപ്ഷൻ ഉപയോഗിച്ച് മാറ്റാൻ സാധിക്കും

### **Ans :** Table → Table Properties

 The Table Format dialog box will be opened as shown in figure. In this dialog box, we can set the line style, line width and colour of the border .It also facilitates spacing between cell border and its contents. The Table Format dialog box or the Table Properties toolbar can be used to give background colour, border style, border colour and various other formatting to make the table attractive.

ിഓരോ ടേബിളും അനേക സെല്ലുകൾ ചേരുന്നതാണ്. ഓരോ സെല്ലിന്റെയും ചുറ്റിലുമായി കാണപ്പെടുന്ന അതിർത്തി രേഖ്യാണ് ബോർഡർ . ടേബിൾ ബോർഡറൽ നമുക്ക് മാറ്റം വരുത്തു്വാൻ സാധിക്കും. അതിനായി താഴെ കൊടുത്തിരിക്കുന്ന ക്രമത്തിൽ ചെയ്യുക

### Table  $\longrightarrow$  Table Properties

Table — • Table Properties എന്ന ക്രമത്തിൽ ചെയ്യുമ്പോൾ Table Format (ടേബിൾ ഫോർമാറ്റ് ) ഡയലോഗ് ബോക്സ് ഓപ്പൺ ആകും. മുകളിൽ കൊടുത്തിരിക്കുന്ന ചിത്രം നോക്കുക്. ഈ ഡയലോഗ് ബോക്സിൽ ലൈൻ സ്റ്റെൽ, ലൈൻ വിഡ്ത്, ബോർഡർ കളർ എന്നിവ സെറ്റ് ചെയ്യുന്നതിനുള്ള ഓപ്ഷൻസ് ഉണ്ട്. ടേബിളിനെ ആകർഷകമാക്കുവാൻ ബാഗ്രൗണ്ട് കളർ , ബോർഡർ സ്റ്റൈൽ, ബോർഡർ കളർ തുടങ്ങിയ സെറ്റ് ചെയ്യുന്നതിനുള്ള സൗകര്യങ്ങളുംTable Format ( sേബിൾ ഫോർമാറ്റ് ) ഡയലോഗ് ബോക്സിൽ ലഭ്യമാണ്.

### **Managing Tables** മാനേജിംഗ് ടേബിൾസ്

After inserting the table, the data are entered in the table cells. After creating a table , we may need to insert a new row or a column into it. Sometimes we may have to remove a row or column from the table. Such activities can be managed using **Table** menu or Table Properties toolbar.

പോയ ഭാഗത്ത് ഒരു ഡോക്യുമെൻററിൽ ഒരു ടേബിൾ എങ്ങനെ ഉൾപ്പെടുത്താം എന്ന് ഈ ടേബിളിന്റെ സെല്ലുകളിൽ ഡേറ്റകൾ ഉൾപ്പെടുത്താം. നിർമ്മിച്ച പഠിച്ചു <u>ടേബിളിലേക്ക് പുതിയ റോകളും കോള്ങ്ങളും കൂട്ടിച്ചേർക്കാം. നിലവിലുള്ള റോകളേയും </u> കോളങ്ങളെയും നീക്കം ചെയ്യാം. ഇത്തരം പ്രവർത്തനങ്ങൾക്കായി നമ്മൾ **Table** എന്ന മെനു വോ Table Properties Tool Bar ഒ ഉപയോഗിക്കും.

### a) Changing column width or row height

### കോളം വിഡ്തും, റോ ഹൈറ്റും വ്യതിചലിപ്പിക്കുന്ന വിധം

We can change the column width or row height with mouse pointer. Also we can change the column width and row height using the menu option

### Table  $\longrightarrow$  Autofit

ഒരു ടേബിളിന്റെ കോളം വിഡ്തും റോ ഹൈറ്റും നമുക്ക് മൗസ് പോയന്റർ ഉപയോഗിച്ച് ഡ്രാഗ് ചെയ്ത് വ്യതിചലിപ്പിക്കാം അല്ലെങ്കിൽ താഴെ പറയുന്ന മെനു ഓപ്ഷൻ ഉപയോഗിച്ച് വ്യതി ചലിപ്പിയ്ക്കാം .

### Table  $\longrightarrow$  Autofit

**Qn 8** )Column width or row height of a table in a document can be changed using the ............. menu option in LibreOffice Writer.

ഒരു ഡോക്യുമെൻററിലെ ടേബിളിന്റെ കോളത്തിന്റെ വീതിയും റോ യുടെ ഉയരവും ................. മെനു ഓപ്ഷൻ ഉപയോഗിച്ച് മാറ്റാൻ സാധിക്കും

### Ans: Table  $\rightarrow$  Autofit

### **b )Inserting new rows / columns**

പുതിയ റോയും കോളവും ഒരു ടേബിളിലേക്ക് ഉൾപ്പെടുത്തുന്ന വിധം

Qn 9) Write the steps to insert new row or column in a table in Libreoffice Writer.

**Ans:** Inserting a row or column can be done by the following steps

i)Place the cursor in the row/ column of the table

ii) Table  $\longrightarrow$  Insert  $\longrightarrow$  Rows  $\alpha$ r

 $Table \rightarrow Insert \rightarrow Columns$ 

iii)Enter the number of rows /columns to insert in the dialog box. The position to insert the row / column has to selected.

iv) Click OK button

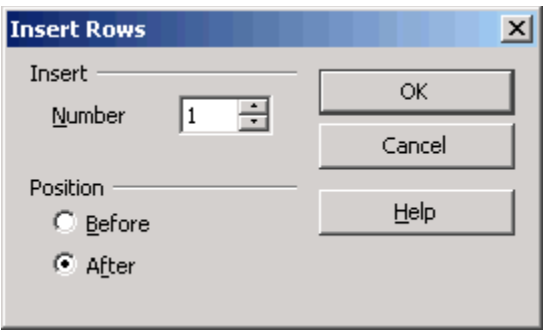

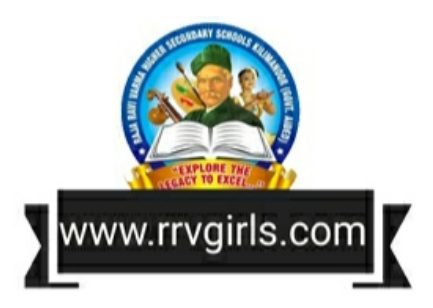

....................Lenin Pulickal, Ph:9447823334, GHSS Panickankudy ,Idukki......................

ലിബ്രെ ഓഫീസ് റൈറ്ററിൽ ഒരു ടേബിളിലേക്ക് പുതിയ റോ /കോളം ഉൾപ്പെടുത്തുന്നതിനാവശ്യമായസ്റ്റെപ്പുകൾ എഴുതുക

i) ടേബ lള lനറെ റോയ lൽ അല്ലെങ്ക lൽ കോളത്ത lൽ കർസർ വച്ച ക്ല lക്ക ചെയ്യുക

### ii) Table  $\rightarrow$  Insert  $\rightarrow$  Rows or

### Table → Insert → Columns എന്ന ക്രമത്തിൽ ചെയ്യുക

iii) പ്രത്യക്ഷപ്പെടുന്ന ഡയലോഗ് ബോക്സിൽ ടേബിളിൽ ഉൾപ്പെടുത്തേണ്ട റോകളുടെ അല്ലെങ്കിൽ കോളത്തിന്റെ എണ്ണം നൽകുക. തുടർന്ന് ഉൾപ്പെടുത്തേണ്ട റോ അല്ലെങ്കിൽ കോളത്തിന്റെ പൊസിഷൻ സെല്ക്ട് ചെയ്യുക.

iv)**OK** ബട്ടൺ അമർത്തുക

### **c) Deleting rows /columns**

റോകളും കോളങ്ങളും നീക്കം ചെയ്യുന്ന വിധം

**Qn 10)** Write the steps to delete particular rows or columns in a table in LibreOffice Writer.

### **Ans:**

i)Place the cursor in the row /column or select the required rows/ columns in the table.

ii) **Table → Delete → Rows** or

### Table  $\longrightarrow$  Delete  $\longrightarrow$  Columns

ലിബ്രെ ഓഫീസ് റൈറ്ററിൽ റോ അല്ലെങ്കിൽ കോളം നിക്കം ചെയ്യുന്നതിനുള്ള സ്റ്റെപ്പുകൾ എഴുതുക

i)നിക്കം ചെയ്യേണ്ട റോയിൽ അല്ലെങ്കിൽ കോളത്തിൽ മൗസ് ഉപയോഗിച്ച് ക്ലിക്ക് ചെയ്യുക

ii) Table  $\longrightarrow$  Delete  $\longrightarrow$  Rows or

**Table → Delete → Columns** എന്ന ക്രമത്തിൽചെയ്യുക

### **d )Merging rows / columns**

**Qn 11)** Define the term Merging

മെർജിങ് കൊണ്ട് അർത്ഥമാക്കുന്നത് എന്ത്

### **Ans:**

Merging means combining the selected cells into a single cell.

ഒന്നിലധികം സെല്ലുകളെ ലയിപ്പിച്ച് ഒറ്റ സെല്ലാക്കി മാറ്റുന്ന പ്രവർത്തനത്തെ മെർജിങ് എന്നു പറയുന്നു

**Qn 12)** Write the procedure to combine multiple cells in a table to a single cell.

്ലിബ്രെ ഓഫീസ് റൈറ്ററിൽ ഒന്നിലധികം സെല്ലുകളെ ചേർത്ത് ഒറ്റ സെൽ നിർമ്മിക്കുന്നതിനുള്ള സ്റ്റെപ്പുകൾ എഴുതുക

**Ans**: i)Select the cells to be merged

ii) Right click and choose **Cell —> Merge** in the context menu. or

### Table  $\rightarrow$  Merge Cells

i) ഒന്നിപ്പിക്കേണ്ട സെല്ലുകൾ സെലക്ട് ചെയ്യുക .ii)തുടർന്ന് മൗസിന്റെ റൈറ്റ് ബട്ടൺ ക്ലിക്ക് ചെയ്യുക.അപ്പോൾ പ്രത്യക്ഷപ്പെടുന്ന മെനുവിൽ നിന്ന് Cell—→ Merge സെലക്ട് ചെയ്യുക. അല്ലെങ്ക് Iൽ

Table → Merge Cells സെലക്ട് ചെയ്യുക

### **e) Splitting rows / columns**

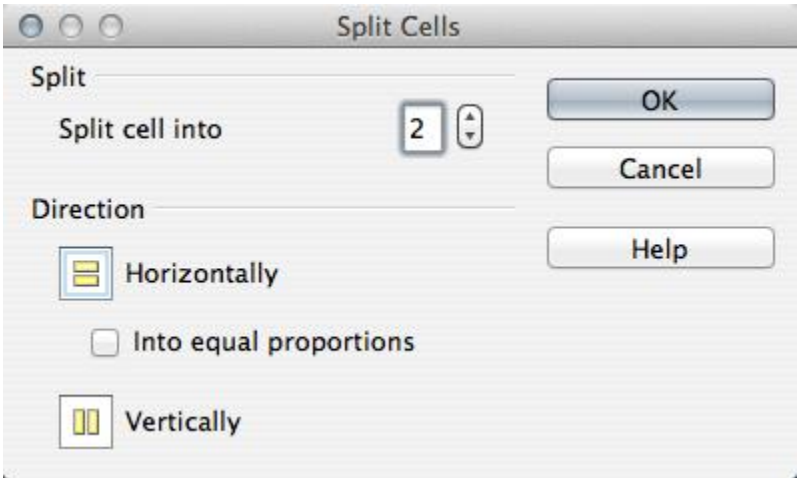

It is the process of dividing the selected cell into multiple cells.

സെലക്ട് ചെയ്ത് ഒരു സെല്ലിനെ ഒന്നിലധികം സെല്ലുകൾ ആയി മുറിക്കുന്നതിനെ സ്പ്ലിറ്റിംങ്ങ് എന്നു പറയുന്നു.

**Qn 13)**Write the the procedure to divide a cell into multiple cells in a table

```
ലിബ്രഓഫീസ് റൈറ്ററിൽ , ഒരു ടേബിളിലെ ഒരു സെല്ലിനെ ,ഒന്നിലധികം സെല്ലുകൾ ആയി
വിഭജിക്കുന്നതിനുള്ള സ്റ്റെപ്പുകൾ എഴുതുക.
```
### **Ans:**

i) Place the cursor inside the cell

ii)Right click and choose **Cell →Split** in the context menu or choose **Table →Split Cell** from the menu bar.

iii)Select how to split the cell from the Split Cells dialog box that appears in the figure. A cell can be split either horizontally or vertically and we can specify the total number of cells to create.

i)വിഭജിക്കേണ്ട സെല്ലിനെ സെലക്ട് ചെയ്യുക

ii)സെലക്ട് ചെയ്ത് സെല്ലിൽ റൈറ്റ് ക്ലിക്ക് ചെയ്യുക . ഇപ്പോൾ വരുന്ന മെനുവിൽ നിന്ന്

### **Cell →Split** സെലക്ട് ചെയ്യുക

അല്ലെങ്ക് Iൽ

### **Table → Split Cell** എന്ന ക്രമത്തിൽ ചെയ്യുക

iii)**Split Cell** എന്ന ഡയലോഗ് ബോക്സ് പ്രതൃക്ഷപ്പെടും . സെലക്ട് ചെയ്ത സെല്ലിനെ എത്ര സെല്ലുകൾ . ആക്കി മുറിക്കണമെന്ന് രേഖപ്പെടുത്തണം. ഇങ്ങനെ മു്റിക്കുന്നത് തിര്ശ്ചീനമായിട്ടാണോ ലംബമായിട്ടാണോ എന്ന് കാണിക്കണം

#### ഗ്രാഫിക്സ് ഉൾപ്പെടുത്തുന്ന വിധം **Inserting Graphics**

Supporting images along with text description convey the content effectively. There are three basic types of graphic content that can be inserted in a document

ഡോക്യുമെന്റുകളിൽ ചിത്രങ്ങൾ ഉൾപ്പെടുത്തുന്നത് ഫലപ്രദമാണ്.

Qn 14) Write different methods to insert graphics in a document

ഒരു ഡോക്യുമെന്റിൽ ഗ്രാഫിക്സ് ഉൾപ്പെടുത്തുന്ന വ്യത്യസ്തമാർഗ്ഗങ്ങൾ ഏവ.

### Ans:

a) Adding an image

b)Using Drawing tools

c) Inserting Charts

a) ചിത്രങ്ങളെ നേരിട്ട് ഉൾപ്പെടുത്താം

b) ഡ്രോയിങ് ടൂളുകൾ ഉപയോഗിച്ച് ചിത്രങ്ങൾ വരച്ചു ചേർക്കാം

c) വിവിധ തരം ചാർട്ടുകൾ ഉൾപ്പെടുത്താം.

### a) Adding an Image ചിത്രം ചേർക്കുന്ന വിധം

Qn 15) Write the steps to insert an image already stored in the computer to a document in Libre Office writer

കമ്പ്യൂട്ടറിൽ സ്റ്റോർ ചെയ്തിരിക്കുന്ന ഒരു ചിത്രത്തെ ലിബ്ര ഓഫീസ് റൈറ്ററിന്റെ ഒരു ഡോക്,്യുമെന്റിൽ ഉൾപ്പെടുത്തുന്നതിനുള്ള സ്റ്റെപ്പുകൾ എഴുതുക.

### Ans:

i) Before inserting an image, we have to place the cursor in the document where we need to insert the picture.

ii) Using the menu option

Insert  $\longrightarrow$  Image or

Using File Icon in the Picture Toolbar

iii)Select an image from the file

iv)Click on **Open** button

i)ഡോക്യുമെന്റിൽ ഇമേജ് ഉൾപെടുത്തേണ്ട ഭാഗത്ത് മൗസിനെ ക്ലിക്ക് ചെയ്യുക.

 $\mathbf{u}$ )Insert — > Image എന്ന ക്രമത്തിൽ ചെയ്യുക. അല്ലെങ്കിൽ

പിക്ചർ ടൂൾ ബാറിലെ ഫയൽ ഐക്കൺ ഉപയോഗിക്കുക.

iii)ഫയലിൽ നിന്ന് വേണ്ട ഇമേജിനെ സെലക്ട് ചെയ്യുക.

iv)തുടർന്ന് ഓപ്പൺ **(Open)**ബട്ടണിൽ ക്ലിക്ക് ചെയ്യുക.

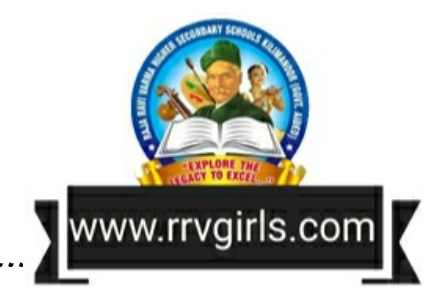

# **b) Using drawing tools** ഭദ്ധ്രായിങ് ടൂളുകളുടെ ഉപയോഗം

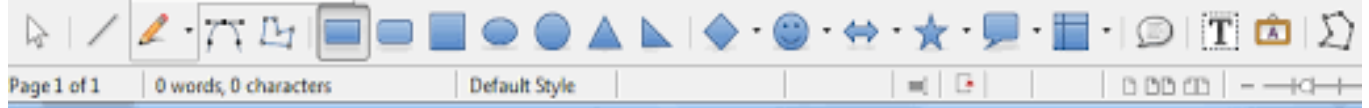

Drawing tools can be used to create graphics ,such as simple diagrams using rectangle, circles ,lines ,text and other predefined shapes

ഡ്രോയിങ് ടൂൾബാർ ഉപയോഗിച്ച് ലളിതമായ ചിത്രങ്ങൾ വരയ്ക്കാം. ചതുരങ്ങൾ ,വൃത്തങ്ങൾ, ്ലൈനുകൾ, ടെക്സ്റ്റുകൾ തുടങ്ങി ഡ്രോയിംഗ് ടൂൾ ബാറിൽ തന്നിരിക്കുന്ന രൂപങ്ങൾ വരയ്ക്കുവാൻ സാധിക്കും.

**Qn 16)**How will you display the drawing toolbar in the current window, if it does not exist ല ബ്രെ ഓഫീസ റൈറ്റർ വ ിൻഡോയ 1ൽ, ഡ്രോയ 1ങ ടൂൾബാർ കാണുന്ന 1ല്ലെങ്ക 1ൽ അത 1നെ എങ്ങനെ വിൻഡോയിൽ കൊണ്ടുവരാം

**Ans:**If the Drawing toolbar is not present in the current window, it can be added by clicking

### View  $\longrightarrow$  Toolbars  $\longrightarrow$  Drawing

താഴെപ്പറയുന്ന ക്രമത്തിൽ ചെയ്താൽ മതിയാകും

### View  $\longrightarrow$  Toolbars  $\longrightarrow$  Drawing

**Qn 17)**Write the name of different tools that can be used to draw an image in a document using Libre Office Writer ( atleast 6).Write their uses

ലിബ്ര ഓഫീസ് റൈറ്ററിൽ ഇമേജുകൾ( ചിത്രങ്ങൾ) വരയ്ക്കുവാൻ ഉപയോഗിക്കുന്ന ട്ടൂളുകളുടെ പേര് എഴുതുക.( കുറഞ്ഞത് ആറെണ്ണം). ടൂളുകളുടെ ഉപയോഗം എഴുതുക.

### **Ans:**

### **Line Tool സലൻ ടൂൾ**

It is used for drawing straight lines

നേർരേഖകൾ വരയ്ക്കുന്നതിന് ലൈൻ ടൂൾ ഉപയോഗിക്കുന്നു.

### **Rectangle Tool സറക്ടടാംേിൾ ടൂൾ**

It is used for drawing rectangles.

ചതുരങ്ങൾ വരയ്ക്കുന്നതിന് ഇത് ഉപയോഗിക്കുന്നു.

### **Ellipse Tool എലിപ്സ്ടൂൾ**

It is used for drawing ellipse

എലിപ്സ്കൾ വരയ്ക്കുന്നതിന് ഈ ടൂൾ ഉപയോഗിക്കുന്നു

### $\mathsf{Freeform\,}$  **Tool** പ്രി ഫോം ടൂൾ

It is used for drawing freehand figure or shape.

നമ്മളുടെ ഇഷ്ടത്തിന് അനുസരിച്ച് ,സ്വതന്ത്രമായി ഏതു രൂപവും വയ്ക്കുന്നതിന് ഇത് ഉപയോഗിക്കുന്നു.

### **Text Tool സടക്സ്റ്റ് ടൂൾ**

This tool helps to insert a text box in the document.

```
ഈ ടൂൾ ഉപയോഗിച്ച് ഡോക്യുമെൻററിൽ നമുക്ക് ഒരു ടെക്സ്റ്റ് ബോക്സ് ഉൾപ്പെടുത്താം.
തുടർന്ന് ഈ ടെക്സ്റ്റ് ബോക്സിൽ ഇഷ്ടമുള്ള ടെക്സ്റ്റ് ടൈപ്പ് ചെയ്യാം.
```
### **Basic Shapes, Symbol Shapes, Block Arrows, Flowcharts, Callouts, Stars**

**ക്കെെിക് സഷയ്പ്പ്സ് , െിാംെൽ സഷയ്പ്പ്സ് ,ക്കബ്ലടക്ക് ആക്കരട സ്, ക്കലട ടർട്ട് സ്,ക്കകടൾ ഔട്ട് സ് ,സ്റ്റടർസ്**

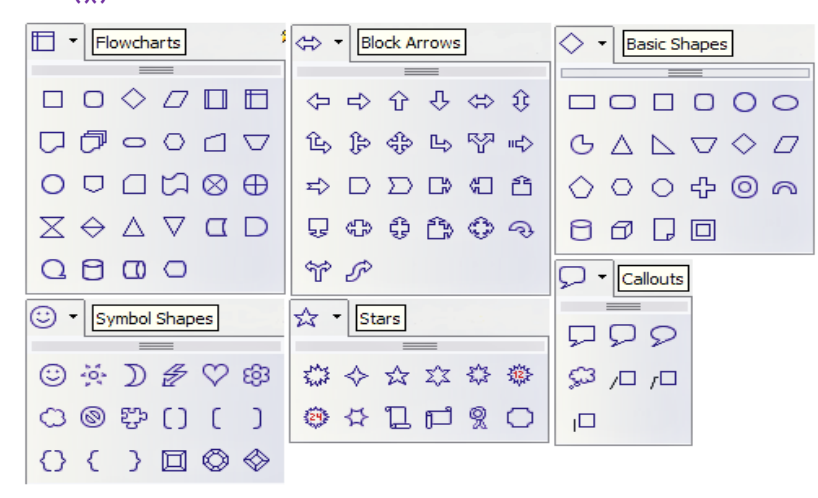

The shapes in these categories can be inserted into a document. Almost all these shapes allow the text to be inserted inside it.

ഒരുപറ്റം ടൂളുകൾ മുകളിൽ ഒന്നിച്ച് നൽകിയിരിക്കുന്നു. ഇവ ഉപയോഗിച്ച് നമുക്ക് പലതരം ഷേപ്പുകൾ അഥവ രൂപങ്ങൾ ഉൾപ്പെടുത്തുവാൻ സാധിക്കും.( മുകളിൽ കൊടുത്തിരിക്കുന്ന ചിത്രം നോക്കുക )

**Fontwork Gallery Tool ക്ക ടണ്് വർക്ക് േടലറി ടൂൾ**

It can be used to create graphical text art objects.

കലാപരമായി ടെക്സ്റ്റുകൾ അവതരിപ്പിക്കുന്നതിനാണ് ഈടൂൾ ഉപയോഗിക്കുന്നത്

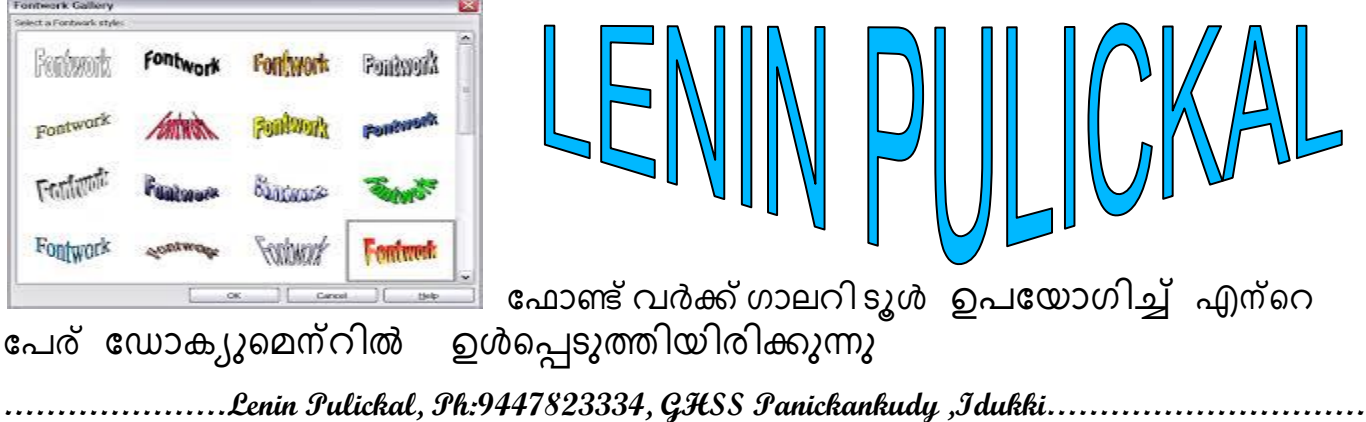

### **From File ാം യൽ**

This tool is used to insert images from a folder.

ഒരു ഫോൾഡറിൽ നിന്ന് ഒരു ചിത്രത്തെ ഡോക്യുമെന്റിലേക്കു കൊണ്ടുവരുന്നതിനാണ് ഇത് ഉപയോഗിക്കുന്നത്.

### **Extrusion on/ off എക്സ്റ്റൂർഷൻഓൺ/ ഓഫ്**

This tool switches the 3D effects on and off for the selected objects.

സെലക്ട് ചെയ്ത ഒബ്ജക്ടുകൾക്ക് ത്രീ ഡി എഫക്റ്റ് നൽകുന്നതിനും, ത്രി ഡി എഫക്റ്റ് ഒഴിവാക്കുന്നതിനും ഈടുൾ ഉപയോഗിക്കുന്നു.

### **Sample Questions for one mark from the above tools.**

**Qn 18)** .........tool is used to draw freehand figure. **(March 2016)**

ഒരു free hand figure വരയ്ക്കുന്നതിന് ............. ടൂൾ സഹായിക്കുന്നു.

Free form, Line, Basic shape, Text

**Ans:** Free form

**Qn 19)**.............. ……….tool in LibreOffice Writer is used to draw straight lines

.......................ടൂൾ ഉപയോഗിച്ചാണ് ലിബ്രെ ഓഫീസ് റൈറ്ററിൽ നേർരേഖകൾ വരയ്ക്കുന്നത്.

**Ans:** Line Tool

**Qn 20)** ........... ………..tool can be used to create graphical text art objects.

..............................ടൂൾ ഉപയോഗിച്ച് ടെക്സ്റ്റുകൾ കലാപരമായി അവതരിപ്പിക്കുന്നു.

**Ans:** Fontwork Gallery Tool.

**Qn 21)** .............tool switches the **3D** effects on and off for the selected objects.

............ …………ടൂളുപയോഗിച്ച് സെലക്ട് ചെയ്ത ഒബ്ജക്ടിന് 3D എഫക്റ്റ് നൽകുകയോ , ഒബ്ജക്ടിന്റെ 3D എഫക്റ്റ് നീക്കം ചെയ്യുകയോ ചെയ്യാം.

**Ans:** Extrusion on /off എക്സ്റ്റൂർഷൻ ഓൺ/ ഓഫ്

### **c)Inserting charts ടർട്ട കൾ ഉൾസെടുത്തടാം**

We can insert charts in a document. ഡോക്യുമെന്റിൽ നമുക്ക് ചാർട്ടുകൾ ഉൾപ്പെടുത്താം.

**Qn 22)** What is the use of charts in a document

ചാർട്ടു കളുടെ ഉപയോഗം എന്ത്

**Ans:**Charts or graphs are created for easy analysis and representation of data. This feature is mainly useful for interpreting mathematical data like marks, percentage, result analysis etc.

ചാർട്ടുകളിൽ കൂടി ഡേറ്റകളെ അവതരിപ്പിക്കാം, ഒപ്പം വിശകലനം ചെയ്യുകയും ചെയ്യാം. ഗണിതശാസ്ത്രപരമായ ഡേറ്റകളായ മാർക്കുകൾ ,ശതമാനം, റിസൾട്ട് തുടങ്ങിയവ അവതരിപ്പിക്കുവാനും,വിശദീകരിക്കുവാനും ചാർട്ടുകൾ നമ്മെ സഹായിക്കും.

**Qn 23)** How will you insert a chart as a part of a survey report that you prepare in writer software **(March 2018)**

Writer Software ഉപയോഗിച്ച് നിങ്ങൾ തയ്യാറാക്കിയ ഒരു സർവ്വേ റിപ്പോർട്ടിൽ ഒരു ചാർട്ട് എങ്ങനെ ഉൾപ്പെടുത്താൻ സാധിക്കും?

### **Ans:**

i) Select the table for which chart is to be created

ii) Select the menu option

### Insert **- >** Object **- >** Chart

It opens the Chart Wizard window.

iii) In the Chart Wizard dialog box, select the **Chart Type, Data Range, Data Series** and **Chart Elements.**

iv) Click **Finish** button to create the chart.

i)ചാർട്ട് തയ്യാറാക്കേണ്ട ടേബിൾ സെലക്ട് ചെയ്യുക

ii) Insert — > Object — > Chart എന്ന ക്രമത്തിൽ ചെയ്യുക

അപ്പോൾ ചാർട്ട് വിസാർഡ് (Chart Wizard window) പ്രത്യക്ഷപ്പെടും.

iii) ങഺർട്ട് വ഻സഺർ് ഡയുലഺഗ് ുബഺക്സ഻ൽ ന഻ന്ന് **ടർട്ട്സടെ് , ഡടറ്റട ക്കറഞ്ച്, ഡടറ്റട** <mark>സീരീസ് ,ചാർട്ട് എലമെൻറ്സ്</mark> എന്നിവ സെലക്ട് ചെയ്യുക.

iv) **Finish** ( ഫിനിഷ്) ബട്ടണിൽ ക്ലിക്ക് ചെയ്യുക.

താഴെ കൊടുത്തിരിക്കുന്ന ചിത്രം നോക്കുക.

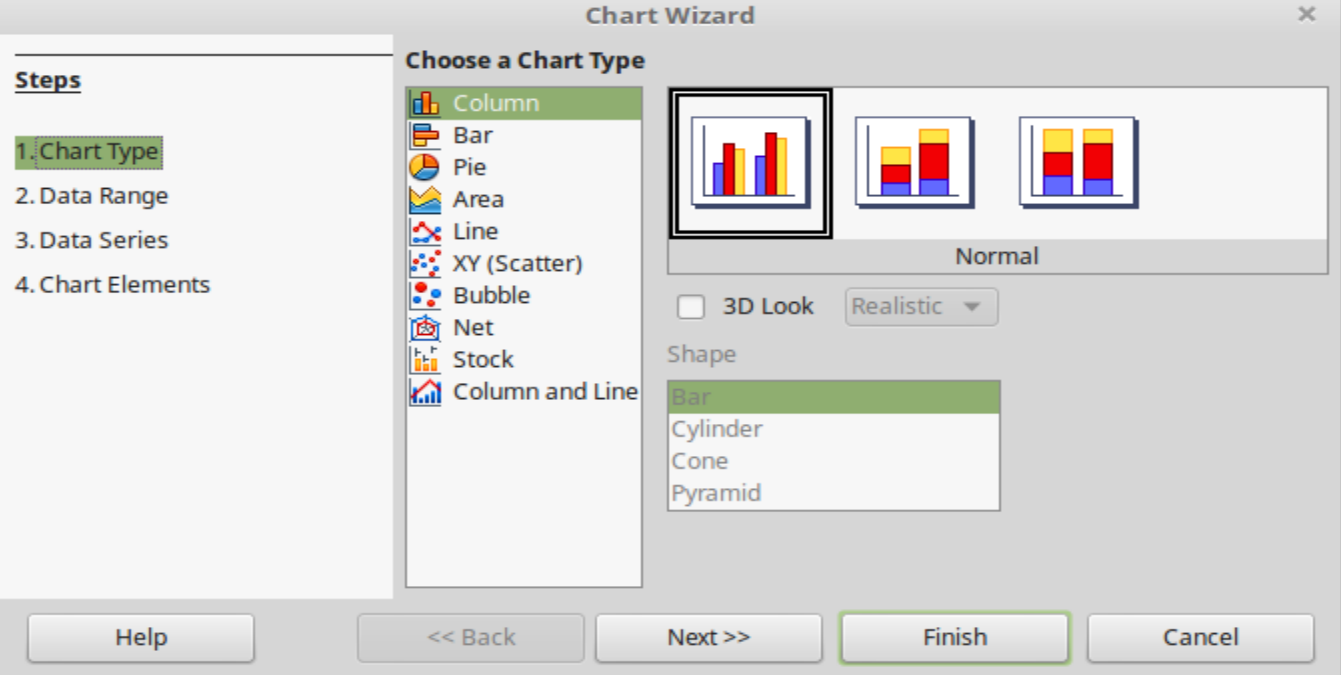

### **Inserting page borders**

### **ക്കപജ് ക്കെടർക്കഡഴ്സസ് ഉൾസെടുത്തുന്ന വിധാം**

It is possible to insert a closed line around a page in a document .This is generally called page border .

ഡോക്യുമെന്റിലെ എല്ലാ പേജിന്റെയും ചുറ്റിലുമായി ലൈനുകൾ കൊണ്ട് ബോർഡർ നിർമ്മിക്കുവാൻസാധിക്കും . ഇതിനെ പേജ് ബോർഡർ എന്നു പറയുന്നു.

**Qn 24)** How can we add a border to a document in LibreOffice Writer.

ലിബ്രെ ഓഫീസ് റൈറ്ററിൽ ഒരു ഡോക്യുമെൻററിലെ പേജുകൾക്ക് എങ്ങനെ ബോർഡർ നൽകാം.

### **Ans:**

1. Choose the Menu option

### **Format** — **Page**

2.In the **Borders** tab of this dialog box, select one of the border styles given under **Line Arrangemen**t area.

3. Select a line style, width and colour for the selected border style in the **Line** area.

4. Select the distance between the border lines and the content in the page in the **Spacing to contents** area of the dialogue box.

5.Click **OK** button to apply the changes.

1. **Format — → Page** എന്ന ക്രമത്തിൽ സെലക്ട് ചെയ്യുക

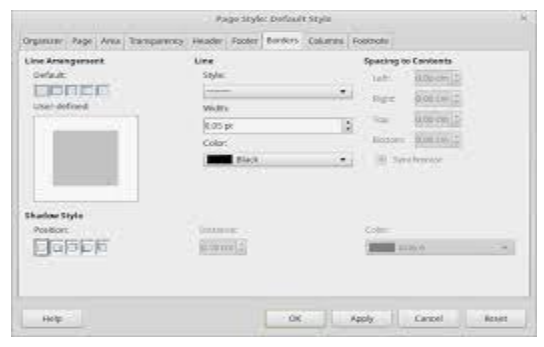

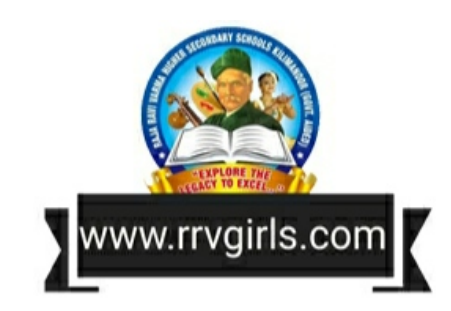

2. ഡയലോഗ് ബോക്സിൽ നിന്ന് **ബോർഡേഴ്സ്** എന്ന ടാബ് സെലക്ട് ചെയ്യുക. തുടർന്ന് ഡയുലഺഗ് ുബഺക്സ഻ീല **സലൻ അക്കറഞ്ച് സമൻറ്സ** (Line Arrangement )എന്നത഻ൻീറ അടിയിൽനിന്ന് ഇഷ്ടമുള്ള ബോർഡർ സ്റ്റൈൽ തെരഞ്ഞെടുക്കുക.

3. **ലൈനിന്റെ** അടിയിൽനിന്ന് സ്കൈൽ, വിഡ്ത് ,കളർ എന്നിവ സെലക്ട് ചെയ്ത് ബോർഡറിനെ മനോഹരമാക്കാം.

4. ഈ ഡയലോഗ് ബോക്സിലെ സ്പേസിങ്ങ് റ്റൂ കണ്ടന്റ്സ് ന്റെ (Specing to Contents) ചുവട്ടിലുള്ള ഓപ്ഷനുകൾ ഉപയോഗിച്ച് ബോർഡർ ലൈനും പേജിന്റെ ഉള്ളടക്കവും തമ്മിലുള്ള അകലം ക്രമീകരിക്കാം.

5. **OK** ബട്ടണിൽ ക്ലിക്ക് ചെയ്യുക.

### **Inserting watermarks**

### **വടട്ടർമടർക്ക് സ്ഉൾസെടുത്തുന്ന വിധാം.**

Watermark is a facility to define text, graphics or colours in the background of the document pages.

ഡോക്യുമെന്റിലെ പേജുകളുടെ ബാക്ക്ഗ്രൗണ്ടിൽ ടെക്സ്റ്റ്കൾ, ഗ്രാഫിക്സ്കൾ, നിറങ്ങൾ എന്നിവ നൽകുവാൻ സാധിക്കും. ഇതിന് സഹായിക്കുന്ന ലിബ്ര ഓഫീസ് റൈറ്ററിലെ സൗകര്യമാണ് വാട്ടർമാർക്ക്സ്

**Qn 25)** What is watermark പാട്ടർമാർക്ക് എന്നാൽ എന്ത് (March 2020)

**Ans:**Text seen in the background of documents is called watermark

ഡോക്യുമെന്റിന്റെ ബാക്ക് ഗ്രൗണ്ടിൽ കാണുന്ന ടെക്സ്റ്റുകളെ വാട്ടർ മാർക്ക് എന്ന് വിളിക്കുന്നു

### **Note: In Writer, watermark can be inserted only while exporting the document to the Portable Document Format ( PDF)**

 **ക്കഡടകൿുസമൻററിസ പിഡിഎഫ് ആയി എക്സ്ക്കപടർട്ട് സ യ്യ ന്ന െമയത്ത് മടതക്കമ വടട്ടർമടർക്ക്സ് ഉൾസെടുത്തുവടൻെടധിക്കുകയുള്ള .**

**Qn 26)** Write the steps to add watermark in a documents in LibreOffice Writer

ഒരു ഡോക്യുമെൻററിൽ വാട്ടർമാർക്ക്സ് ഉൾപ്പെടുത്തുന്നതിനുള്ള സ്റ്റെപ്പുകൾ എഴുതുക.

**Oriented Strategies (Strategies Strategies)** 

Neena wanted the text' Draft Copy ' appearing as background in each page of the document prepared by her How is it possible in libre office writer? **(March 2016)**

നീനയ്ക്ക് 'Draft Copy' എന്ന ടെക്സ്റ്റ് തന്റെ ലിബ്ര ഓഫീസ് റൈറ്റർ Document -ന്റെ background ആയി വരുത്തുന്നതെങ്ങനെ

### **Ans:**

1) Open the file to be exported as a PDF file

2) Choose the menu option

### File  $\longrightarrow$  Export as PDF

3) Type the required watermark.(here Draft Copy)

4) Click the **Export** button

5) Export dialog box appears. Give a suitable filename and save it.

1) പിഡിഎഫ് ആയി മാറ്റേണ്ട ഡോക്യുമെന്റ് ഫയൽ ഓപ്പൺ ചെയ്യുക.

2) താഴെ കൊടുത്തിരിക്കുന്ന മെനു ഓപ്ഷൻ സെലക്ട് ചെയ്യുക.

### File  $\longrightarrow$  Export as PDF

3) ആവശ്യമുള്ള വാട്ടർമാർക്ക് ടൈപ്പ് ചെയ്യുക
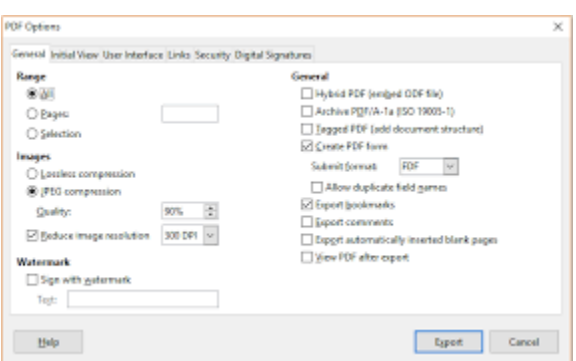

4) **Export** എന്ന ബട്ടണിൽ ക്ലിക്ക് ചെയ്യുക.

5) എക്സ്പോർട്ട് ഡയലോഗ് ബോക്സിൽ ഫയൽ നെയിം ടൈപ്പ് ചെയ്ത് Save ചെയ്യുക

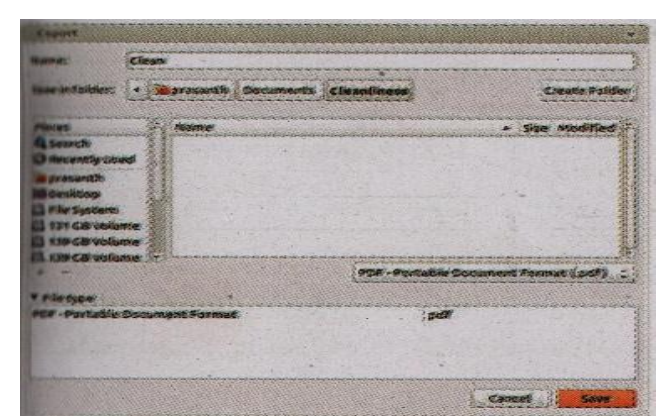

# **Converting text to table**

# **സടക്സ്റ്റിസ ക്കടെിൾആക്കി മടറ്റ ന്ന വിധാം**

Writer provides a facility to convert text matter directly into a table. The text to be converted must contain characters to indicate column separators. It can be tab, semicolon , space or any other character.

റൈറ്ററിൽ ടെക്സ്റ്റ് ഡേറ്റകളെ നേരിട്ട് ടേബിൾ ആക്കുന്നതിനുള്ള സൗകര്യം ഉണ്ട്. ഒരു ടേബിളിന് അനേക കോളങ്ങൾ ഉണ്ട്. ഈ കോളത്തിൽ ടെക്സ്റ്റുകൾ കുത്യമായി പ്രവേശിക്കുന്നതിന് ഓരോ ടെക്സ്റ്റിനേയും അടുത്ത ടെക്സ്റ്റുമായി വേർപെടുത്തുന്നതിന് സെമി കോളൻ ,സ്പെയ്സ് തുടങ്ങിയ ക്യാരക്ടറുകൾ ഉപയോഗിക്കണം.

**Qn 27)** Explain the procedure to convert a text matter to a table in LibreOffice Writer.

ടെക്സ്റ്റ് മാറ്റർ ടേബിൾ ആയി മാറുന്നതിനുള്ള സ്റ്റെപ്പുകൾ എഴുതുക

or and the contract of the contract of the contract of the contract of the contract of the contract of the con

LibreOffice writer document contains student details such as name class and mark separated by semicolon and each line of document contains the details of each student how can we convert this text data into table format easily **(March 2016)**

ഒരു ലിബ്ര ഓഫീസ് റൈറ്റർ ഡോക്യുമെൻററിലെ ഓരോ വരിയിലും വിദ്യാർത്ഥികളുടെ പേര്, ക്ലാസ്സ്, മാർക്ക് എന്നീ് വിവരങ്ങൾ സെമി കോളൻ ഉപയോഗിച്ച് വേർതിരി്ച്ചിരിക്കുന്നു ഈ ടെക്സ്റ്റ് ഡാറ്റയെ ടേബിൾ ഫോർമാറ്റിലേക്ക് എങ്ങനെ മാറ്റാൻ സാധിക്കും?

How do you convert text data directly to a table in Writer Software. **(March 2019)**

Writer സോഫ്റ്റ്വെയറിൽ ടെക്സ്റ്റ് ഡാറ്റ നേരിട്ട് ടേബിൾ രൂപത്തിലേക്ക് മാറ്റുന്നത് എങ്ങനെ.

#### **Ans:**

1) Select the text matter

2) Select the menu option

# Table  $\longrightarrow$  Convert Text to Table

3) Appear the dialog box **Convert Text to Table**

4) Choose the column separator from the option given under **Separate text at** area in the dialog box.

5) Click **OK** button.

1) ടേബിൾ ആയി മാറേണ്ട ടെക്സ്റ്റ് കളെ സെലക്ട് ചെയ്യുക

2) താഴെ കൊടുത്തിരിക്കുന്ന മെനു ഓപ്ഷനുകൾ ഉപയോഗിക്കുക

# Table  $\longrightarrow$  Convert Text to Table

3) **കൺവെർട്ട് ടെക്സ്റ്റ് ടു ടേബിൾ** എന്ന ഡയലോഗ് ബോക്സ് പ്രത്യക്ഷപ്പെടുന്നു.(താഴെ കൊടുത്തിരിക്കുന്ന ചിത്രം നോക്കുക)

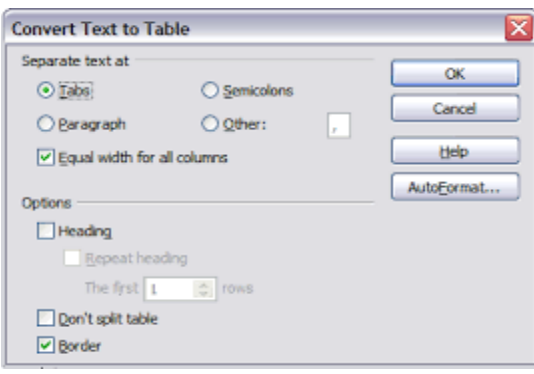

4) ഡയലോഗ് ബോക്സിലെ (Seperate text at) **സെപ്പറേറ്റ് ടെക്സ്റ്റ് അറ്റ്** എന്ന ഐ)റ്റത്തിനിറെ അടിയിൽ ഉള്ള ഓപഷനുകളിൽ നിന്ന് വേണ്ട കോളം സെപ്പറേറ്റർ തെരഞ്ഞെടുക്കുക.

5) **OK** ബട്ടണിൽ ക്ലിക്ക് ചെയ്യുക.

```
Note: വിശദീകരണം :- താഴെ കൊടുത്തിരിക്കുന്ന ടെക്സ്റ്റുകൾ ടൈപ്പ് ചെയ്യുന്നു
```
Name,Class,Mark

Devika,XI,79

Abit,X,73

Thejas,XII,63

ശ്രദ്ധിക്കുക ഇവിടെ ഞാൻ ടെക്സ്റ്റ് സെപ്പറേറ്ററായി ഉപയോഗിച്ചിരിക്കുന്നത് ,

കോമയാണ്.മുകളിലെ 5 സ്റ്റെപ്പുകൾ ക്യത്യമായി ചെയ്താൽ താഴെക്കൊടുത്തിരിക്കുന്ന ടേബിൾ ലഭിക്കും.( അതായത് മുകളിൽ ടൈപ്പ് ചെയ്ത ടെക്സ്റ്റുകൾ ടേബിളിലേക്ക് മാറ്റപ്പെടും)

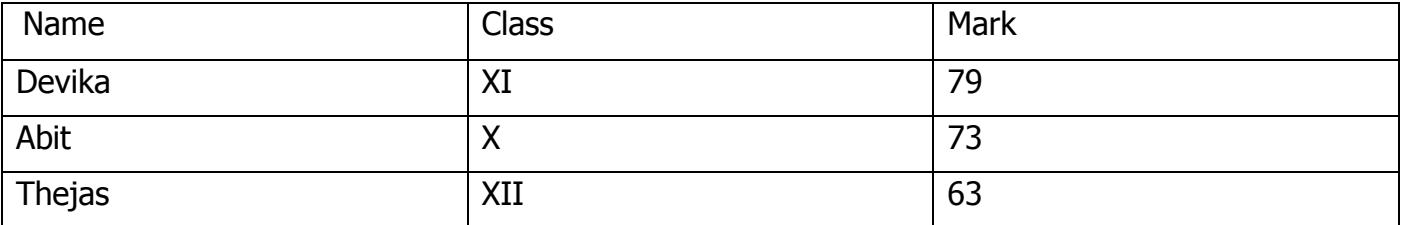

### **Splitting text into columns**

# **സടക്സ്റ്റ കസള ക്കകടളങ്ങളിൽആയി വിഭജിക്കുന്നവിധാം**

We have the text matter appearing in the news paper is in multiple columns. Writer provides the facility to split the single column matter to multiple columns.

ന്യൂസ് പേപ്പറുകളിൽ ടെക്സ്റ്റ് മാറ്ററുകൾ അനേക കോളങ്ങളിൽ ആയി കിടക്കുന്നത് നമ്മൾ ക്ണ്ടിട്ടുണ്ട് .ഒടക്സ്റ്റ് മാറ്ററി്നെ പല കോളങ്ങളിലായി വിഭജിക്കുന്നതിനുള്ള സൗകര്യം ലിബ്ര ഓഫീസ് റൈറ്ററിൽ ലഭ്യമാണ്.

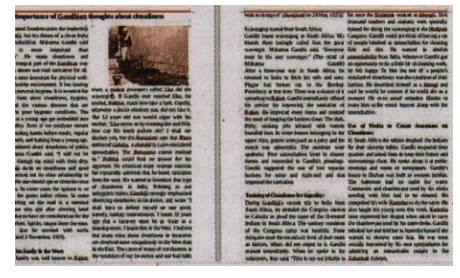

**Qn 28)** Write the steps to split a documents to multiple columns in LibreOffice Writer.

ലിബ്രെ ഓഫീസ് റൈറ്ററിൽ ഒരു ഡോക്യുമെൻററിലെ പേജുകളിലെ ടെക്സ്റ്റുകളെ പല കോളങ്ങളിലായി വിഭജിക്കുന്നതിനുള്ള സ്റ്റെപ്പുകൾ എഴുതുക

**Ans:** 1) Select the matter in the document area.

2) Choose the menu option

#### Format **- Format** Columns.......

3) Select the number of columns, width of columns, spacing ,separator lines etc in the dialog box.

4) Click **OK** button.

1) ഡോക്യുമെന്റ് ഭാഗത്തെ ഉള്ളടക്കം സെലക്ട് ചെയ്യുക

2) **Format ——→ Columns.......** എന്ന മെനു ഓപ്ഷൻ സെലക്ട് ചെയ്യുക

3)കോളം ഡയലോഗ് ബോക്സിൽ നിന്ന് കോളങ്ങളുടെ എണ്ണം, വീതി , അകലം തുടങ്ങിയവ സെറ്റ് ചെയ്യുക.

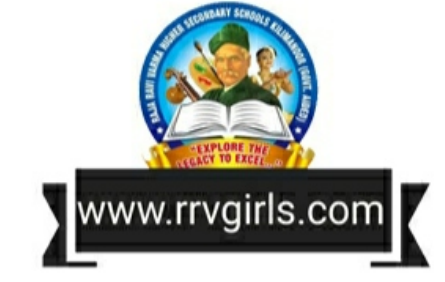

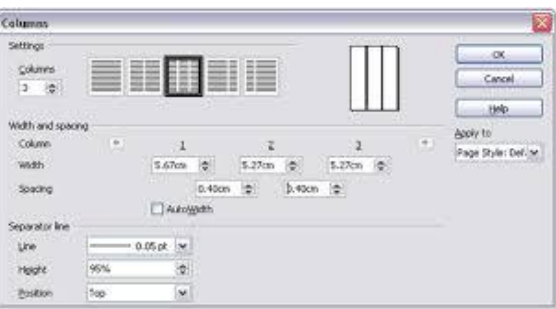

4)  $OK$  ബട്ടൺ അമർത്തുക

#### Mail merge മെയിൽ മെർജ്

Qn 29) What is meant by Mail merge എന്താണ് മെയിൽ മെർജ്

**Ans:** This facility helps to print many documents with the same content and addressed to different people.

ഒരേ ഉള്ളടക്കം, പല അഡ്രസ്സിൽ പ്രിൻറ് ചെയ്യുന്നതിന് മെയിൽ മെർജ് എന്നുപറയുന്നു .

Qn 30)Write the steps of Mail merge process മെയിൽ മെർജ് ചെയ്യുന്നതിനുള്ള സ്റ്റെപ്പുകൾ **എഴുതുക** 

#### Ans:

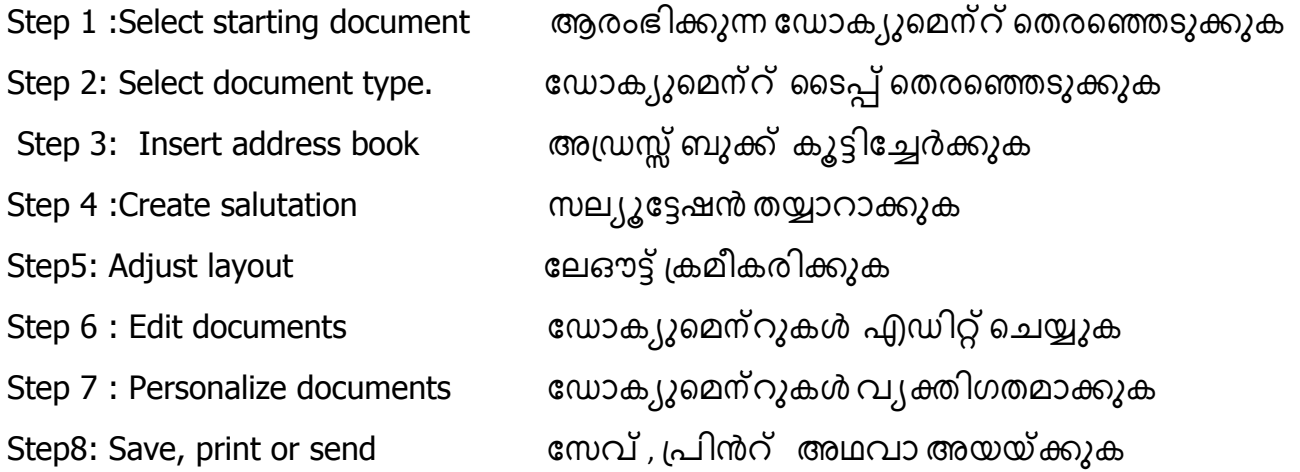

Qn 31) You have typed an invitation letter for your school annual day celebrations using Writer software. Name the facility in writer software that helps you to send the letter to Principles of 5 nearby schools.

നിങ്ങളുടെ സ്കൂൾ വാർഷികാഘോഷത്തിന്റെ ക്ഷണപത്രം റൈറ്റർ സോഫ്റ്റ്വെയറിൽ ടൈപ്പ് ചെയ്ത് തയ്യാറാക്കിയിട്ടുണ്ട് . ഈ ക്ഷണപത്രം അടുത്തുള്ള 5 വിദ്യാലയങ്ങളിലെ പ്രിൻസിപ്പൽമാർക്ക് അയക്കാൻ സഹായിക്കുന്ന റൈറ്റർ സോഫ്റ്റ്വെയറിലുള്ള സൗകര്യത്തിന്റെ പേരെന്ത് (March 2018)

Ans: Mail Merge മെയിൽ മെർജ്

**Qn 32)** Following are the steps of Mail Merge Process in Writer Software .Arrange them in proper order: (March 2019)

Adjust layout

Select document type

**Create Salutation** 

Edit documents

Select starting document

Insert address block

Save ,print ,or send

Personalize documents

Writer സോഫ്റ്റ്വെയറിൽ മെയിൽ മെർജ് ചെയ്യുന്നതിനുള്ള പ്രവർത്തനങ്ങൾ താഴെ കൊടുത്തിരിക്കുന്നു. അവ ശരിയായ ക്രമത്തിൽ എഴുതുക:

ലേഔട്ട് ക്രമീകരിക്കുക

ഡോക,്യുമെന്റ് ടൈപ്പ് തെരഞ്ഞെടുക്കുക

സല്യൂട്ടേഷൻ തയ്യാറാക്കുക

ഡോക്യുമെന്റുകൾ എഡിറ്റ് ചെയ്യുക

ആരംഭിക്കുന്ന ഡോക്യുമെന്റ് തെരഞ്ഞെടുക്കുക

അഡ്രസ്സ് ബ്ലോക്ക് കൂട്ടിച്ചേർക്കുക

സേവ് , പ്രിൻറ് ,അഥവാ അയയ്ക്കുക

ഡോക്യുമെന്റുകൾ വ്യക്തിഗതമാക്കുക

**Ans: Answer of Q 30** 

# **Chapter 4 WEB TECHNOLOGY**

Static and Dynamic web pages ,Comparison of Client side and Server side scripts,Structure of HTML code, Container tags and empty tags , Common attributes of <BODY>tag, Use of important tags(<P>,<BR>, Heading Tags, Text formatting tags,<MARQUEE>,<FONT>,<IMG>)covered in this chapter. Only the essential attributes need to be considered.

Qn 1) Expand WWW WWW എന്നതിന്റെ പൂർണ്ണരൂപം എഴുതുക

Ans: World Wide Web വേൾഡ് വൈഡ് വെബ്

Qn 2)...................... is a collection of web pages. വെബ് പേജുകളുടെ കൂട്ടമാണ്...............

Ans: Website വെബ്സൈറ്റ്

**Qn 3)...................** is known as the language of internet

**Ans: HTML** 

Qn 4)Expand HTML HTML എന്നതിന്റെ പൂർണ്ണരൂപം എഴുതുക

Ans: Hyper Text Markup Language ഹൈപ്പർ ടെക്സ്റ്റ് മാർക് അപ് ലാംഗ്വേജ്

......................Lenin Pulickal, Ph:9447823334, GHSS Panickankudy ,Idukki...........................

**Qn 5)** Websites are accessed using ................ protocol

വെബ്സൈറ്റുകൾ ഉപയോഗിക്കുവാൻ സഹായിക്കുന്ന പ്രോട്ടോകോൾ................

**Ans:**HTTP

**Qn 6)** Expand HTTP HTTP യുടെ പൂർണ്ണരൂപം എഴുതുക

**Ans:**Hyper Text Transfer Protocol ഹൈപ്പർ ടെക്സ്റ്റ് ട്രാൻസ്ഫർ പ്രോട്ടോകോൾ.

**Qn 7)** Prepare a short note on Web server **(June 2016, March 2020)** 

വെബ് സെർവറിനെ കുറിച്ച് ഒരു ലഘു കുറിപ്പ് തയ്യാറാക്കുക

**Ans:** Web server is a powerful computer in the Internet which has high storage capacity and speed. It provides services like e- mail, blog etc , to users in the Internet.

ഇന്റർനെറ്റിലെ പവർഫുൾ ആയ കമ്പ്യൂട്ടറാണ് വെബ് സെർവർ. ഇതിന് സ്റ്റോറേജ് — പാസിറ്റിയും സ്പീഡും വളരെ കൂടുതലാണ്. യൂസർക്ക് ഇ-മെയിൽ ,ബ്ലോഗ് തുടങ്ങിയ സേവനങ്ങൾ നൽകുന്നത് വെബ് സെർവർ ആണ്.

# **Static and dynamic web pages**

# **സ്റ്റടറ്റിക് സവബ്ക്കപജുകൾ, സഡ ടമിക് സവബ്ക്കപജുകൾ**

There are two types of web pages. They are static web pages and dynamic web pages. വെബ്പേജുകൾ രണ്ടുവിധം- സ്റ്റാറ്റിക് വെബ് പേജുകൾ, ഡൈനാമിക് വെബ് പേജുകൾ.

**Qn 8)** What is meant by static web page ?

എന്താണ് സ്റ്റാറ്റിക് വെബ് പേജ് കൊണ്ട് അർത്ഥമാക്കുന്നത് ?

**Ans:**A static web page is a web page that displays same content each time it's viewed. Each page is coded in HTML only.

ഉള്ളടക്കം സ്ഥിരമായിരിക്കുന്ന( മാറാതിരിക്കുന്ന) വെബ് പേജുകളെ സ്റ്റാറ്റിക്ക് വെബ് ——<br>പേജുകൾ എന്ന് വിളിക്കുന്നു . HTML മാത്രം ഉപയോഗിച്ചാണ് സ്റ്റാറ്റിക് വെബ് പേജുകൾ നിർമ്മിക്കുന്നത്.

**Qn 9)** What is meant by dynamic web page ? എന്താണ് ഡൈനാമിക് വെബ്പേജുകൾ ?

**Ans:**A dynamic web page is a web page that displays different content each time it's viewed.

ഉള്ളടക്കം മാറിക്കൊണ്ടിരിക്കുന്ന വെബ് പേജുകളെ ഡൈനാമിക് വെബ്പേജുകൾ എന്ന് വിളിക്കും.

**Qn 10)** Compare static and dynamic web page. **( March 2019)**

സ്റ്റാറ്റിക് വെബ് പേജുകളും ഡൈനാമിക് വെബ് പേജുകളും തമ്മിൽ താരതമ്യം ചെയ്യുക.

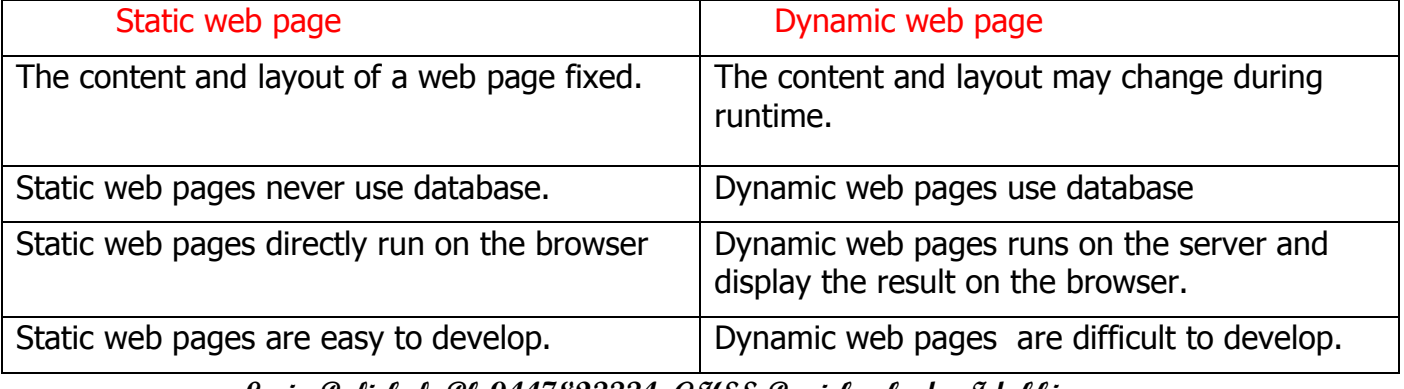

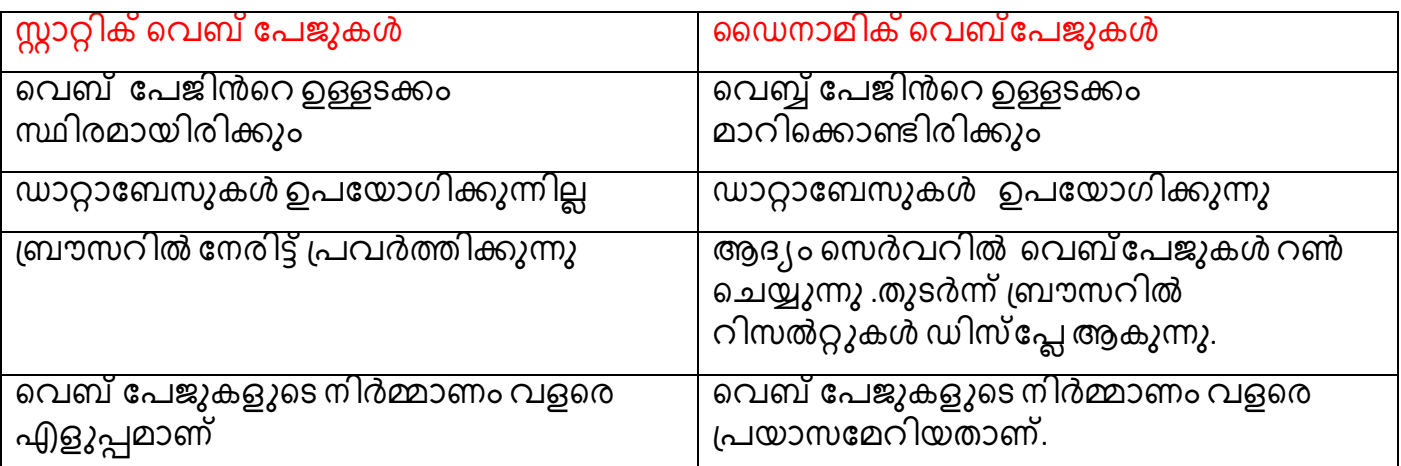

**Scripts സ്കിപ്ടുകൾ**

**Qn 11)** Define scripts **(Sept 2020)**

എന്താണ് സ്ക്രിപ്റ്റ്

**Ans:**Scripts are program codes written inside HTML pages

HTML പേജുകളിൽ ഉൾപ്പെടുത്തിയിരിക്കുന്ന പ്രോഗ്രാം കോഡുകളെ സ്ക്രിപ്റ്റ് എന്ന് പറയുന്നു

**Qn 12)** Define scripting language

എന്താണ് സ്ക്രിപ്റ്റിംഗ് ലാംഗ്വേജ്

Ans:Scripting language is a language which is used to create scripts.

സ്ക്രിപ്റ്റുകൾ നിർമ്മിക്കുവാൻ ഉപയോഗിക്കുന്ന ലാംഗ്വേജുകളെ സ്ക്രിപ്റ്റിംഗ് ലാംഗ്വേജുകൾ എന്നു വിളിക്കുന്നു.

### Two type of scripting languages രണ്ടു തരം സ്ക്രിപ്റ്റിംഗ് ലാംഗ്വേജുകൾ

i) Client side scripting മെക്ലെന്റ് സൈഡ് സ്ക്രിപ്റ്റിംഗ്

Eg: JavaScript ,VB Script

ii) Server side scripting െസെർവർസൈഡ് സ്ക്രിപ്റ്റിംഗ്

Eg:PHP, ASP and JSP

**Qn 13)**Compare client side scripting and server side scripting. **(June 2018, Sept 2020)** ളൈന്റ് സൈഡ് സ്ക്രിപ്റ്റിംഗ്, സെർവർ സൈഡ് സ്ക്രിപ്റ്റിംഗ് `തമ്മിൽ താരതമ്യം **Ans:**

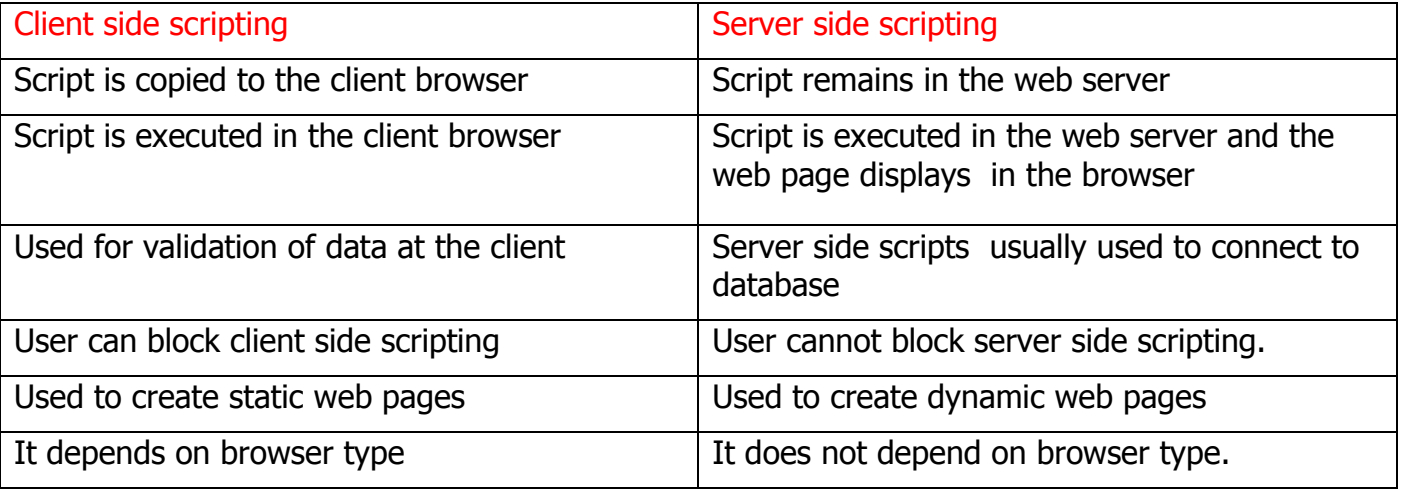

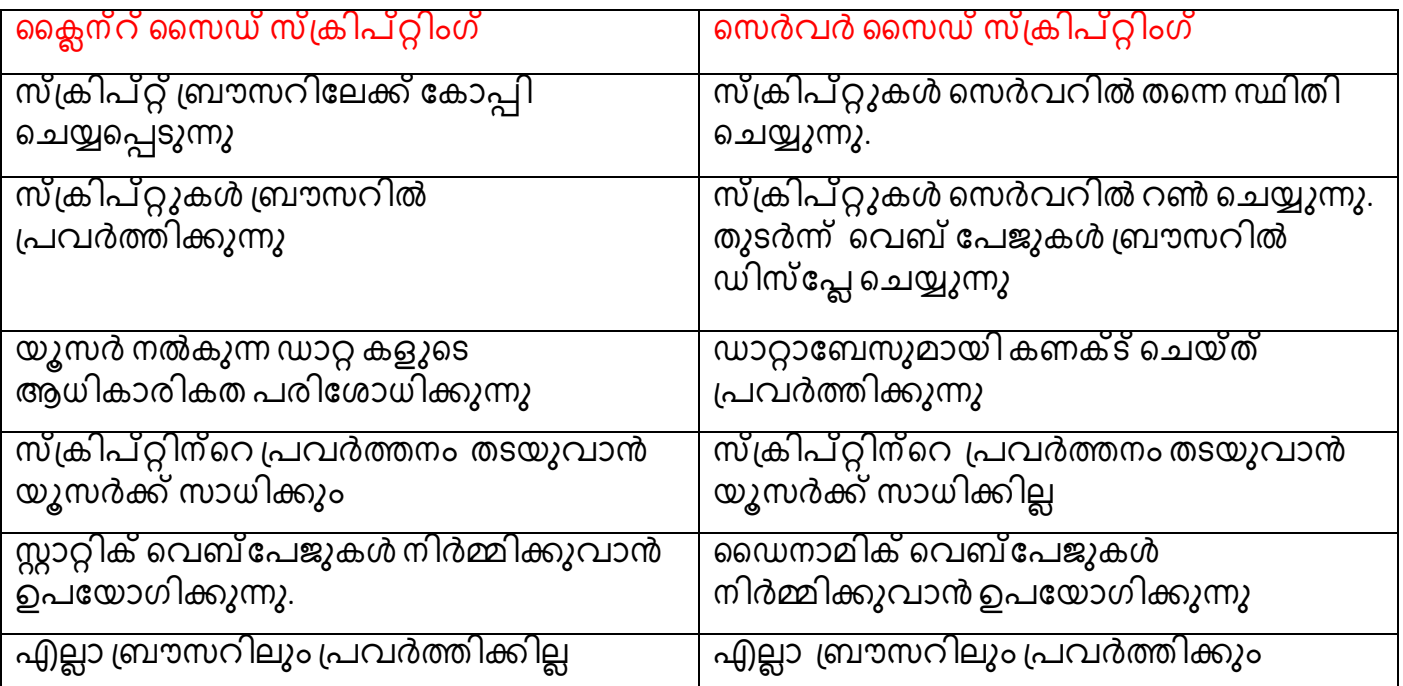

**Qn 14)** Write down the features of Server- side scripting. **(March 2016)** 

സെർവർ -സൈഡ് സ്ക്രിപ്റ്റിംഗിന്റെ പ്രത്യേകതകൾ എഴുതുക

**Ans:**Refer answer 34 and write it

**Qn 15)** Write down the features of Client- side scripting.

ക്ലൈന്റ് സൈഡ് സ്ക്രിപ്റ്റിംഗിന്റെ പ്രത്യേകതകൾ എഴുതുക

**Ans:** Refer answer 34 and write it

**Qn 16)** Identify the odd one അംഗം കൂട്ടത്തിൽ പെടാത്തത് ഏത്**(March 2016)** 

ASP , JSP , PHP , JavaScript

**Ans :** JavaScript

**Qn 17)** Write the extension of HTML file HTML ഫയലിന്റെ എക്സ്റ്റെൻഷൻ എഴുതുക

**Ans: .** html or **.**htm

**Qn 18)** Who develop HTML ആരഺണ്HTML ന഻ർമ്മ഻ച്ചത്

**Ans:** Tim Berners Lee ടിം ബർനേർസ് ലീ

**Qn 19)** What is meant by Tags എന്താണ് ടാഗുകൾ

**Ans:**The commands(keywords) used in HTML are called tags. Tags are used by typing them in **< >** symbols.

HTML ൽ ഉപയോഗിക്കുന്ന കമാൻഡുകളെ അഥവാ കിവേഡുകളെ ടാഗുകൾ എന്നു പറയുന്നു. അവയെ < > ഈ ചിഹ്നത്തിന്റെ ഉള്ളിൽ എഴുതുന്നു.

Eg: <HTML>, <HEAD>, <BR>

#### **Structure of HTML code**

When a webpage is prepared, <HTML> tag is given at first to denote the beginning and </HTML> is used at the end to denote the ending of the page. Now <HTML> is called opening tag and </HTML> is called closing tag.

The main tags that comes in between <HTML> and </HTML> are <HEAD> tag and <BODY> tag.That is, HTML has two sections. The section lies between <HEAD> and </HEAD> is called head section. The section lies between <BODY> and </BODY> is called body section. The head section contains the information about the document, including the title of the webpage. The body section contains the contents to be displayed in the web page.

ഒരു വെബ് പേജ് നിർമ്മിക്കുമ്പോൾ ,അതിൻറെ HTML കോഡുകൾ <HTML> എന്ന ആരംഭിക്കുകയും </HTML> ക്ലോസിംഗ് ഓപ്പണിങ് ടാഗിൽ എന്ന ടാഗിൽ അവസാനിക്കുകയും ചെയ്യുന്നു.

<HTML> നും, </HTML> നും ഇടയ്ക്ക് എഴുതുന്ന പ്രധാനപ്പെട്ട ടാഗുകൾ <HEAD> sാഗും <BODY> ടാഗും ആണ് . അതായത് HTML ന് രണ്ട് ഭാഗങ്ങൾ ഉണ്ട്- ഹെഡ് സെക്ഷൻ ,ബോഡി സെക്ഷൻ.ഹെഡ് സെക്ഷന്റെ ഉള്ളിലാണ് വെബ് പേജിൻറെ ടൈറ്റിൽ നൽകുന്നത് . ബോഡി സെക്ഷന്റെ ഉള്ളിൽ വെബ് പേജിൽ ഡിസ്പ്ലേ ചെയ്യേണ്ട കാര്യങ്ങൾ നൽകുന്നു.

#### **Attributes of tags**

**ആട്രിബ്യൂട്ടുകൾ** 

Qn 20) What is meant by attributes

എന്താണ് ആട്രിബ്യൂട്ടുകൾ

**Ans:** The parameters associated with tag are called attributes. They are properties of tag. Attributes may be given in the opening tags only.

ടാഗിന്റെ കൂടെ കാണപ്പെടുന്ന വാക്കുകളാണ് ആട്രിബ്യൂട്ടുകൾ. ഇവയെ ടാഗിന്റെ പ്രോപർട്ടികശ് എന്ന് വിളിക്കുന്നു. ഇവയെ ഓപ്പണിംഗ് ടാഗിന്റെ കൂടെയാണ് ടൈപ്പ് ചെയ്യുന്നത്.

Qn 21) Properties of tags are called ................

ആട്രിബ്യൂട്ടുകൾ **Ans: Attributes** 

#### **Container tags and empty tags.**

#### കൺടെയ്നർ ടാഗുകൾ, എംപ്റ്റി ടാഗുകൾ

Qn 22) Define container tag and empty tag with one example for each

കണ്ടെയ്നർ ടാഗ് ,എംപ്റ്റി ടാഗ് എന്നിവ നിർവചിക്കുക .രണ്ടിനും ഓരോ ഉദാഹരണം (March 2018, Sept 2020) എഴുതുക.

#### Ans:

#### **Container tags**

Tags that require opening tag as well as closing tag are known as container tags

ജോഡിയായി കാണപ്പെടുന്ന ടാഗുകളെ കണ്ടെയ്നർ ടാഗുകൾ എന്നു വിളിക്കുന്നു. അതായത് അവയ്ക്ക് ഓപ്പണിങ് ടാഗും ക്ലോസിങ് ടാഗും ഉണ്ടായിരിക്കും.

Eg: <HTML>

# **Empty tags**

It has only opening tag

ഇവയ്ക്ക് ഓപ്പണിങ് ടാഗ് മാത്രമേ കാണുകയുള്ളൂ. അവ ഏകമായി കാണുന്നു.

Eg:  $\langle BR \rangle$ 

# Essential HTML tags ഒഴിവാക്കാനാവാത്ത HTML ടാഗുകൾ

#### $1)$ <HTML>Tag

It informs the browsers that this is an HTML document. This is a container tag.

ബ്രൗസറിന് ഇത്ഒരു HTML ഡോക്യുമെന്റാണെന്ന് തിരിച്ചറിയുന്നതിന് ഈ ടാഗ് ഉപയോഗിക്കുന്നു. ഇത് ഒരു കണ്ടെയ്നർ ടാഗ് ആണ്

### **Attributes of <HTML> tag**

# < HTML> ടാഗിന്റെ ആട്രിബ്യൂട്ടുകൾ

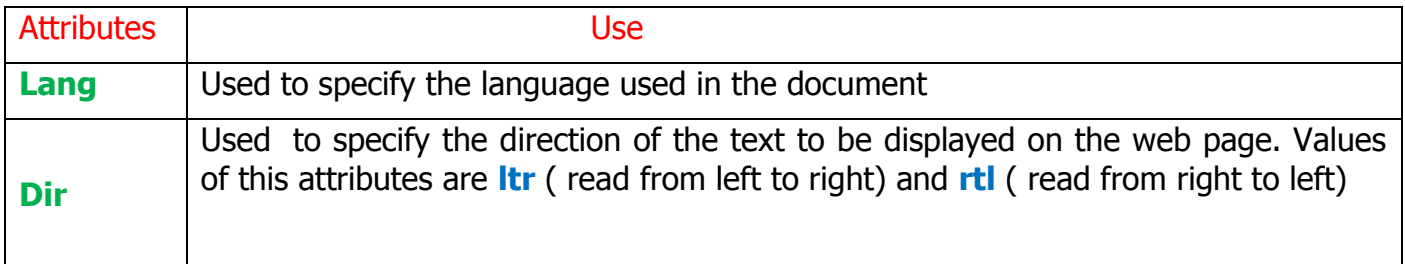

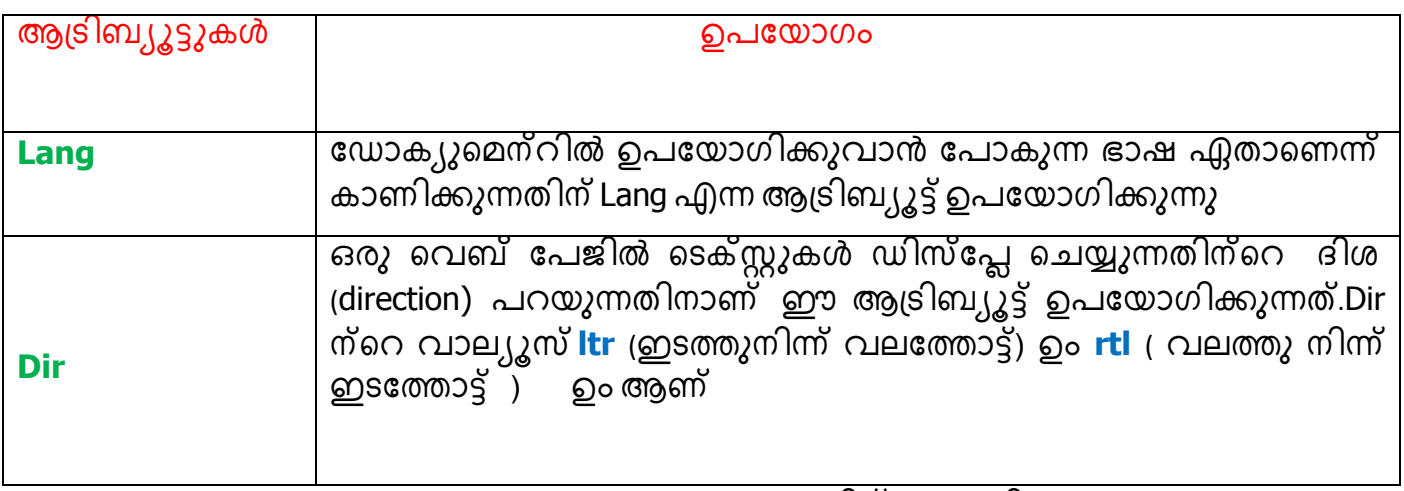

**Qn 23)**Name the attributes of <HTML> tag <HTML> ടാഗിന്റെ ആട്രിബ്യൂട്ടുകൾ എഴുതുക.

Ans: Lang, Dir

............Lenin Pulickal, Ph:9447823334, GHSS Panickankudy ,Idukki..............................

#### **2) <HEAD> tag**

It is used to define head section of the document. This is a container tag.

ഡോക്യുമെന്റിന്റെ ഹെഡ് സെക്ഷൻ നിർമ്മിക്കുന്നതാണ് ഇത് ഉപയോഗിക്കുന്നു. ഇത് ഒരു കണ്ടെയ്നർ ടാഗ് ആണ്

#### **3) <TITLE> tag**

The title specified is displayed in the title bar of the browser window. This is a container tag ബ്രൗസർ വിൻഡോയുടെ ടൈറ്റിൽ ബാറിൽ , ടൈറ്റിൽ വരുത്തുന്നതിന് ഇത് ഉപയോഗിക്കുന്നു. ഇത് ഒരു കണ്ടെയ്നർ ടാഗ് ആണ്

#### **4) <BODY> tag**

It is used to create body section of HTML document. This is a container tag.

HTML ഡോക്യുമെന്റിന്റെ ബോഡി സെക്ഷൻ നിർമ്മിക്കുന്നതിന് ഇത് ഉപയോഗിക്കുന്നു.

ഇത് ഒരു കണ്ടെയ്നർ ടാഗ് ആണ്

#### **Attributes of <BODY >tag <br/> <BODY> ടാഗിന്റെ ആട്രിബ്യൂട്ടുകൾ**

**Qn 24)** Explain the attributes in the <BODY> tag of HTML **(June 2017)** 

<BODY> ടാഗിന്റെ ആട്രിബ്യൂട്ടുകൾ വിശദീകരിക്കുക.

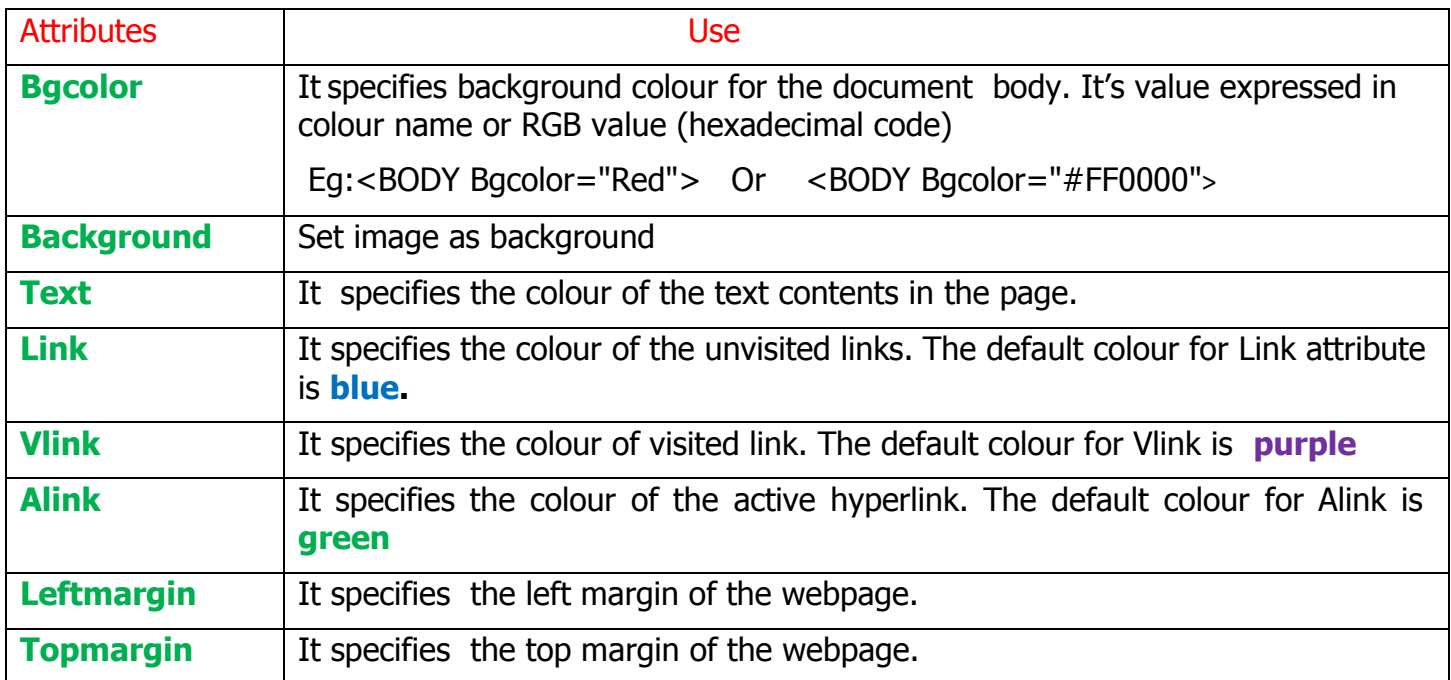

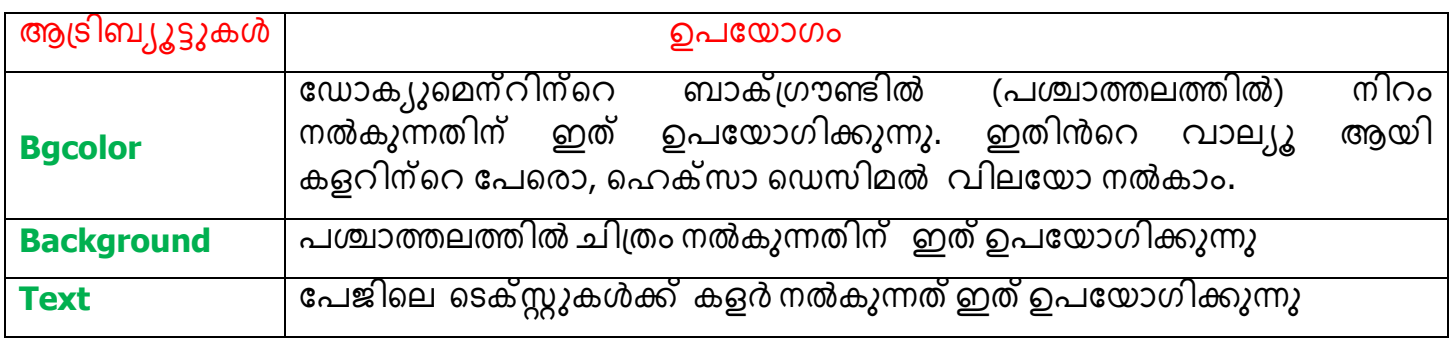

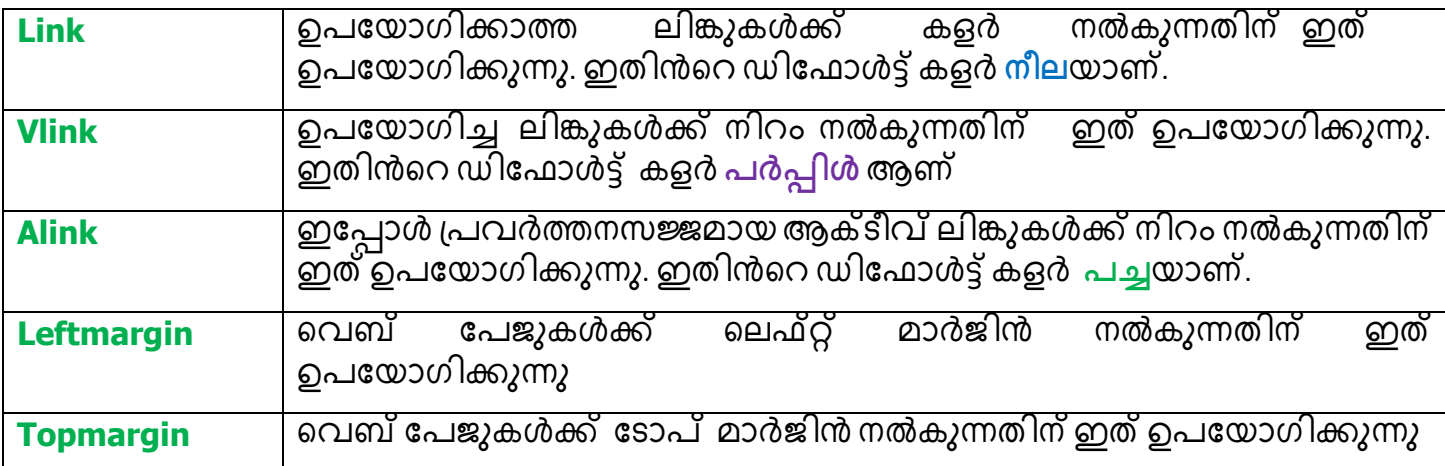

**Qn 25)**Name the attributes of <BODY> tag

<BODY> ടാഗിന്റെ ആട്രിബ്യൂട്ടുകൾ എഴുതുക.

**Ans:** Bgcolor, Background, Text, Link, Vlink, Alink, Leftmargin, Topmargin

**Qn 26)**The default colour of the attribute Link is......

Link എന്ന ആട്രിബ്യൂട്ടിന്റെ ഡിഫോൾട്ട് കളർ ........... ആണ്.

**Ans: Blue ീല**

**Qn 27)**The default colour of the attribute Vlink is......

Vlink എന്ന ആട്രിബ്യൂട്ടിന്റെ ഡിഫോൾട്ട് കളർ ........... ആണ്.

**Ans: Purple പർെിൾ**

**Qn 28)**The default colour of the attribute Alink is......

Alink എന്ന ആട്രിബ്യൂട്ടിന്റെ ഡിഫോൾട്ട് കളർ ........... ആണ്.

**Ans: Green പച്ച**

# **Some common tags**

**ില സപടതുവടയടടേുകൾ**

# **1)Heading tags <H1>, <H2>, <H3>, <H4>, <H5>, <H6>**

# **സഹഡിങ് ടടേുകൾ <H1>, <H2>, <H3>, <H4>, <H5>, <H6>**

They are used to create headings of different sizes. There are six levels of heading tags available in HTML .They are <H1>, <H2>, <H3>, <H4>, <H5>, <H6>. These are container tags.

ഹെഡ്ഡിംഗുകൾക്ക് സൈസ് കൊടുക്കുന്നതിന് ഇവ ഉപയോഗിക്കുന്നു. ഹെഡ്ഡിങ് ടാഗുകൾ ആറെണ്ണം ഉണ്ട് . ഇവ കണ്ടെയ്നർ ടാഗുകൾ ആണ്

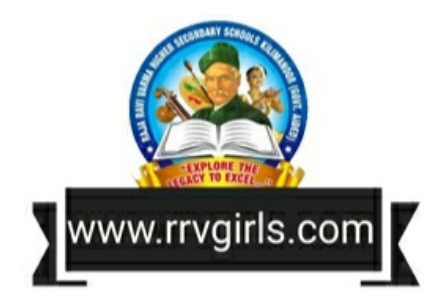

## **Attributes of Heading tag**

#### ഹെഡ്ഡിങ് ടാഗിന്റെ ആട്രിബ്യൂട്ടുകൾ

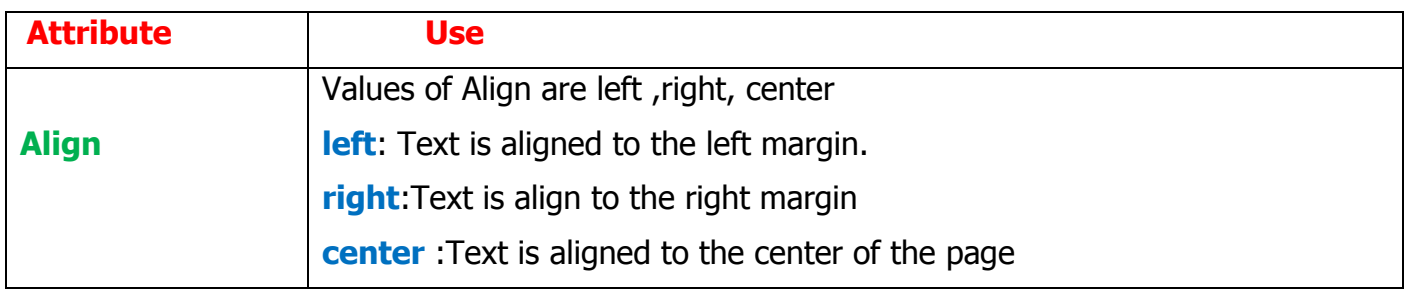

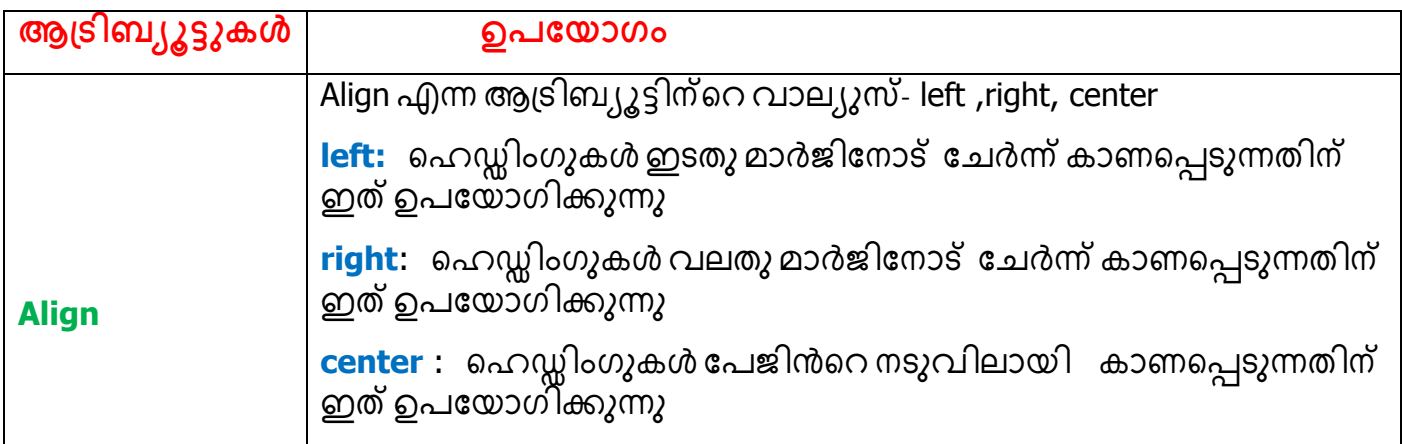

#### $2)$  <P>tag

It is used to create paragraphs. This is a container tag.

പാരഗ്രാഫുകൾ നിർമ്മിക്കുന്നതിന് ഇത് ഉപയോഗിക്കുന്നു.ഇത് ഒരു കണ്ടെയ്നർ ടാഗ് ആണ്

#### **Attributes of <P> tag**

<P> ടാഗിന്റെ ആട്രിബ്യൂട്ടുകൾ

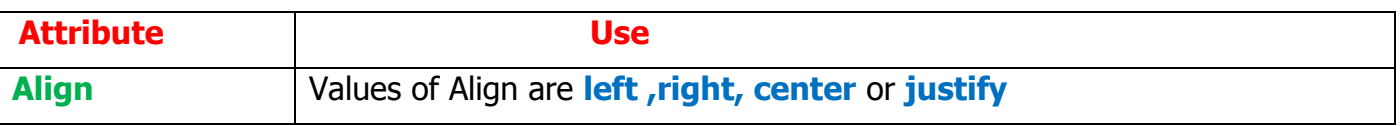

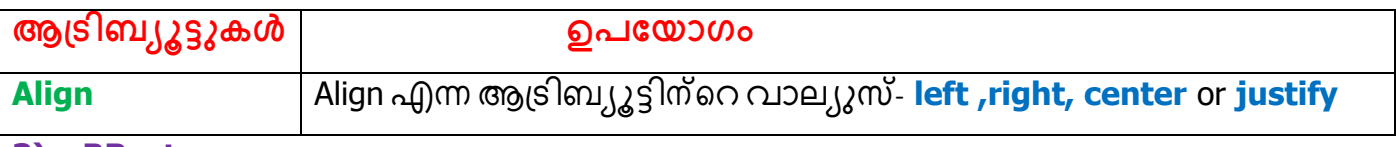

#### $3)$  <BR> tag

It is used to create line break. This is an empty tag.

ലൈൻ ബ്രേക്ക് ചെയ്യുന്നതിന് ഇത് ഉപയോഗിക്കുന്നു. ഇത് ഒരു എംപ്റ്റി ടാഗാണ്.

### $4)$  <HR $>$  tag

It is used to create a horizontal line. This is an empty tag..

ഇതുപയോഗിച്ച് ഒരു ഹൊറിസോണ്ടൽ ലൈൻ(തിരശ്ചീനമായ ലൈൻ) വരയ്ക്കാം. ഇത് ഒരു എംപ്റ്റി ടാഗാണ്

# TEXT FORMATTING TAGS **സടക്സ്റ്റ് ക്ക ടർമടറ്റിാംഗ് ടടേുകൾ**.

They are used to format text in a web page.The important text formatting tags are given below. These are container tags.

വായനക്കാരെ ആകർഷിക്കത്തക്ക വിധം ടെക്സ്റ്റുകൾ ക്രമികരിക്കുന്നതിന് ഉപയോഗിക്കുന്ന ടാഗുകളെ ടെക്സ്റ്റ് ഫോർമാറ്റിംഗ് ടാഗുകൾ എന്ന് വിളിക്കുന്നു ഇവയെല്ലാം കണ്ടെയ്നർ ടാഗുകൾ ആണ് .പ്രധാനപ്പെട്ട ടെക്സ്റ്റ് ഫോർമാറ്റിംഗ് ടാഗുകൾ താഴെ കൊടുത്തിരിക്കുന്നു.

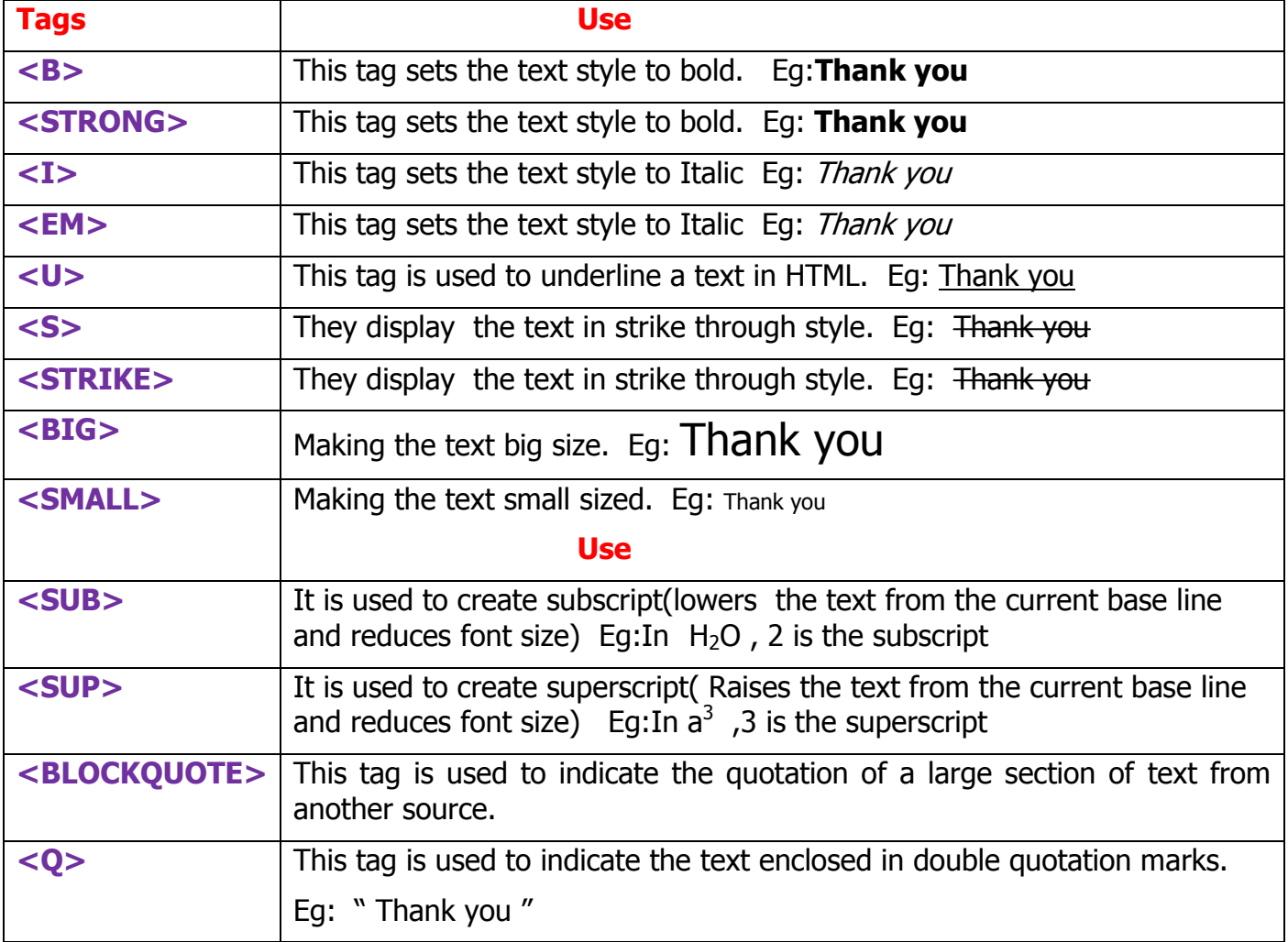

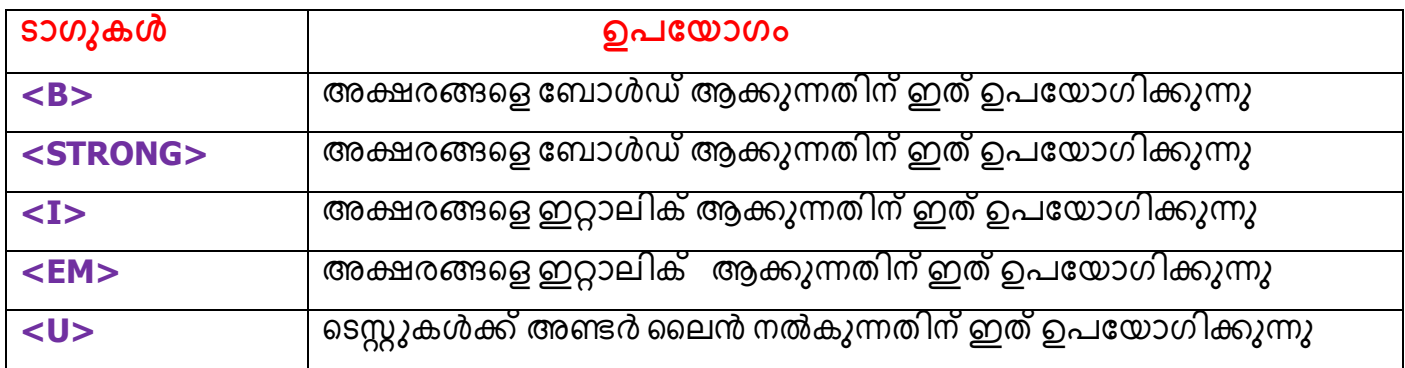

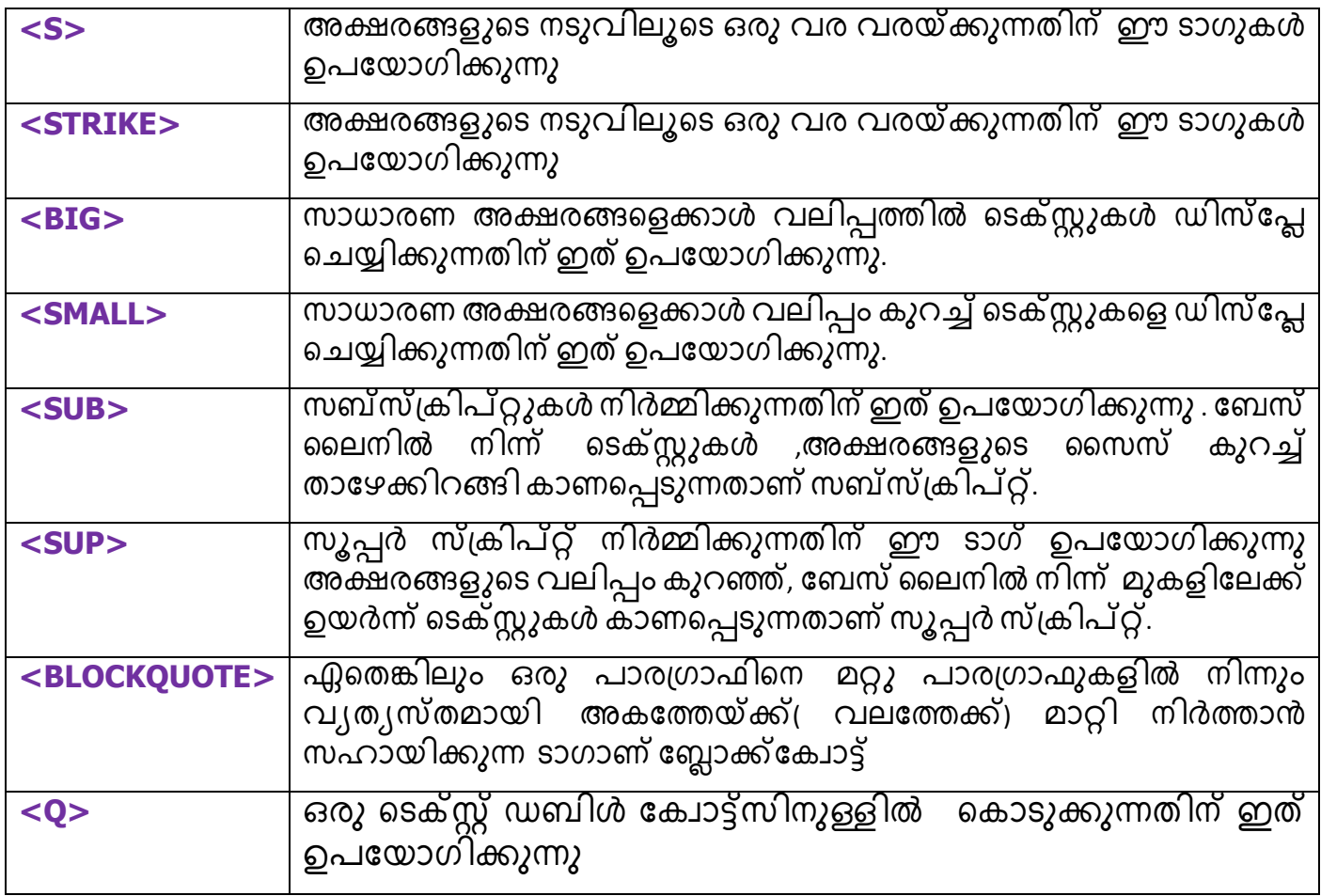

**Qn 29)** Write the HTML code to display the formula  $a^2+b^2$ <sup>2</sup>+b<sup>2</sup>**(June 2016, March 2020 )**

a $^2$ +b $^2$  എന്ന ഫോർമുല ഡിസ്പ്ലെ ചെയ്യുന്നതിന് ആവശ്യമായ HTML കോഡ് എഴുതുക.

Ans: a<sup>2</sup>+b<sup>2</sup>

**Qn 30)** Write an HTML code for displaying the following text item **( March 2020 )**  $H<sub>2</sub>SO<sub>4</sub>$ 

H<sub>2</sub>SO<sub>4</sub> എന്ന ഫോർമുല ഡിസ്പ്ലെ ചെയ്യുന്നതിന് ആവശ്യമായ HTML കോഡ് എഴുതുക

Ans: H<sub>2</sub>SO<sub>4</sub>

#### . **<PRE> tag**

It is used for displaying pre-formatted text.It tells the browser to display the text exactly in its original form. This is a container tag.

ടെക്സ്റ്റ് എഡിറ്ററിൽ ടൈപ്പ് ചെയ്തിരിക്കുന്ന ടെക്സ്റ്റുകൾ അതെ രൂപത്തിൽ ഡിസ്പ്ലെ ചെയ്യുന്നതിന് ഈ ടാഗ് ഉപ്യോഗിക്കുന്നു. `ഇത് ഒരു`ക്ണ്ടെയ്നർ ടാഗ്`ആണ്

**Qn 31)** A student wants to display a poem in a web page just like as he entered in the text editor. Which tag in HTML will help him

ടെക്സ്റ്റ് എഡിറ്ററിൽ ടൈപ്പ് ചെയ്തിരിക്കുന്നതുപോലെ , ഒരു കവിത വെബ് പേജിൽ പ്രദർശിപ്പിക്കുവാൻ വിദ്യാർഥിയെ സഹായിക്കുന്ന HTML ടാഗ് ഏത്

**Ans:** < PRE>

**Qn 32)** Name the tag used for the following purpose **( March 2020 )**

To display preformatted text.

താഴെ കൊടുത്തിരിക്കുന്ന ആവശ്യത്തിനുള്ള ടാഗിന്റെ പേര് എഴുതുക.

പ്രിഫോർമാറ്റഡ് ടെക്സ്റ്റ് പ്രദർശിപ്പിക്കുന്നതിന്.

**Ans:** < PRE>

**<MARQUEE> tag**

You can scroll texts and pictures using the tag <marquee>. Most probably words scroll from right to left in a web page. But you can give special instructions to the attributes to scroll the text rightwards, downwards or upwards. This is a container tag.

ഒരു ടെക്സ്റ്റിനെയൊ, ചിത്രത്തെയൊ വെബ് പേജിൽ കൂടി ലംബമായൊ, സമാന്തരമായൊ ചലിപ്പിക്കുന്നതിന് <marquee> എന്ന ടാഗ് ഉപയോഗിക്കുന്നു. ആട്രിബ്യൂട്ടുകളുടെ സഹായത്താൽ ടെക്സ്റ്റുകളെ വെബ്പേജിൽ പല ദിശയിൽ ചലിപ്പിക്കാം. ഇത് ഒരു കണ്ടെയ്നർ ടാഗ് ആണ്

#### **Attributes of <MARQUEE> tag**

#### $\leq$ MARQUEE> ടാഗിന്റെ ആട്രിബ്യൂട്ടുകൾ

**Qn 33)** Explain the attributes in the <marquee> tag of HTML **(March 2016,Sept 2020)** <marquee> ടാഗിന്റെ ആട്രിബ്യൂട്ടുകൾ വിശദീകരിക്കുക.

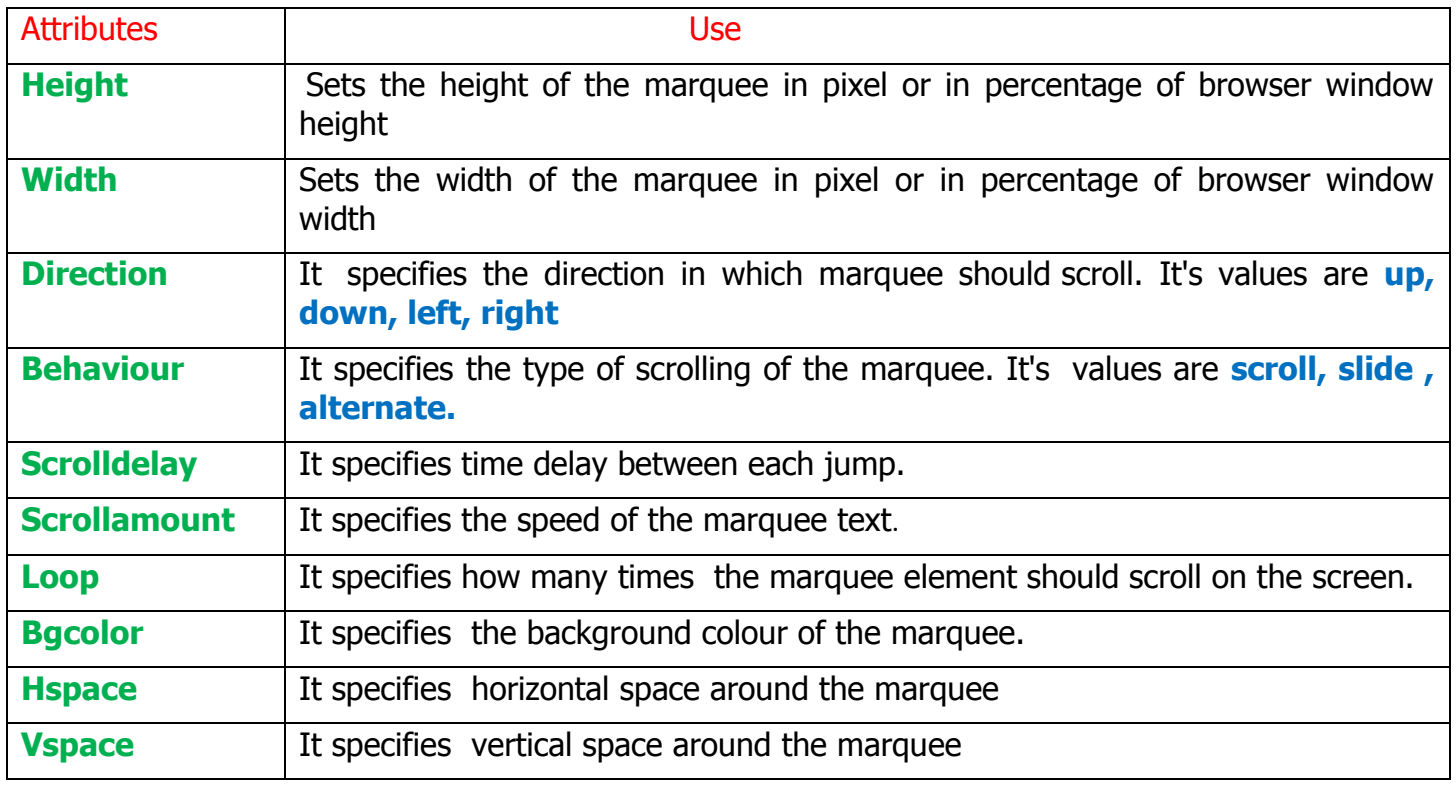

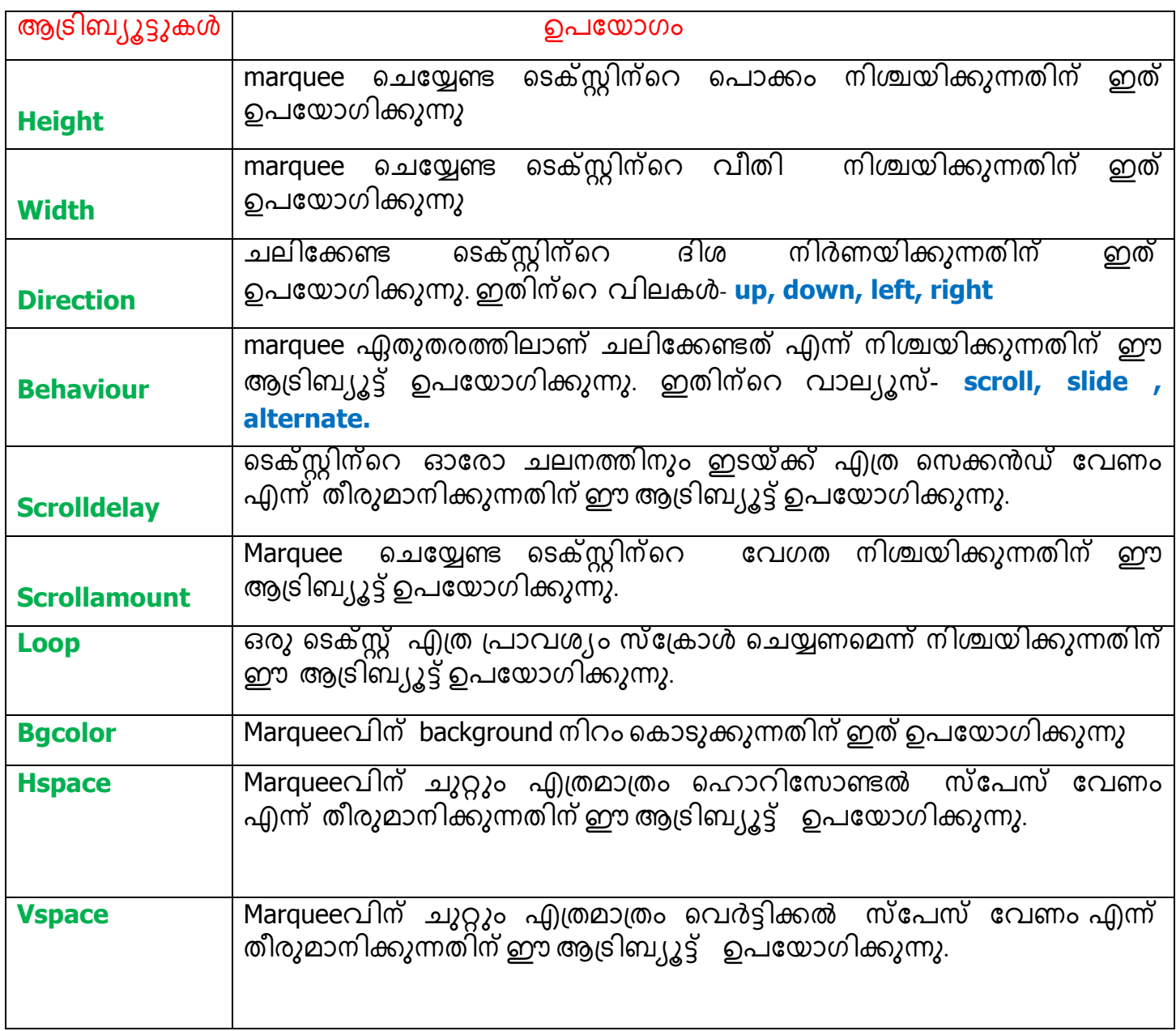

**Qn 34)** How do you display the text 'Have a nice day' scrolling across your web page horizontally?Write the HTML code for it **(March 2018)**

'Have a nice day' എന്ന വാക്യം നിങ്ങളുടെ വെബ് പേജിൽ തിരശ്ചീനമായി scroll ചെയ്യിപ്പിക്കുന്നതെങ്ങനെ? ഇതിനാവശ്യമായ HTML code എഴുതുക.

**Ans:** Use <MARQUEE> tag.

<MARQUEE Direction="left">

Have a nice day

< /MARQUEE >

**Qn 35)** Write the HTML tag to scroll the message "Welcome" horizontally in a web page. "Welcome" എന്ന സന്ദേശം തിരശ്ചീനമായി ഒരു വെബ് പേജിൽ സ്ക്രോൾ ീങയ്ുന്നത഻നഺവശൿമഺയHTML tagഎഴഽതഽഔ. **(March 2016) Ans:** <MARQUEE>

**Qn 36)** The HTML tag that displays a piece of text or image scrolling in a web page....... ഒരു വെബ്ബ് പേജിൽ ഒരു ടെക്സ്റ്റൊ, ഇമേജൊ സ്ക്രോൾ ചെയ്യുന്നതിന് ഉപയോഗിക്കുന്ന HTML tag.......... ആണ് **(June 2017)**

**Ans:** <MARQUEE>

**Qn 37)** Name the tag used for the following purpose **(March 2020)**

To scroll the text or image

താഴെ കൊടുത്തിരിക്കുന്ന ആവശ്യത്തിനുള്ള ടാഗിന്റെ പേര് എഴുതുക.

ടെക്സ്ലോ, ഇമേജോ സ്ക്രോൾ ചെയ്യുന്നതിന്.

**Ans:** <MARQUEE>

#### **<DIV> tag**

The <DIV> tag is used for defining a section or a block in the document. This is a container tag.

ഒരു ഡോക്യുമെന്റിനുള്ളിൽ പ്രത്യേക ബ്ലോക്കുകൾ അഥവാ സെക്ഷനുകൾ ഉണ്ടാക്കുന്നതിന് ഈ ടാഗ് ഉപയോഗിക്കുന്നു. ഇത് ഒരു കണ്ടെയ്നർ ടാഗ് ആണ്

**On 38)** List any two attributes of the HTML tag <DIV> **(March 2019)** 

<DIV> ടാഗിന്റെ **2** ആട്രിബ്യൂട്ടുകൾ എഴുതുക

**Ans:** Align , Id , Style

#### **<FONT> tag**

This tag allows us to change the size, style and colour of the text enclosed within <FONT> and </FONT> tags. This is a container tag.

<FONT> നും </FONT> നും ഇടയിൽ കൊടുത്തിരിക്കുന്ന ടെക്സ്റ്റുകൾക്ക് വലിപ്പവും നിറവും സ്റ്റൈലും നൽകുന്നതിന് ഈ ടാഗ് ഉപയോഗിക്കുന്നു . ഇത് ഒരു കണ്ടെയ്നർ ടാഗ് ആണ്

**Attributes of <FONT> tag <FONT> ടടേിന്സറആടിെൿൂട്ട കൾ**

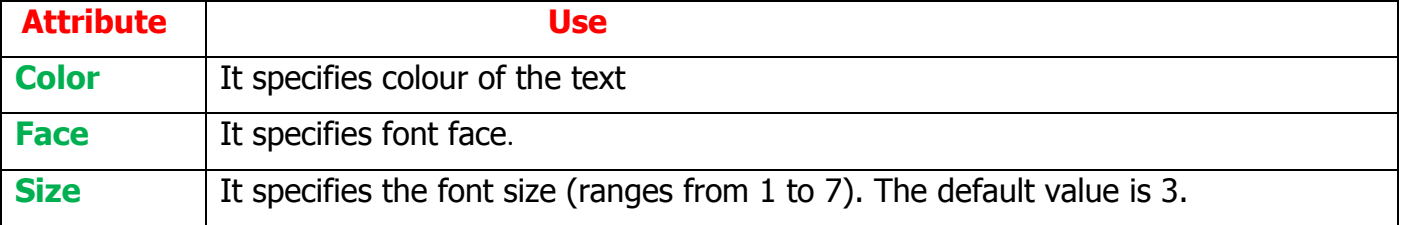

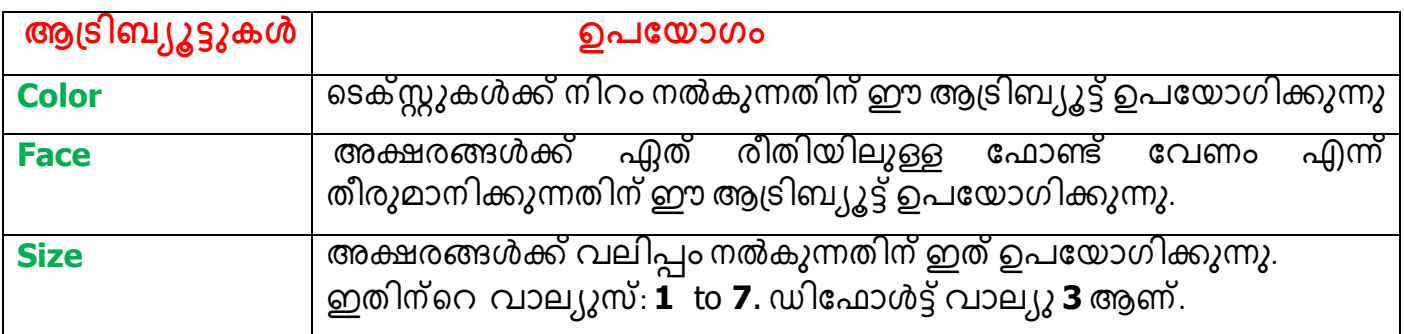

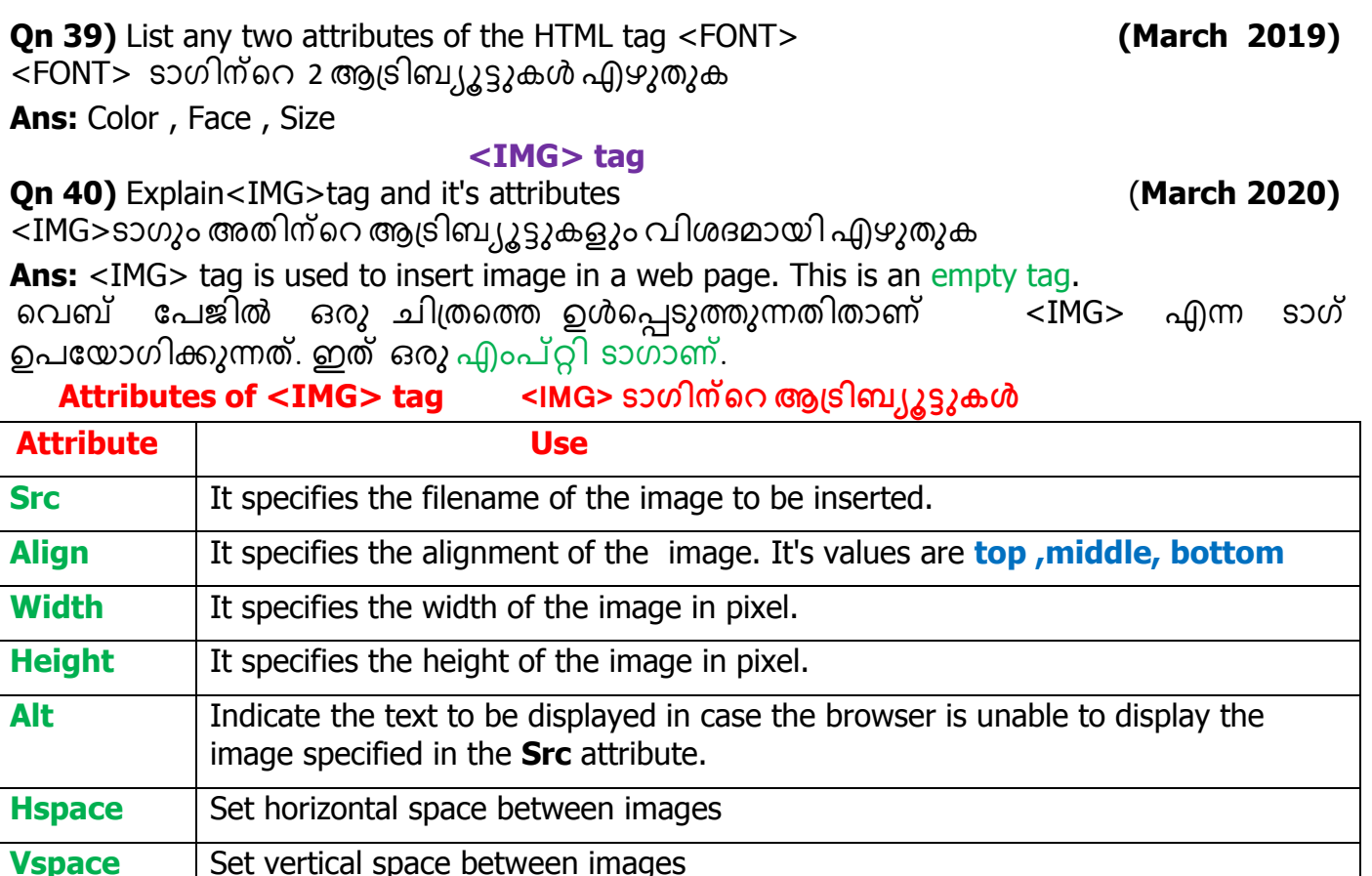

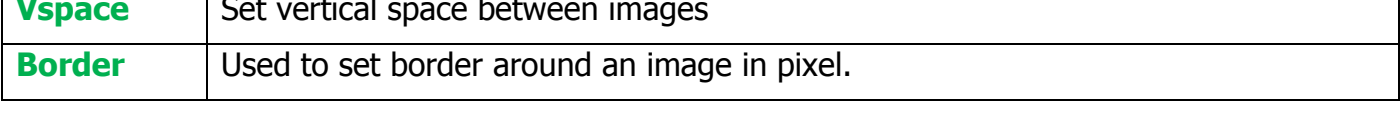

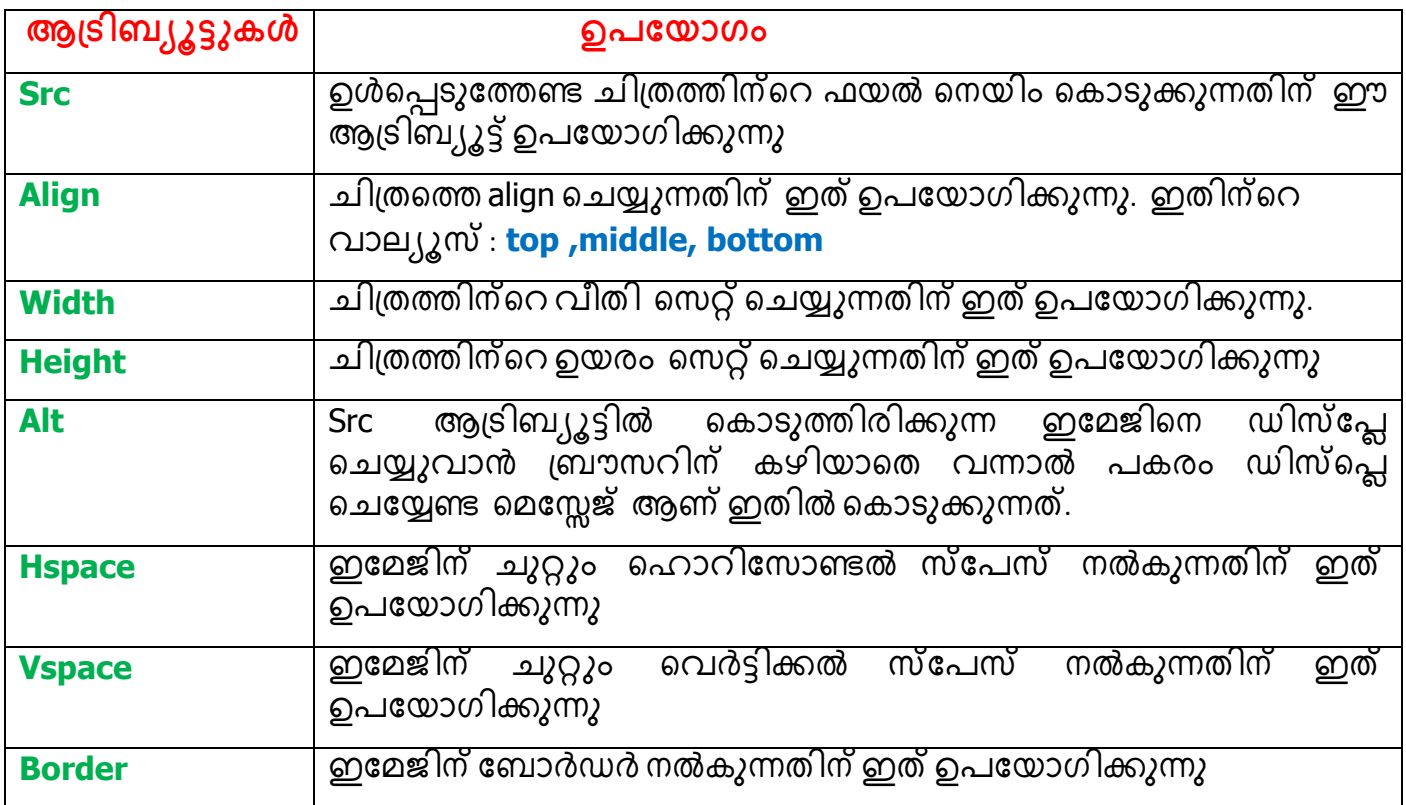

**Qn 41)** Suppose you want to place a picture in a web page . Which tag is used for this purpose. ഒരു വെബ്ബ് പേജിൽ ഒരു ചിത്രം ഉൾപ്പെടുത്തുന്നതിന് ഏത് ടാഗ് ഉപയോഗിക്കും.

Ans:  $![]()$ 

 $Src = "filename" >$  $Eq:$ 

**Qn 42)** Write the HTML tag to display the image abc.jpg" in 100x200 size with border

 $100x200$  സൈസും ,ബോർഡറും ഉള്ള രീതിയിൽ "abc.jpg" എന്ന ഇമേജിനെ ഡിസ്പ്ലെ ചെയ്യിക്കുന്നതിനുള്ള HTML കോഡ് എഴുതുക (June 2017)

Ans: <IMG Src= "  $abc$ .jpg " Width=" $100$ " Height=" $200$ " Border="5">

**Qn 43)** Categorize the following HTML tags into container and empty tags. (March 2020) താഴെ കൊടുത്തിരിക്കുന്ന HTML ടാഗുകളിൽ container ടാഗുകളും empty ടാഗുകളും വേർതിരിച്ച് എഴുതുക.

<HTML>, <BR>, <BODY>, <HR>, <P>, <IMG>

#### Ans:

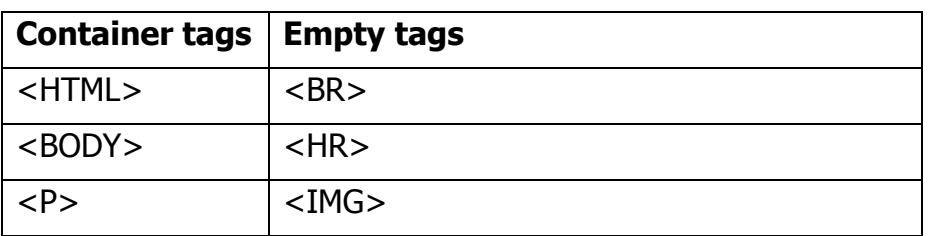

Qn 44) Categorize the following HTML tags into container and empty tags. (Sept 2020)

താഴെ കൊടുത്തിരിക്കുന്ന HTML ടാഗുകളിൽ container ടാഗുകളും empty ടാഗുകളും വേർതിരിച്ച് എഴുതുക.

```
\langleHR>, \langleP>, \langleBR>, \langleB>, \langleIMG>, \langleSUP>
```
Ans:

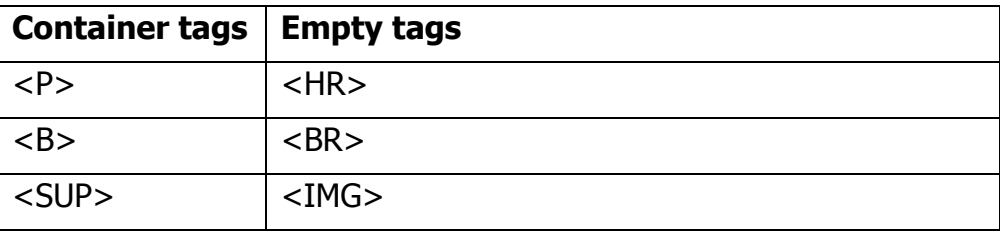

# **Chapter 5 WEB DESIGNING USING HTML**

List (Ordered, Unordered and Definition), <A> tag and HREF attribute, Definition of internal and external linking, Table tags, Coding questions may focus only on simple lists and tables.

#### HTML ൽ ഉള്ള ലിസ്റ്റുകൾ Lists in HTML

There are three types of lists in HTML- unordered lists, ordered lists and definition lists.

Unordered Lists are marked with bullets . Ordered lists are marked with numbers, Roman numerals or letters. Definition lists are a little different : they have a pair of values, one for the term and the other for its definition.

.......................Lenin Pulickal, Ph:9447823334, GHSS Panickankudy ,Idukki.................

HTML ൽ മൂന്നുതരം ലിസ്റ്റുകൾ ഉണ്ട്. അവ- അൺഓർഡേർഡ് ലിസ്റ്റ്, ഓർഡേർഡ് ലിസ്റ്റ്, ഡെഫനിഷൻ ലിസ്റ്റ്.

അൺ ഓർഡേർഡ് ലിസ്റ്റിലെ ഓരോ ഐറ്റത്തെയും സൂചിപ്പിക്കുന്നതിന് ബുള്ളറ്റുകൾ ഉപയോഗിക്കുന്നു. ഓര്ഡേർഡ് ലിസ്റ്റിലെ ഓരോ ഐറ്റ്ത്രെയും സൂചിപ്പിക്കുന്നതിന് നമ്പറുകൾ ,റോമൻ ലെറ്ററുകൾ ,ഇ്ംഗ്ലീഷ് അക്ഷരങ്ങൾ എന്നിവ ഉപയോഗിക്കുന്നു. ഡെഫനിഷൻ ലിസ്റ്റുകൾ വൃത്യസ്തമാണ് .അവയിൽ - ഒരു ടേമും തുടർന്ന് അതിന്റെ നിർവചനവും കൊടുത്തിരി്ക്കുന്നു.

**Qn 1)**Name the different types of lists in HTML **(March 2018)**

HTML ൽ ഉള്ള വിവിധ തരം ലിസ്റ്റുകളുടെ പേരെഴുതുക

**Ans:** unordered lists, ordered lists , definition lists

അൺഓർഡേർഡ് ലിസ്റ്റ്, ഓർഡേർഡ് ലിസ്റ്റ്, ഡെഫനിഷൻ ലിസ്റ്റ്.

**1. Unordered lists അൺഓർക്കഡർഡ്ലിസ്റ്റ്**

**Qn 2)** Explain the HTML tag and it's attributes used to create an unordered list. **(March 2016)** ഒരു unordered ലിസ്റ്റ് നിർമ്മിക്കുന്നതിനുള്ള HTML ടാഗും അതിൻറെ ആട്രിബ്യൂട്ടുകളും വിശദമാക്കുക.

Ans: Unordered lists are created using < UL> tag. This is a container tag. Each item in the list is presented by using the tag pair $\langle LI \rangle$  and  $\langle LI \rangle$ 

അൺഓർഡേർഡ് ലിസ്റ്റ് നിർമ്മിക്കുന്നതിന് < UL> എന്ന ടാഗ് ഉപയോഗിക്കുന്നു. ഇത് ഒരു കണ്ടെയ്നർ ടാഗ് ആണ്. ഇവിടെ <LI> യ്ക്കും </LI> യ്ക്കും ഇടയ്ക്ക് ഓരോ ലിസ്റ്റ് ഐറ്റവും എഴുതണം.

#### **Attributes of <UL> tag < UL> ടാഗിന്റെ ആട്രിബ്യൂട്ടുകൾ**

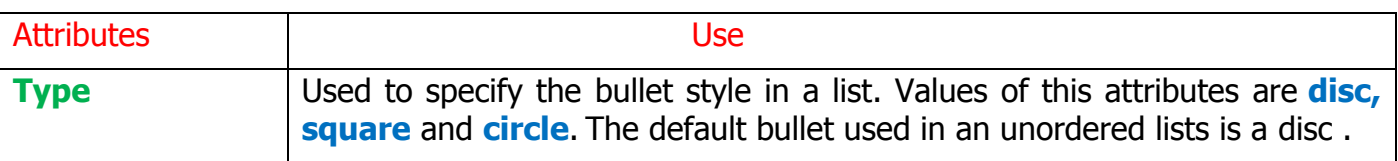

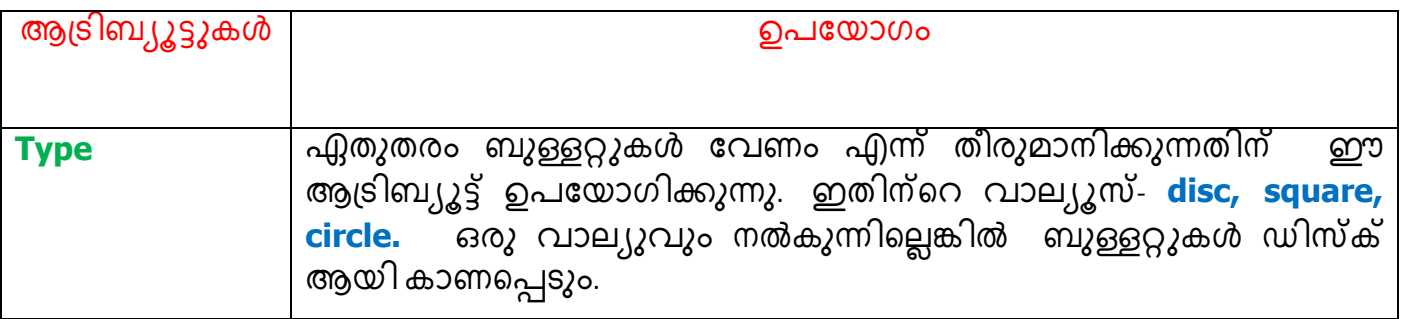

**Qn 3)**Write the HTML code for creating the following webpage

താഴെ കൊടുത്തിരിക്കുന്ന വെബ് പേജ് ലഭിക്കുന്നതിനുള്ള HTML കോഡ് എഴുതുക.

- RAM
- HARD DISC
- MOTHER BOARD
- PROCESSOR

#### **Ans:**

<HTML>

<HEAD>

<TITLE>

My Web Page

</TITLE>

</HEAD>

<BODY>

```
<UL Type="disc" >
```
<LI> RAM </LI>

```
<LI> HARD DISC </LI>
```

```
<LI> MOTHER BOARD </LI>
```

```
<LI> PROCESSOR </LI>
```
 $<$ /UL $>$ 

</BODY>

**</** HTML>

**Qn 4)** Write the HTML code segment to create the following list.

താഴെ നൽകിയിട്ടുള്ള ലിസ്റ്റ് തയ്യാറാക്കാൻ ആവശ്യമായ HTML കോഡ് ശകലം എഴുതുക.

- RAM
- **Hard Disc**
- **Mother Board**
- **Processor**

#### **Ans:**

```
<UL Type="square" >
<LI> RAM </LI>
<LI> HARD DISC </LI>
<LI> MOTHER BOARD </LI>
<LI> PROCESSOR </LI>
```
 $<$ /UL $>$ 

**Qn 5)** Write the HTML code segment to create the following list. **(March2018)**

താഴെ നൽകിയിട്ടുള്ള ലിസ്റ്റ് തയ്യാറാക്കാൻ ആവശ്യമായ HTML കോഡ് ശകലം എഴുതുക.

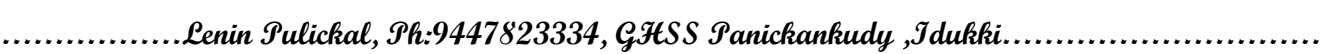

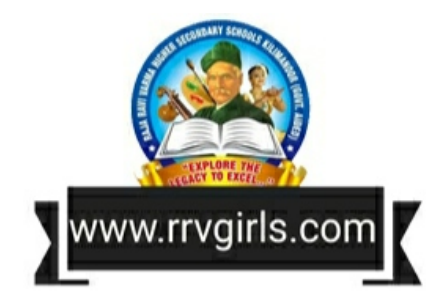

 $\circ$  Munnar

 $\circ$  Kovalam

 $\circ$  Thekkady

#### **Ans:**

```
<UL Type="circle" >
```

```
<LI>Munnar </LI>
```

```
<LI>Kovalam</LI>
```

```
<LI>Thekkady</LI>
```
 $<$ /UL $>$ 

# **2. Ordered lists ഓർക്കഡർഡ്ലിസ്റ്റ്**

**Qn 6)** Explain the HTML tag and it's attributes used to create an ordered list.

ഒരു ordered ലിസ്റ്റ് ഉണ്ടാക്കുന്നതിനുള്ള HTML ടാഗും അതിൻറെ ആട്രിബ്യ്യൂട്ടുകളും

വിശദമാക്കുക.

**Ans:**Ordered lists are created using <OL> tag. This is a container tag. Each item in the list is presented by using the tag pair<LI >and </LI>

ഓർഡേർഡ് ലിസ്റ്റ് നിർമ്മിക്കുന്നതിന് <OL> എന്ന ടാഗ് ഉപയോഗിക്കുന്നു. ഇത് ഒരു കണ്ടെയ്നർ ടാഗ് ആണ്. ഇവിടെ <LI> യ്ക്കും </LI> യ്ക്കും ഇടയ്ക്ക് ഓരോ ലിസ്റ്റ് ഐറ്റവും എഴുതണം.

#### **Attributes of <OL> tag < OL> ടടേിന്സറആടിെൿൂട്ട കൾ**

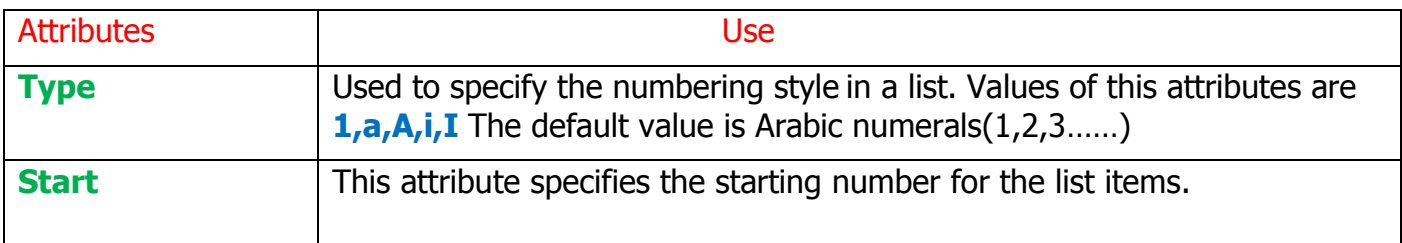

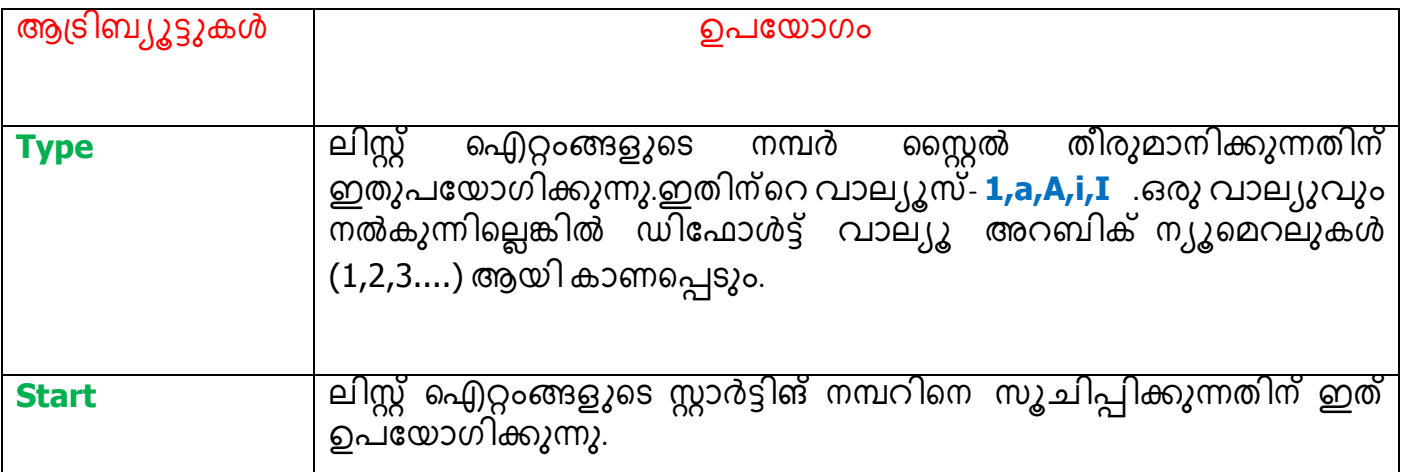

#### **Values of Type attribute and display style**

<OL> ടാഗിന്റെ Type എന്ന ആട്രിബ്യൂട്ടിന്റെ വാല്യൂസും , ഡിസ്പ്ലെ സ്റ്റൈലും

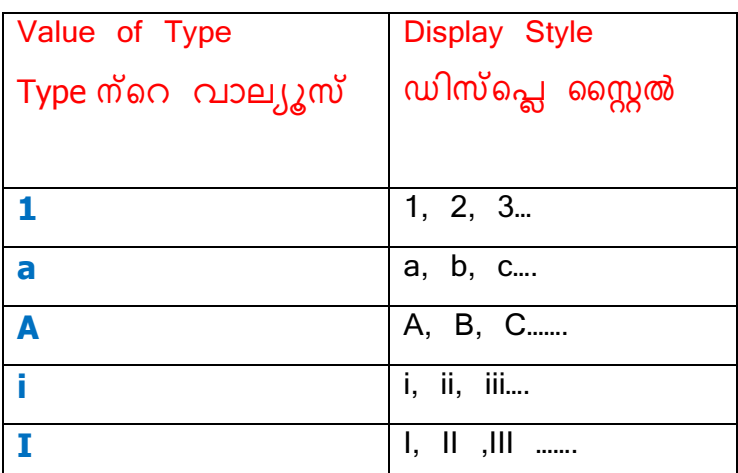

Qn 7) Write the HTML code for creating the following webpage

താഴെ കൊടുത്തിരിക്കുന്ന വെബ് പേജ് ലഭിക്കുന്നതിനുള്ള HTML കോഡ് എഴുതുക.

1.Registers

2.Cache

3.RAM

4. Hard Disc

#### Ans:

 $<$ HTML $>$ 

 $HED$ 

 $<$ TITLE $>$ 

My Web Page

 $<$ /TITLE $>$ 

 $<$ /HEAD $>$ 

 $<$ BODY $>$ 

```
<OL Type="1" >
```

```
<LI> Registers </LI>
```
 $<$ LI>Cache  $<$ /LI>

 $<$ LI> RAM  $<$ /LI>

```
<LI> Hard Disc </LI>
```

```
</OL
```

```
</BODY>
```
 $<$ / HTML $>$ 

**Qn 8)** Write the HTML code segment to create the following list. **(March2018)**

താഴെ നൽകിയിട്ടുള്ള ലിസ്റ്റ് തയ്യാറാക്കാൻ ആവശ്യമായ HTML കോഡ് ശകലം എഴുതുക.

a.Munnar

- b.Kovalam
- c.Thekkady

# **Ans:**

```
<OL Type=" a " >
<LI>Munnar </LI>
```

```
<LI>Kovalam</LI>
```

```
<LI>Thekkady</LI>
```
 $<$ /OL $>$ 

**Qn 9)** Write the HTML code segment to create the following list. **(March2018)**

താഴെ നൽകിയിട്ടുള്ള ലിസ്റ്റ് തയ്യാറാക്കാൻ ആവശ്യമായ HTML കോഡ് ശകലം എഴുതുക.

A.Munnar

B.Kovalam

C.Thekkady

# **Ans:**

```
<OL Type=" A " >
<LI>Munnar </LI>
```
<LI>Kovalam</LI>

```
<LI>Thekkady</LI>
```
# $<$ /OL $>$

**Qn 10)** Write the HTML code segment to create the following list.

താഴെ നൽകിയിട്ടുള്ള ലിസ്റ്റ് തയ്യാറാക്കാൻ ആവശ്യമായ HTML കോഡ് ശകലം എഴുതുക.

# i.Munnar

ii.Kovalam

iii.Thekkady

# **Ans:**

```
<OL Type=" i " >
<LI>Munnar </LI>
<LI>Kovalam</LI>
<LI>Thekkady</LI>
</OL>
```
www.rrvgirls.con

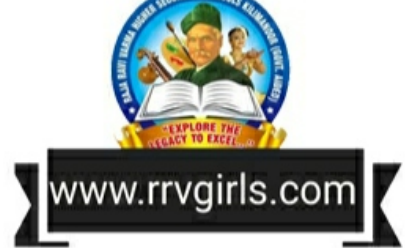

```
…………………Lenin Pulickal, Ph:9447823334, GHSS Panickankudy ,Idukki…………………………
```
**Qn 11)** Write the HTML code segment to create the following list. താഴെ നൽകിയിട്ടുള്ള ലിസ്റ്റ് തയ്യാറാക്കാൻ ആവശ്യമായ HTML കോഡ് ശകലം എഴുതുക. I.Munnar II.Kovalam III.Thekkady **Ans:**  $<$ OL Type=" I " > <LI>Munnar </LI> <LI>Kovalam</LI> <LI>Thekkady</LI>  $<$ /OL $>$ **Qn 12)** Write the HTML code segment to create the following list. താഴെ നൽകിയിട്ടുള്ള ലിസ്റ്റ് തയ്യാറാക്കാൻ ആവശ്യമായ HTML കോഡ് ശകലം എഴുതുക. V.Registers VI.Cache VII.RAM VIII.Hard Disc **Ans:**  $\text{COL Type} = "I"$  Start=" 5" > <LI>Registers </LI> <LI>Cache</LI> <LI>RAM</LI> <LI>Hard Disc</LI>  $<$ /OL $>$ **Qn 13)** Write the HTML code segment to create the following list. താഴെ നൽകിയിട്ടുള്ള ലിസ്റ്റ് തയ്യാറാക്കാൻ ആവശ്യമായ HTML കോഡ് ശകലം എഴുതുക. c.Registers d.Cache e.RAM f.Hard Disc **Ans:** <OL Type=" a " Start=" 3 " > <LI>Registers </LI> <LI>Cache</LI> <LI>RAM</LI> <LI>Hard Disc</LI>  $<$ /OL $>$ **3. Definition lists സഡ ിഷൻ ലിസ്റ്റ്**

**Qn 14)** Explain the HTML tag and it's attributes used to create a definition list.

ഒരു definition ലിസ്റ്റ് ഉണ്ടാക്കുന്നതിനുള്ള HTML ടാഗും അതിൻറെ ആട്രിബ്യ്യൂട്ടുകളും വിശദമാക്കുക.

**Ans:**Definition lists are created using < DL> tag. This is a container tag. Definition list is formed by a group of definitions and their descriptions. No bullet symbol or number is provided for the list items. The <DT > tag contains the definition term and <DD> tag specifies the description. <DT> and </DD> are container tags.

ഡെഫനിഷൻ ലിസ്റ്റ് നിർമ്മിക്കുന്നതിന് < DL> എന്ന ടാഗ് ഉപയോഗിക്കുന്നു. ഇത് ഒരു<br>കണ്ടെയ്നർ ടാഗ് ആണ്. ഇതിൽ ബുള്ളറ്റ് സിംബലൊ, നമ്പർ സിംബലൊ ടാഗ് ആണ്. ഇതിൽ ബുള്ളറ്റ് സിംബലൊ, നമ്പർ സിംബലൊ ഉപയോഗിക്കുന്നില്ല. ഓരോ ടേമും നിർമ്മിക്കുന്നതിന് <DT> എന്ന ടാഗ് ഉപയോഗിക്കുന്നു. ടേമിന്റെ വിശദീകരണം നൽകുന്നതിന് <DD> എന്ന ടാഗ് ഉപയോഗിക്കുന്നു.<DT>,<DD> ടാഗുകൾ കണ്ടെയ്നർ ടാഗുകൾ ആണ് .

**Qn 15)** Write the HTML code to create the following definition list.

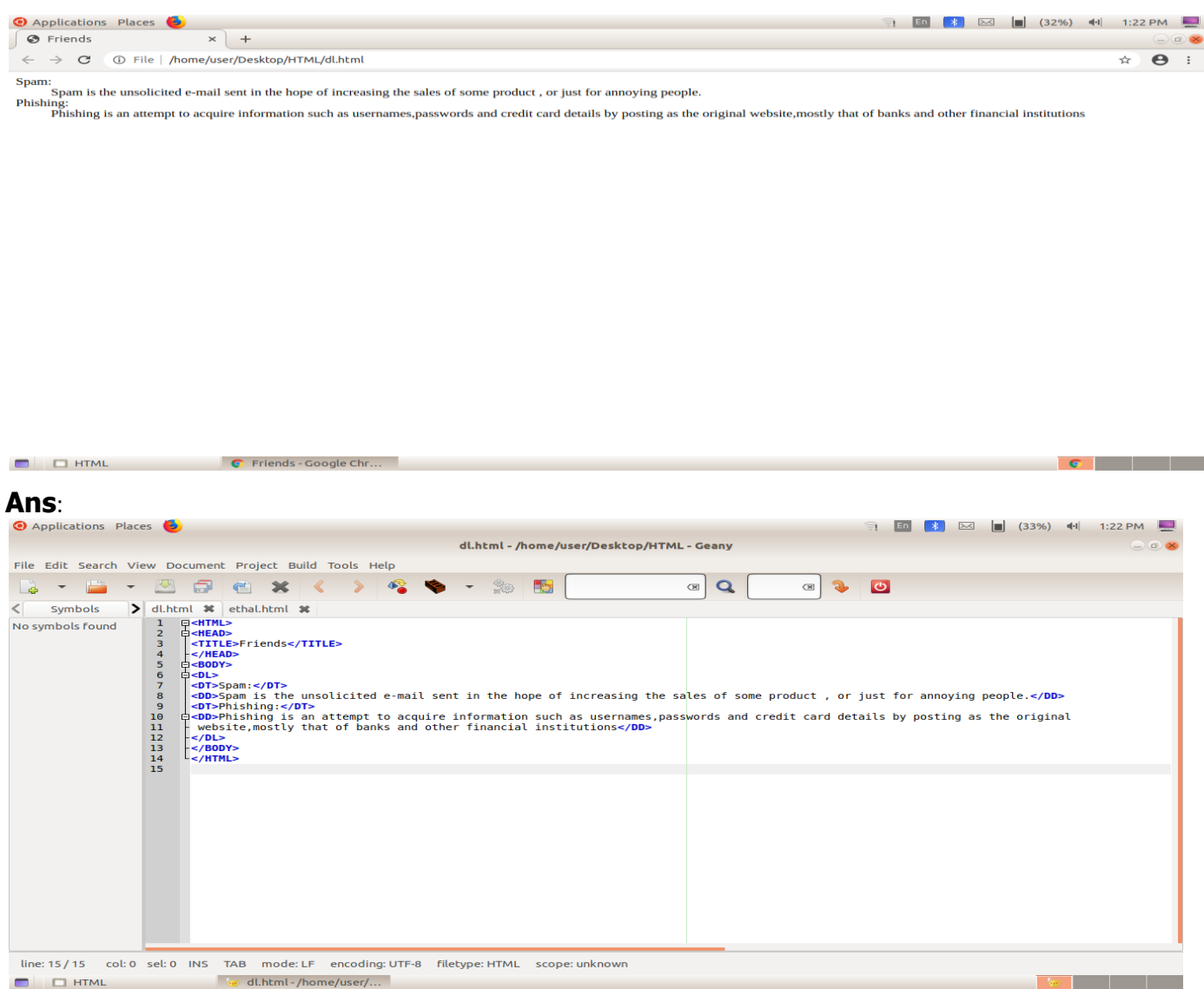

**Qn 16)** Write the HTML code segment to create the following definition list.

താഴെ നൽകിയിട്ടുള്ള ഡെഫനിഷൻ ലിസ്റ്റ് തയ്യാറാക്കാൻ ആവശ്യമായ HTML കോഡ് ശകലം എഴുതുക.

Data:

Set of raw facts and figures are called data

Information:

Processed data is known as information.

#### Ans:

 $<$ DL $>$ 

<DT> Data: </DT>

<DD> Set of raw facts and figures are called data</DD>

<DT> Information: </DT>

<DD> Processed data is known as information </DD>

 $$ 

 $\Box$  HTML

Qn 17) Write the HTML tags required to create different lists in HTML (March 2018)

HTML ൽ ഉള്ള വിവിധ തരം ലിസ്റ്റുകൾ തയ്യാറാക്കാൻ ആവശ്യമായ HTML ടാഗുകളുടെ പേരെഴുതുക.

**Ans:** <UL> ,<OL> , <DL>

**Qn 18)** Explain the list tags in HTML

HTML ലെ list ടാഗുകൾ വിശദീകരിക്കുക

**Ans:** Refer Qn 2, Qn 6, Qn 14

Qn 19) Explain different types of list creation in HTML using an example

#### (June2019, March 2017)

HTML ലെ വിവിധ list നിർമ്മിക്കുന്നതിന് ഉദാഹരണസഹിതം വിശദീകരിക്കുക.

**Ans:** Refer Qn 2, Qn 6, Qn 14 & Qn 5, Qn 8, Qn 16

നെസ്റ്റഡ് ലിസ്റ്റ്സ് **Nested lists** 

A list of items can be given under each item of another list. It is known as nesting of lists.

ഒരു ലിസ്റ്റിലെ ഐറ്റംങ്ങളെ മറ്റൊരു ലിസ്റ്റിൽ നൽകുന്നതിനെയാണ് നെസ്റ്റിംങ് എന്ന് പറയുന്നത്.

Qn 20) Write the HTML code for creating the following webpage

താഴെ കൊടുത്തിരിക്കുന്ന വെബ് പേജ് ലഭിക്കുന്നതിനുള്ള HTML കോഡ് എഴുതുക.

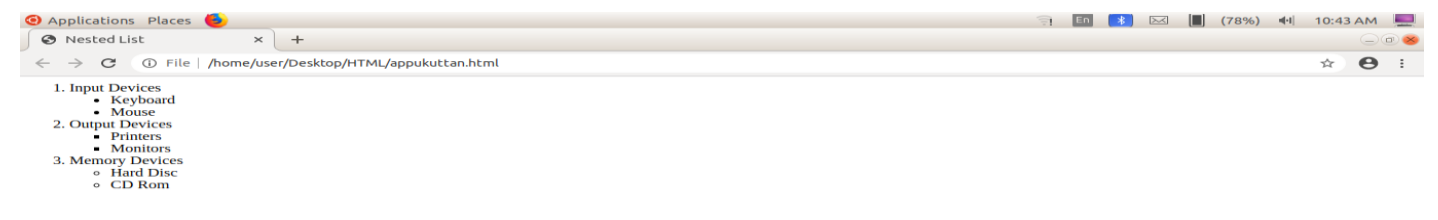

.......................Lenin Pulickal, Ph:9447823334, GHSS Panickankudy ,Idukki..............................

(Sept 2020)

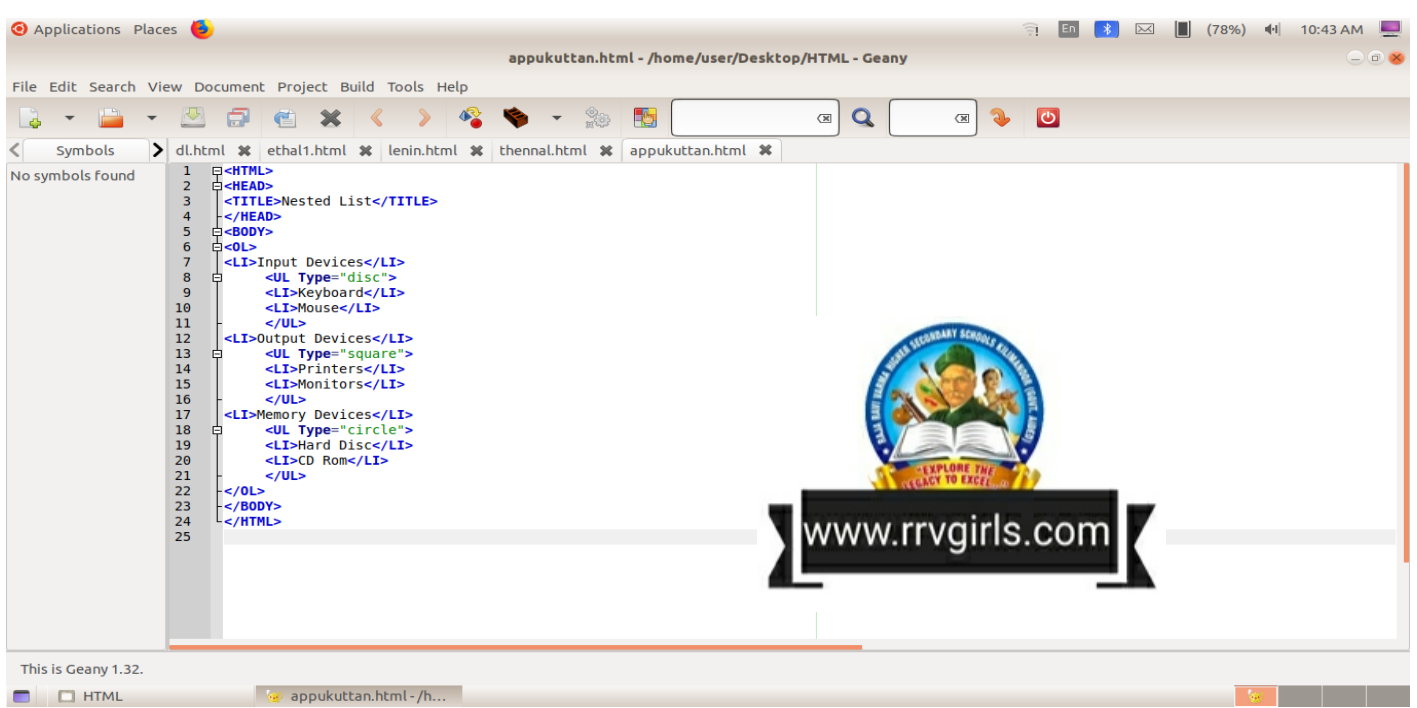

#### **Creating Links**

ലിങ്കുകളുടെ നിർമ്മാണം

Linking is one of the most important features of HTML. Links allows to connect a text or an image to another web page or section of a web page.

HTML ൽ Link കൾക്ക് നിർണായകമായ സ്ഥാനമാണുള്ളത്. ലിങ്കുകളുടെ സഹായത്താൽ നമുക്ക് ഒരു വെബ് പേജിൽ നിന്ന് മറ്റൊരു വെബ് പേജിലേക്കൊ, ഒരു പേജിന്റെ തന്നെ ഒരു ഭാഗത്തുനിന്ന് മറ്റൊരു ഭാഗത്തേക്കൊ എത്തുവാൻ സാധിക്കും.

എന്താണ് ഹൈപ്പർലിങ്ക് **Qn 21)** Define hyperlink

**Ans:** Hyperlink is an element, a text or an image in a web page that we can click on, and move to another document or another section of the same document.

ഒരു വെബ് പേജിലെ ചില എലമെന്റിലോ , ടെക്സ്റ്റിലോ , ഇമേജിലോ ക്ലിക്ക് ചെയ്യുമ്പോൾ മറ്റൊരു പേജിലേക്കോ, അതേ പേജിൻറെ മറ്റൊരു ഭാഗത്തേക്കോ, മൂവ് ചെയ്യാൻ സാധിച്ചാൽ പ്രസ്തുത എലമെന്റിനെ, ടെക്സ്റ്റിനെ, ഇമേജിനെ ഹൈപ്പർലിങ്ക് എന്ന് വിളിക്കും.

**Qn 22)** How to identify links in a browser.

ബ്രൗസറിൽ ,ഹൈപ്പർ ലിങ്കുകൾ എങ്ങനെ തിരിച്ചറിയും.

**Ans:** Links will be highlighted with colours or underlines to indicate that it is a hyperlink.

സാധാരണ ഹൈപ്പർ ലിങ്കുകൾക്ക് പ്രത്യേക നിറമൊ അല്ലെങ്കിൽ അണ്ടർലൈനൊ നൽകിയിരിക്കും

#### $<$  A $>$  tag

Links are created in a web page using the  $\langle A \rangle$  tag. This is a container tag. This tag is called anchor tag. Href is the main attribute of  $\langle A \rangle$  tag. The value of this attribute is the URL of the document address of the webpage/site to which hyperlink is provided.

.......Lenin Pulickal, Ph:9447823334, GHSS Panickankudy ,Idukki............................

HTML ൽ Hyper link നിർമ്മിക്കുന്നതിന് <A> tag ഉപയോഗിക്കുന്നു. ഇത് ഒരു കണ്ടെയ്നർ ടാഗ് ആണ്.ഈ ടാഗിനെ ആങ്കർ ടാഗ് എന്ന് വിളിക്കുന്നു. ഈ ടാഗിന്റെ പ്രധാനപ്പെട്ട ആട്രിബ്യൂട്ട് **Href** ആണ്.ഹൈപ്പർ ലിങ്ക് കൊടുക്കേണ്ട URL ന്റെ അഡ്രസ്സ് കാണിക്കുന്നതിനാണ് ഈ ആട്രിബ്യൂട്ട് ഉപയോഗിക്കുന്നത്.

**Qn 23)** Name the tag which is used to create a hyperlink **(July 2020)** ഹെപ്പർലിങ്ക് നിർമ്മിക്കാനാവശ്യമായടാഗിന്റെ പേരെഴുതുക.

**Ans:** <A>tag Anchor tag

#### **Two types of links രണ്ുതരാം ലിങ്കുകൾ**

**Qn 24)**Name the two types of hyperlinks in HTML **(March 2018)**

HTML ൽ ഉപയോഗിക്കുന്ന രണ്ടുതരം ഹൈപ്പർ ലിങ്കുകളുടെ പേരെഴുതുക.

**Ans:** External linking , Internal linking

എക്ുസ്റ്റണൽ ല഻ങ്ക഻ിംഗ്**,** ഇൻുറ്റണൽ ല഻ങ്ക഻ിംഗ്

i)External linking എക്സ്ലേണൽ ലിങ്കിംഗ്

**Qn 25)** Define external linking.

എന്താണ് എക്സ്റ്റേണൽ ലിങ്കിംഗ്

**Ans:** The link from one web page to another web page is known as external linking.

ഒരു വെബ് പേജിൽ നിന്ന് മറ്റൊരു വെബ് പേജിലേക്കുള്ള ലിങ്കിംഗിനെ എക്സ്റ്റേണൽ ലിങ്കിംഗ് എന്ന് പറയുന്നു.

**Qn 26)** You want to connect your web page to the web portal www.dhsekerala.gov.in. Mention the tag that can be used for this. Write the HTML code segment .

നിങ്ങളുടെ വെബ് പേജിനെ www.dhsekerala.gov.in എന്ന പോർട്ടലുമായി കണക്ട്

ചെയ്യണം. അതിനുള്ള tag ഏതാണ് . ആവശ്യമായ HTML കോഡ് ശകലം എഴുതുക.

**Ans:** <A> tag

```
Eg: <A Href="www.dhsekerala.gov.in">
```
Dhse

 $<$ /A $>$ 

**Qn 27)**Write the code segment to create a link to a page Sample.html on the word 'Sample' in your web page. **(March 2018)**

നിങ്ങളുടെ വെബ് പേജിലുള്ള ' Sample' എന്ന വാക്കിൽ നിന്നും 'Sample.html' എന്ന വെബ് പേജിലേക്ക് ഒരു ലിങ്ക് നൽകാൻ ആവശ്യമായ കോഡ് സെഗ് മെന്റ് എഴുതുക.

Ans: < A Href = "Sample.html">

Sample

 $<$ /A $>$ 

### ii) Internal linking ෨ൻറ്റേണൽ ലിങ്കിംഗ്

Qn 28) Define internal linking എന്താണ് ഇൻറ്റേണൽ ലിങ്കിംഗ്

**Ans:** A link to a particular section of the same document is known as internal linking.

ഒരു ഡോക്യുമെന്റിന്റെ ഒരു ഭാഗത്ത് നിന്നും മറ്റൊരു ഭാഗത്തേക്ക് ലിങ്ക് ചെയ്യുന്നതിനെ ഇൻറ്റേണൽ ലിങ്കിംഗ് എന്ന് പറയുന്നു.

**Qn 29)** Write the name of attributes of <A>tag used for internal linking.

Internal linking ൽ ഉപയോഗിക്കുന്ന < A> tag ന്റെ ആട്രിബ്യൂട്ടുകൾ ഏവ

Ans: Href, Name

Qn 30) What is the use of the attribute, Name of <A>tag in internal linking

Internal linking ൽ < A> tag ന്റെ ആട്രിബ്യൂട്ട് ആയ Name ന്റെ ഉപയോഗം എന്ത്.

Ans: The attribute Name of <A> tag is used to specify a particular section of the same document to which hyperlink is provided.

ഒരേ ഡോക്യുമെന്റിന്റെ ലിങ്ക് ചെയ്യേണ്ട സെക്ഷന്റെ പേര് നൽകുന്നതിനാണ് <A> ടാഗിന്റെ ആട്രിബ്യൂട്ടായ Name ഉപയോഗിക്കുന്നത്.

Qn 31) Explain the types of hyper links.

വിവിധതരം ഹൈപ്പർ ലിങ്കുകൾ വിശദമാക്കുക.

Refer Qn 25,28

#### **Concept of URL**

**Qn 32)** Expand URL

URL ന്റെ പൂർണരൂപം എഴുതുക

**Ans: Uniform Resource Locator** 

Qn 33) Write two type of URL with example

രണ്ടുതരം URL കൾ ഏവ?. ഉദാഹരണങ്ങൾ എഴുതുക

റിലേറ്റീവ് URL, അബ്സല്യൂട്ട് URL **Ans: Relative URL and Absolute URL** 

**Relative URL** 

It specifies URL address. ഇതിൽ ഒരു പ്രത്യേക URL ന്റെ അഡ്രസ് തന്നിരിക്കുന്നു.

Eg: < A Href="http://www.scertkerala.gov.in">

#### **Absolute URL**

It specifies only the file name.

ഇതിൽ ലിങ്ക് ചെയ്യേണ്ട ഫയലിന്റെ പേര് മാത്രം നൽകിയിരിരുന്നു

Eg: <A Href="school.html">

Qn 34) How to create graphical hyperlink

ഹൈപ്പർ ലിങ്കായി ഒരു ചിത്രം എങ്ങനെ വെബ്പേജിൽ ഉൾപ്പെടുത്താം

```
.......................Lenin Pulickal, Ph:9447823334, GHSS Panickankudy ,Idukki................
```
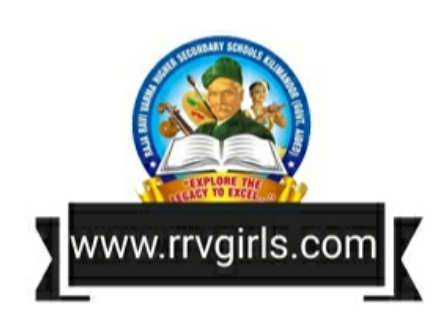

(July 2020)

**Ans:**We can make hyperlinks to images using < IMG> tag inside the <A> tag.

<A> യ്ക്കും </A > യ്ക്കും ഇടയ്ക്ക് <IMG> tag ഉപയോഗിച്ച് ഗ്രാഫിക്കൽ ഹൈപ്പർ ലിങ്കുകൾ ക്രിയേറ്റ് ചെയ്യാം.

Eg: <A Href="https://www.wikipedia.org">

<IMG Src=" earth.jpg">

 $<$ /A $>$ 

**Let's build a table**

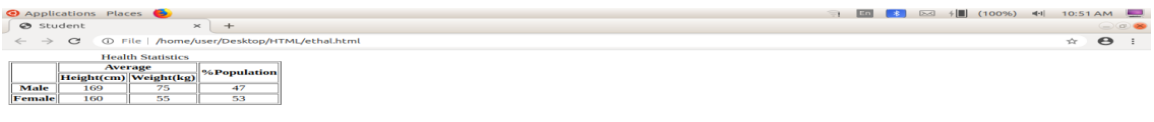

How to create the above table in a web page?

 For that we used <TABLE> , <TR> ,<TH >,< TD> tags. We can provide a heading to a table using the <CAPTION> tag.

മുകളിൽ കൊടുത്തിരിക്കുന്ന ടേബിൾ ഒരു വെബ് പേജിൽ എങ്ങനെ നിർമ്മിക്കാം? HTML ൽ ടേബിൾ നിർമ്മിക്കുന്നതിന് <TABLE>, <TR> ,<TH>, <TD> ടാഗുകൾ ഉപയോഗിക്കുന്നു. <CAPTION> ഉപയോഗിച്ച് ടേബിളിന് ഹെഡിങ് നിർമ്മിക്കാം

#### **<TABLE> tag**

A table is created using the <TABLE> and </ TABLE> tags. This is a container tag.

HTML ൽ ടേബിൾ നിർമ്മിക്കുന്നതിന് <TABLE> tag ഉപയോഗിക്കുന്നു. ഇത് ഒരു കണ്ടെയ്നർ ടാഗ് ആണ്

**Qn 35)** Write the attributes of <TABLE> tag

#### **Attributes of <TABLE> tag**  $\qquad \qquad$  < TABLE> ടാഗിന്റെ ആട്രിബ്യൂട്ടുകൾ

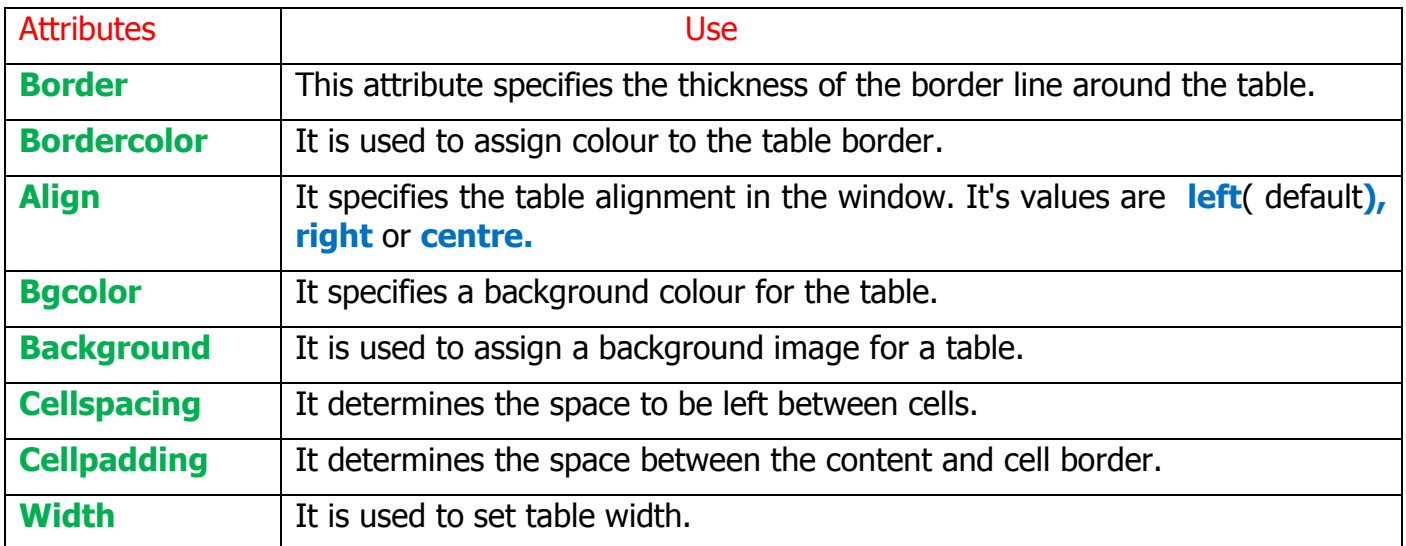

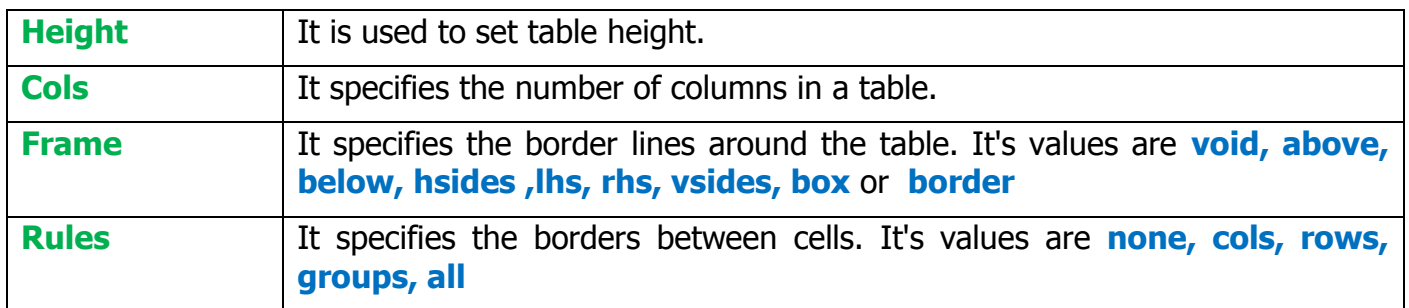

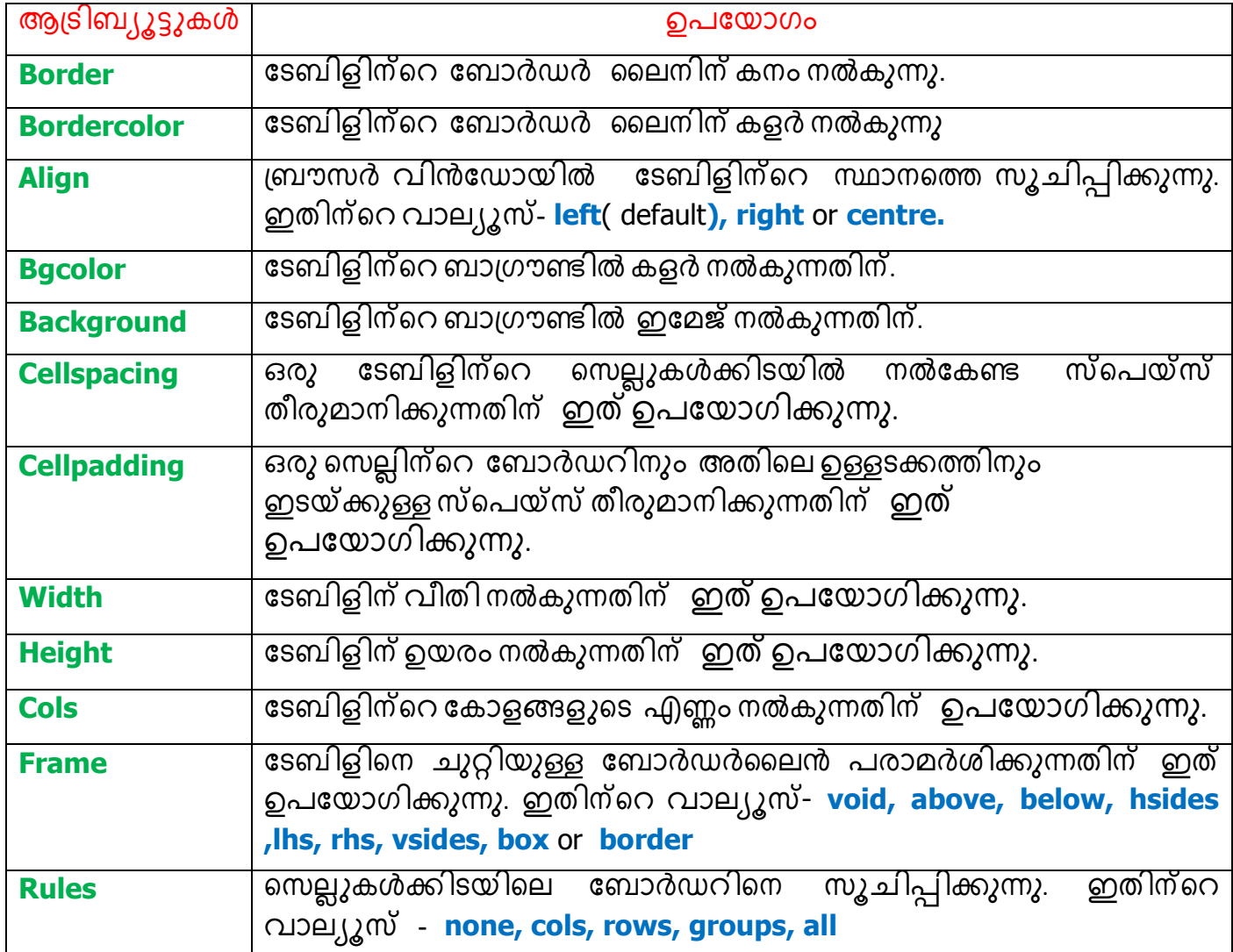

**Qn 36)** Compare cellspacing and cellpadding. **(March 2018, July 2020)**

Cellspacing, cellpadding എന്നിവ താരതമ്യം ചെയ്യുക

**Ans:** Refer Above table

#### **<TR> tag**

The rows in a table are created using <TR> tag. This is a container tag.

ടേബിളിന് ഒരു വരി ( row) നിർമ്മിക്കുന്നതിന് ഇത് ഉപയോഗിക്കുന്നു. ഇത് ഒരു കണ്ടെയ്നർ ടാഗ് ആണ്

**Qn 37)** Differentiate <TH> and <TD> tags **(March 2019 March 2020)**

<TH> , <TD> എന്നീ ടാഗുകൾ തമ്മിലുള്ള വ്യത്യാസം എഴുതുക

#### **<TH> tag**

It is used to define heading cells. This is a container tag

ടേബിളിലെ ഓരോ കോളത്തിനും ഹെഡ്ഡിംഗ് നൽകുന്നതിന് ഇതുപയോഗിക്കുന്നു. ഇത് ഒരു കണ്ടെയ്നർ ടാഗ് ആണ്.

#### **<TD> tag**

It is used to display data cells . This is a container tag

ഓരോ സെല്ലിലും ഡാറ്റ നൽകുന്നതിനാണ് ഈ ടാഗ് ഉപയോഗിക്കുന്നത്. ഇത ഒരു കണ്ടെയ്നർ ടാഗ് ആണ്.

#### **Qn 38)** Write the attributes of <TR> tag

**Attributes of <TR> tag**<br> **C** TR> ടാഗിന്റെ ആട്രിബ്യൂട്ടുകൾ

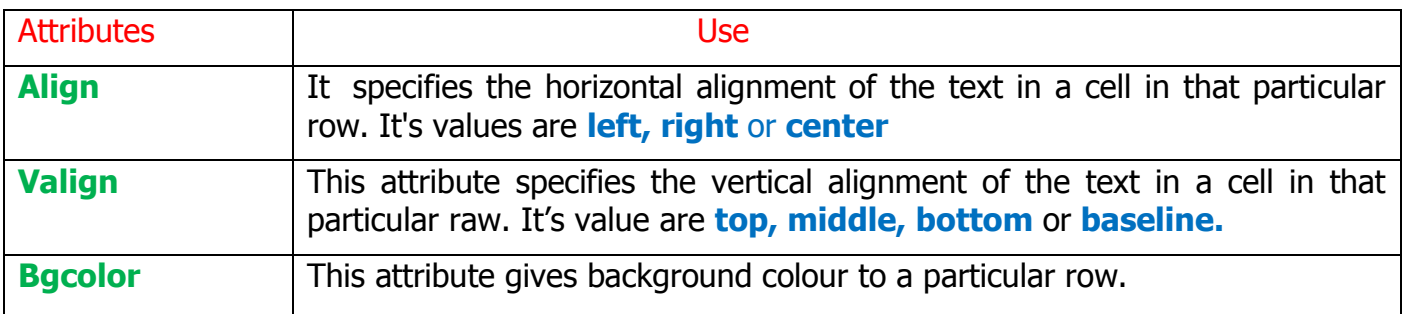

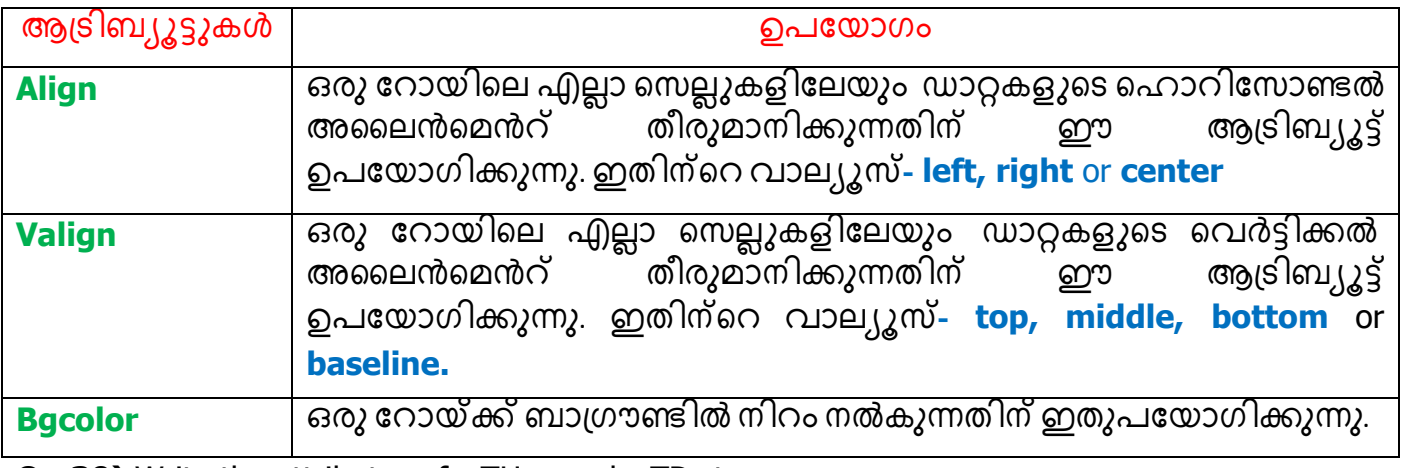

**Qn 39)** Write the attributes of <TH> and <TD>tags

Attributes of <TH>,<TD> tags <TH>,<TD>  $\sup_{n}$  and  $\sup_{n}$  and  $\sup_{n}$ 

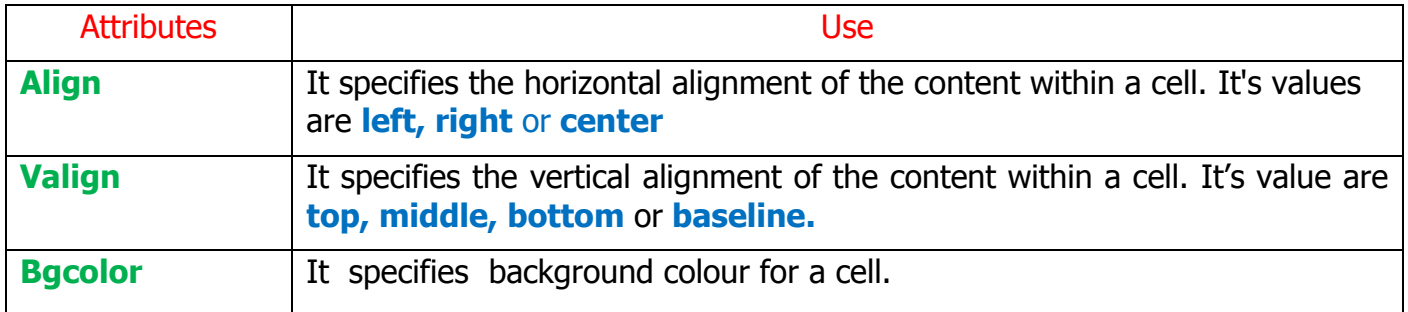

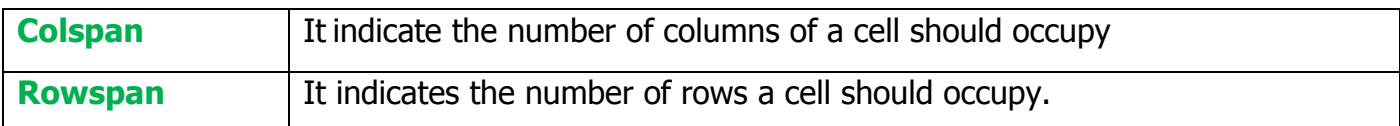

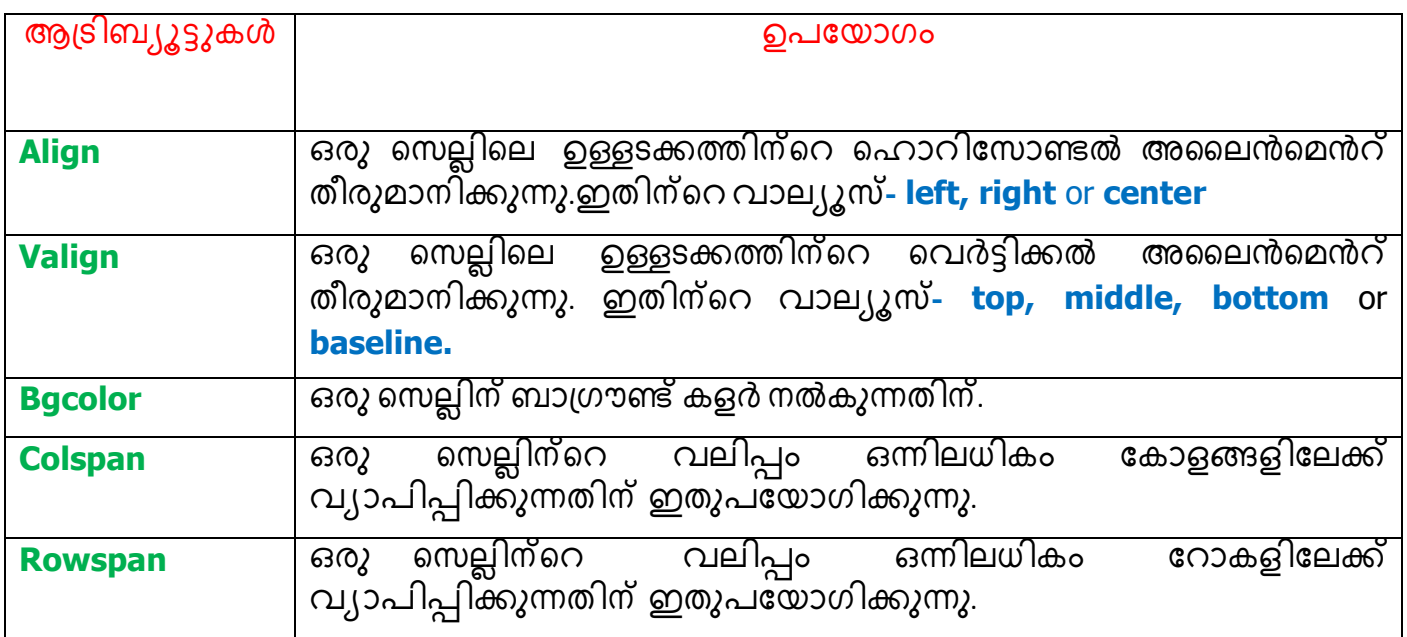

**Qn 40)** Write the HTML code segment to create the following table.

താഴെ നൽകിയിട്ടുള്ള Table തയ്യാറാക്കാൻ ആവശ്യമായ HTML കോഡ് ശകലം എഴുതുക.

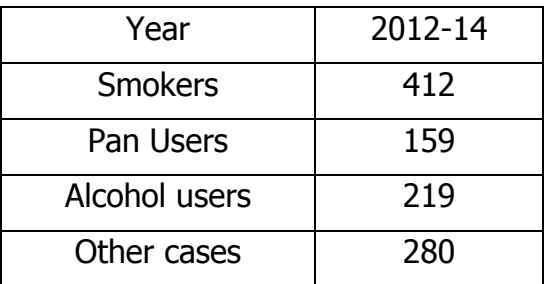

#### **Ans:**

<TABLE Border="1">

<TR Align="center">

<TH> Year </TH>

<TH> 2012-14 </TH>

 $<$ /TR $>$ 

<TR Align="center">

<TD>Smokers</TD>

<TD>412</TD>

 $<$ /TR $>$ 

<TR Align="center">

<TD>Pan users</TD>

<TD>159</TD>

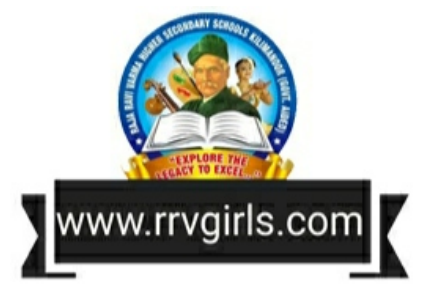

```
</TR><TR Align="center">
<TD>Alcohol users</TD>
<TD>219</TD>
</TR><TR Align="center">
<TD>Other cases</TD>
<TD>280</TD>
</TR></TABLE>
Qn 41) Write the output of the following HTML code segment (March 2020)
താഴെ കൊടുത്തിരിക്കുന്ന HTML കോഡ് ശകലത്തിന്റെ ഔട്ട്പുട്ട് എഴുതുക.
<TABLE Border="1">
<TR><TH>ROLL NUMBER</TH>
<TH>NAME</TH>
</TR><TR><TD>10</TD><TD>Arun</TD>
</TR></TABLE>
Ans:
ROLL NUMBER | NAME
10 Arun
<CAPTION> tag
```
We can provide a heading to a table using the <CAPTION> tag. This is a container tag <CAPTION> ഉപയോഗിച്ച് ടേബിളിന് ഹെഡിങ് നൽകാം. ഇത് ഒരു കണ്ടെയ്നർ ടാഗ് ആണ്.

**Qn 42**) Write the <table> tag with caption for displaying the following table in a html page. താഴെ തന്നിട്ടുള്ള table ഒരു വെബ് പേജിൽ caption സഹിതം display ചെയ്യുന്നതിനുള്ള <table> tagഎഴഽതഽഔ **. (June 2017)**
Health Statistics

|        | Average    |            | % Population |
|--------|------------|------------|--------------|
|        | Height(cm) | Weight(kg) |              |
| Male   | 169        | 75         | 47           |
| Female | 160        | 55         | 53           |

```
Ans:
<TABLE Border ="1">
<CAPTION >Health Statistics </CAPTION>
<TR Align ="center">
<TH Rowspan=" 2"></TH>
<TH Colspan=" 2">Average</TH>
<TH Rowspan =" 2">% Population</TH>
</TR><TR Align ="center">
<TH >Height(cm)</TH>
<TH >Weight(kg)</TH>
</TR><TR Align ="center">
<TH >Male</TH>
<TD >169</TD>
<TD >75</TD>
<TD >47</TD>
</TR><TR Align ="center">
<TH >Female</TH>
<TD >160</TD>
<TD >55</TD><TD >53</TD>
</TR></TABLE>
Qn 43) Write HTML code to create the following table. (June 2016)
താഴെപ്പറയുന്ന table display ചെയ്യാനുള്ള HTML കോഡ് എഴുതുക
```
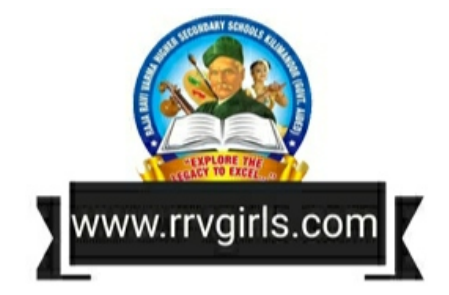

**…………………Lenin Pulickal, Ph:9447823334, GHSS Panickankudy ,Idukki…………………………**

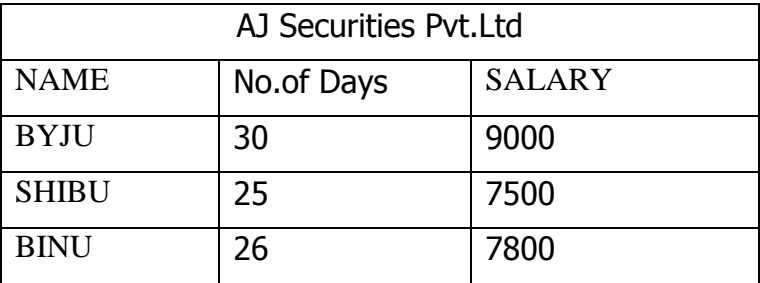

#### **Ans:**

<HTML>

<HEAD>

<TITLE>My Table</TITLE>

</HEAD>

<BODY>

<TABLE Border="1">

<TR Align ="center">

<TH Colspan=" 3"> AJ Securities Pvt.Ltd </TH>

 $<$ /TR $>$ 

 $<$ TR $>$ 

 $<$ TH  $>$  NAME  $<$ /TH $>$ 

<TH >No.of Days</TH>

```
<TH > SALARY </TH>
```
 $<$ /TR $>$ 

 $<$ TR $>$ 

```
<TD > BYJU </TD>
```
 $<$ TD  $>$  30 $<$ /TD $>$ 

```
<TD > 9000 </TD>
```
 $<$ /TR $>$ 

 $<$ TR $>$ 

 $<$ TD > SHIBU  $<$ /TD >

 $<$ TD  $>$  25 $<$ /TD $>$ 

 $<$ TD  $>$  7500  $<$ /TD $>$ 

 $<$ /TR $>$ 

 $<$ TR $>$ 

 $<$ TD > BINU  $<$ /TD>

 $<$ TD  $>$  26 $<$ /TD $>$ 

<TD > 7800 </TD>

 $<$ /TR $>$ 

</TABLE>

</BODY>

</HTML>

**Qn 44)**Write the HTML code to create the table given below **(March 2019)**

 $(March 2016)$ 

ചുവടെ കൊടുത്തിരിക്കുന്ന ടേബിൾ നിർമ്മിക്കാനാവശ്യമായ HTML കോഡ് എഴുതുക

 $\overline{\phantom{0}}$ 

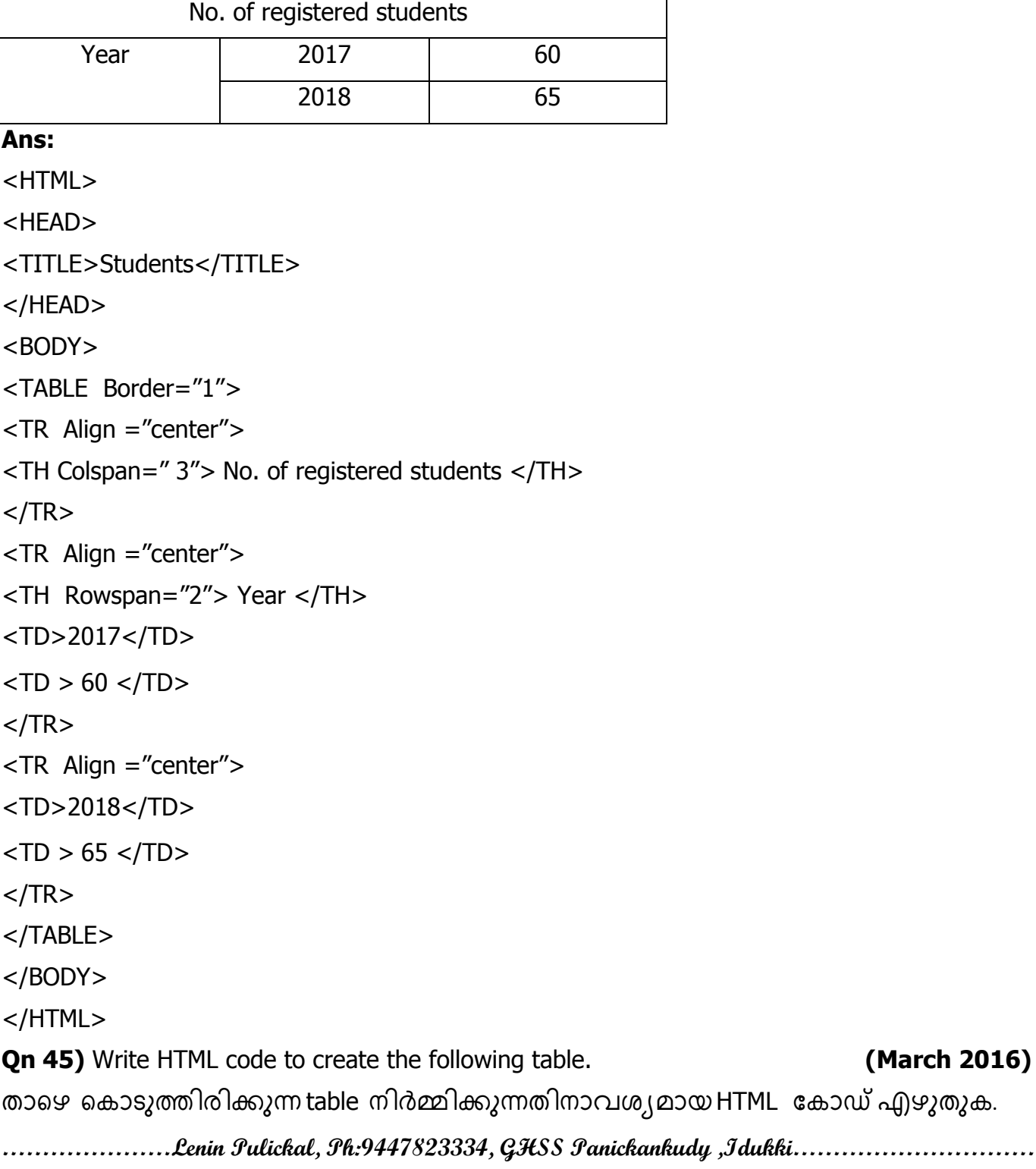

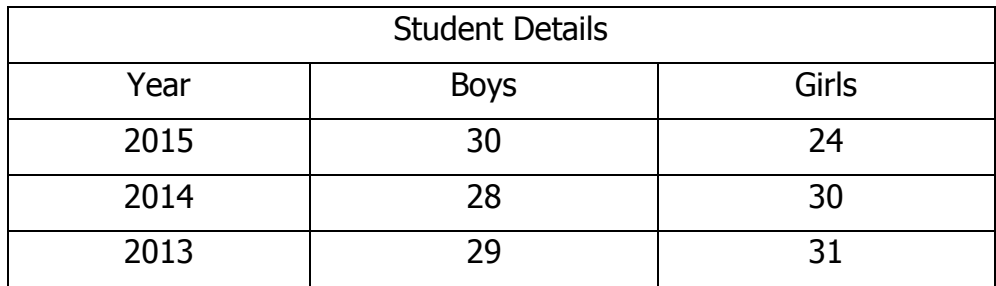

#### **Ans:**

<HTML> <HEAD> <TITLE> Table</TITLE> </HEAD> <BODY> <TR Align ="center"> <TH Colspan=" 3"> Student Details </TH>  $<$ /TR $>$ <TR Align ="center">  $<$ TH  $>$  Year  $<$ /TH $>$ <TH > Boys </TH> <TH > Girls </TH>  $<$ /TR $>$ <TR Align ="center">  $<$ TD  $>$  2015  $<$ /TD $>$  $<$ TD  $>$  30 $<$ /TD $>$  $<$ TD  $>$  24  $<$ /TD $>$  $<$ /TR $>$ <TR Align ="center">  $<$ TD  $>$  2014  $<$ /TD $>$  $<$ TD  $>$  28 $<$ /TD $>$  $<$ TD  $>$  30  $<$ /TD $>$  $<$ /TR $>$ <TR Align ="center">  $<$ TD  $>$  2013  $<$ /TD $>$  $<$ TD  $>$  29 $<$ /TD $>$  $<$ TD  $>$  31  $<$ /TD $>$ 

 $<$ /TR $>$ </TABLE> </BODY> </HTML>

# **Chapter 6** CASCADING STYLE SHEET

Advantages of using CSS, Ways to add CSS to web page(names only- Internal style sheet, External style sheet ,Inline style)

77

**Qn 1)** Define Cascading style sheets

എന്താണ് കാസ്കെഡിംഗ് സ്റ്റൈൽ ഷീറ്റ്

**Ans:**Cascading Style Sheet (CSS) is an extension of HTML by which we can enhance the look and feel of a website very easily.

വെബ്സൈറ്റുകളുടെ ഭംഗി വർധിപ്പിക്കുന്നതിന് HTML ന്റെ കൂടെ ഉപയോഗിക്കുന്ന കൂട്ടിച്ചേർക്കലുകൾ ആണ് കാസ് കെഡിംഗ് സ്റ്റൈൽ ഷീറ്റ് .

**Qn 2)**Who introduced the concept CSS

CSS എന്ന ആശയം ആദ്യമായി അവതരിപ്പിച്ച വ്യക്തിയുടെ പേര് എഴുതുക.

**Ans:** Hakon Wium Lie ഹാക്കൺ വ്യും ലീ

**Qn 3)** Expand CSS **(March 2019)**

CSS എന്നതിൻറെ പൂർണരൂപം എഴുതുക

**Ans: C**ascading Style Sheet കാസ്കെഡിംഗ് സ്റ്റൈൽ ഷീറ്റ്

**Qn 4)** What are the advantages of using CSS **(July 2018)** 

CSS ഉപയോഗിക്കുന്നതിന്റെ മെച്ചങ്ങൾ എഴുതുക

i) Easy to change layout എളുപ്പത്തിൽ ലേഔട്ട് മാറ്റാൻ സാധിക്കുന്നു

Instead of using CSS for each web page separately, a single CSS file can be created and it can be used by all the web pages in the site. The browser will download the CSS file only once, and it will be used for the entire pages in the website. This makes it easy to change the style of the entire website.

ഒരു വെബ്സൈറ്റിലെ എല്ലാ വെബ്പേജുകൾക്കുമായി ഒരു CSS ഫയൽ ഡൗൺലോഡ് ചെയ്യുന്നു. ഡൗൺലോഡ് ചെയ്ത ഈ CSS ഫയലിൽ മാറ്റം വരുത്തിയാൽ വെബ് സൈറ്റിലെ എല്ലാ വെബ് പേജുകളുടെയും സ്റ്റൈൽ മാറും.

ii)Reduce the size of a web page വെബ്ബ് പേജിൻറെ വലിപ്പം കുറയ്ക്കാൻ സാധിക്കുന്നു

We can separate CSS styles into a separate file and link it with an HTML page. This will reduce the size of the web page.

വെബ്ബ് പേജിൻറെ HTML ഭാഗവും CSS ഭാഗവും വ്യത്യസ്ത ഫയലുകളായി നിർമ്മിക്കുന്നു.

ഇവയെ പരസ്പരം ലിങ്ക് ചെയ്യുന്നു. ഇതിൻറെ ഫലമായി പേജിൻറെ സൈസ് കുറയ്ക്കാൻ സാധിക്കുന്നു.

**…………………Lenin Pulickal, Ph:9447823334, GHSS Panickankudy ,Idukki…………………………**

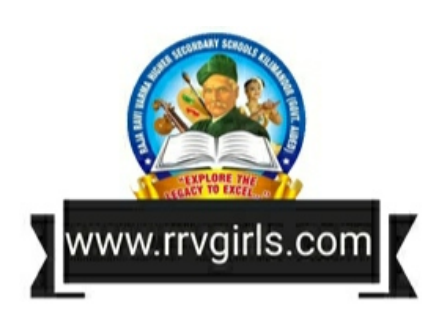

iii) Reduction in bandwidth ബാൻഡ് വിഡ്ത് കുറയ്ക്കുവാൻ സാധിക്കുന്നു

Using a single CSS file for the entire website reduces the size of the files to be downloaded. This will reduce the network traffic load.

ഒരു വെബ്സൈറ്റിന് മുഴുവനായി ഒരു CSS ഫയൽ ഉപയോഗിക്കുന്നതിനാൽ ഡൗൺലോഡ് ചെയ്യേണ്ട ഫയലുകളുടെ വലിപ്പം കുറയുന്നു. ഇതിൻറെ ഫലമായി നെറ്റ്വർക്കിലെ ട്രാഫിക് കുറയുന്നു.

iv) Consistency in web pages

വെബ് പേജുകൾ കൺസിസ്റ്റൻസ് ആയി (ഒരേ പോലെ) കാണപ്പെടുന്നു

Since the appearance of the entire web pages in the site is defined by a single CSS file, the appearance of all the web pages remains the same.

വെബ്പേജുകൾക്കും ഉപയോഗിക്കുന്നതിനാൽ എല്ലാ **CSS** ഫയൽ ഒരു ,വെബ്പേജുകളെല്ലാം ഒരുപോലെ കാണപ്പെടുന്നു.

#### v) Viewing options

ദ്ദ്യശ്യ സൗകര്യങ്ങൾക്ക് വ്യത്യസ്തനൽകുവാൻ സാധിക്കുന്നു

The web page designed for a computer may not be viewed properly in a mobile phone. If we use CSS, we can create separate CSS file for mobile phones and computers. As a result different viewing options created for different devices.

സ്ക്രീൻ വലിപ്പം വ്യത്യസ്തമായതിനാൽ ,കമ്പ്യൂട്ടറിനായി ഡിസൈൻ ചെയ്ത ഒരു വെബ് പേജ് മൊബൈൽ ഫോണിന് അനുയോജ്യമാകണമെന്നില്ല. ഓരോ ഉപകരണത്തിനും അനുയോജ്യമായ സി എസ് എസ് ഫയൽ നിർമ്മിച്ചാൽ HTML പേജുകൾ വ്യത്യസ്ത ചെകരണങ്ങളിൽ ഭംഗിയായി കാണുവാൻ സാധിക്കും.

### vi)Saves time സമയം ലാഭിക്കുവാൻ സാധിക്കുന്നു

The size of the HTML file becomes considerable smaller, when we use CSS. This will reduce the coding time for the web designer. This also improves the speed of page loading.

CSS ഉപയോഗിക്കുമ്പോൾ HTML ഫയലിന്റെ സൈസ് കുറയുന്നു. ഇതിൻറെ ഫലമായി കുറഞ്ഞ സമയം കൊണ്ട് HTML കോഡ് തയ്യാറാക്കാം. കൂടാതെ,വേഗതയിൽ വെബ് പേജ് ഡൗൺലോഡ് ചെയ്യാം.

Qn 5) List and explain any two advantages of CSS.

CSS ന്റെഏതെങ്കിലും രണ്ട് മേന്മകൾ എഴുതി വിവരിക്കുക

Ans: Refer On 4

**Qn 6)** Briefly explain the advantages of using CSS in a web page

വെബ് പേജിൽ CSS ഉപയോഗിക്കുന്നതുകൊണ്ടുള്ള മേന്മകൾ ചുരുക്കി വിവരിക്കുക

**Ans: Refer Qn 4** 

**Qn 7)** List the advantages of using CSS

CSS - ന്റെ ഗുണങ്ങളുടെ പട്ടിക നിരത്തുക

**Ans: Refer On 4** 

............Lenin Pulickal, Ph:9447823334, GHSS Panickankudy ,Idukki...........

(July 2020)

(March 2019)

(July 2018)

### a) Start b) Type c) Name

#### **Ans:** Type

Ways to add CSS to a web page

വെബ് പേജിൽ CSS ഉപയോഗിക്കുന്നതിനുള്ളമാർഗ്ഗങ്ങൾ

There are three different methods to include CSS in a web page.They are internal style sheet ,external style sheet and inline style sheet.

ഒരു വെബ് പേജിൽ css റൂളുകൾ മൂന്ന് രീതിയിൽ ഉൾപ്പെടുത്താം. അവ- ഇൻറ്റേണൽ സ്റ്റൈൽ ഷീറ്റ്, എക്സ്റ്റേണൽ സ്റ്റൈൽ ഷീറ്റ്, ഇൻ ലൈൻ സ്റ്റൈൽ ഷീറ്റ്

**Qn 10)** What are the different methods to include CSS in web page? **(July 2020)** 

ഒരു വെബ് പേജിൽ CSS ഉൾപ്പെടുത്തുന്നതിനുള്ള വിവിധ മാർഗങ്ങൾ എന്തൊക്കെയാണ്?

**Ans:** Internal style sheet , External style sheet , Inline style

ഇൻറ്റേണൽ സ്റ്റൈൽ ഷീറ്റ്, എക്സ്റ്റേണൽ സ്റ്റൈൽ ഷീറ്റ്, ഇൻ ലൈൻ സ്റ്റൈൽ

**Qn 11)** What are the different ways in which you can add a cascading style sheet to a web page? **(March 2018)**

ഒരു വെബ് പേജിൽ കാസ്കേഡിംഗ് സ്റ്റൈൽ ഷീറ്റുകൾ ഉൾക്കൊള്ളിക്കാനുള്ള വിവിധ മാർഗങ്ങൾ ഏതെല്ലാം?

**Ans:**Refer Qn 10

**Qn 12)** What are the methods in which CSS is implemented **(March 2017)**

CSS പ്രയോഗത്തിൽ വരുത്തുന്ന മാർഗ്ഗങ്ങൾ ഏതൊക്കെ

**Ans:**Refer Qn 10

**…………………Lenin Pulickal, Ph:9447823334, GHSS Panickankudy ,Idukki…………………………**

**Qn 8)** Define style rules എന്തഺണ്ൂസ്റ്റൽ ന഻യമങ്ങൾ **(March 2020)**

**Ans:**A style rule tells the browser how to render a particular element such as text ,paragraph, image, button etc on a webpage.

ഒരു വെബ് പേജിൽ ടെക്സ്റ്റുകൾ ,ചിത്രങ്ങൾ ,പാരഗ്രാഫുകൾ , ബട്ടണുകൾ തുടങ്ങിയവ എപ്രകാരം പ്രദർശിപ്പിക്കണമെന്ന് ബ്രൗസർക്ക് നൽകുന്ന നിർദ്ദേശങ്ങളാണ് സ്റ്റൈൽ നിയമങ്ങൾ.

# **Embedding style rules in an HTML page**

**HTML ക്കപജി ുള്ളിൽസസ്റ്റൽ ിയമങ്ങൾ ഉപക്കയടേിക്കുന്നവിധാം**

A style rule can be embedded in an HTML page using <STYLE> tag . This is a container tag.

സ്റ്റൈൽ റൂൾ എഴുതുന്നത് <STYLE> എന്ന ടാഗ് ഉപയോഗിച്ചാണ് .ഇത് ഒരു കണ്ടെയ്നർ ടാഗാണ്.

**Qn 9)** Atribute of < STYLE> tag is …….. **(July 2020)**

 $\leq$  STYLE> ടാഗിന്റെ ആട്രിബ്യൂട്ട് ആണ്.....

# **Chapter 7** WEB HOSTING

Types of web hosting, FTP client software, Free hosting.

**Qn 1)** What is web hosting .Web hosting എന്നാൽ എന്ത് ? **(March 2016)** 

**Ans:**Web hosting is the service of providing storage space in a web server to serve files for a website to be made available on the Internet.

ഒരു വെബ്സൈറ്റ്ിലെ ഫയലുകൾ ഇൻറർനെറ്റിൽ ലഭിക്കുന്നതിന് പ്രസ്തുത ഫയലുകളെ വെബ് സെർവറിൽ സൂക്ഷിച്ചു വെയ്ക്കണം. ഇതിനെ വെബ് ഹോസ്റ്റിംഗ് എന്നു പറയുന്നു.

**Qn 2**)The companies that provide web hosting services are called........................

വെബ് ഹോസ്റ്റിംഗ് സൗകര്യം നൽകുന്ന കമ്പനികളെ........................ എന്നു വിളിക്കുന്നു

**Ans:** Web hosts വെബ് ഹോസ്റ്റ്

# **Types of web hosting വിവിധതരാം സവബ്ക്കഹടസ്റ്റിങ്**

There are 3 type of web hosting. They are Shared hosting, Dedicated hosting and Virtual hosting.

വെബ് ഹോസ്റ്റിംഗ് മൂന്ന് വിധം- ഷെയേർഡ് ഹോസ്റ്റിംഗ് ,ഡെഡിക്കേറ്റഡ് ഹോസ്റ്റിംഗ്, വെർച്ചൽ ഹോസ്റ്റിംഗ്

**Qn 3**)Write the name of different types of web hostings.

വിവിധതരം വെബ് ഹോസ്റ്റിംഗുകളുടെ പേരെഴുതുക.

**Ans:** Shared hosting, Dedicated hosting , Virtual hosting.

ഷെയേർഡ് ഹോസ്റ്റിംഗ് ,ഡെഡിക്കേറ്റഡ് ഹോസ്റ്റിംഗ്, വെർച്ചൽ ഹോസ്റ്റിംഗ്

1. Shared hosting ഷെയേർഡ് ഹോസ്റ്റിങ്

**Qn 4**)Briefly explain shared hosting െഷെയേർഡ് ഹോസ്റ്റിങ് വിശദമാക്കുക

**Ans:** Shared web hosting is the most common type of web hosting. Many websites are stored on one single web server connected to the internet .They share resources like RAM and CPU. Shared hosting is most suitable for small websites that have less traffic. Shared servers are cheaper and easy to use. Updates and security issues are handled by the hosting company. A drawback is that since the bandwidth is shared by several websites, if any of these has a large volume of traffic ,it will slow down all other websites hosted in the shared server.

ഏറ്റവും അധികമായി ഉപയോഗിക്കുന്ന വെബ് ഹോസ്റ്റിങ് സമ്പ്രദായമാണ് ഷെയേർഡ് ഹോസ്റ്റിംഗ്. ഇവിടെ ഇൻറർനെറ്റുമായി കണക്ട് ചെയ്ത ഒരു വെബ് സെർവറിൽ ഒന്നിലധികം വെബ്സൈറ്റുകൾ സ്റ്റോർ ചെയ്യുന്നു. വെബ്സൈറ്റുകൾ, വെബ്

സെർവറിന്റെ CPU,RAM തുടങ്ങിയ റിസോഴ്സുകൾ ഷെയർ ചെയ്യുന്നു. കുറഞ്ഞ ഡാറ്റാ ട്രാഫിക് മാത്രം ആവശ്യമുള്ള ചെറിയ വെബ്സൈറ്റുകൾക്ക് ഏറ്റവും അനുയോജ്യമാണിത്. ഇവ ചെലവുകുറഞ്ഞതും ഉപയോഗിക്കാൻ എളുപ്പമുള്ളതും ആണ്.സെക്യൂരിറ്റിയും , അപ്ഡേഷനും ഹോസ്റ്റിംഗ് കമ്പനി ചെയ്യും. ഒന്നിലധികം വെബ്സൈറ്റുകൾ ബാൻഡ് വിഡ്ത് പങ്കുവെക്കുന്നതിനാൽ വെബ്സൈറ്റുകളുടെ പ്രവർത്തന വേഗതയെ ബാധിക്കുമെന്നതാണ് ഇതിന്റെ പ്രധാന ന്യൂനത.

**…………………Lenin Pulickal, Ph:9447823334, GHSS Panickankudy ,Idukki…………………………**

# 2.Dedicated hosting ഡെഡിക്കേറ്റഡ് ഹോസ്റ്റിങ്

# Qn 5)Briefly explain dedicated hosting ഡെഡിക്കേറ്റഡ് ഹോസ്റ്റിങ് വിശദമാക്കുക

**Ans:**Dedicated web hosting is the hosting where the client leases the entire web server and all its resources. The web server is not shared with any other website. Websites of large organisations, government departments etc. where there are large number of visitors, opt for dedicated web hosting. Here , the client has the freedom to choose the hardware and software for the server and has full control over the web server. Here the expense is very high. Since the bandwidth is not shared with other websites, it speeds up the access of the website.

ഒരു വെബ് സെർവ്വറിനെയും അതിൻറെ റിസോഴ്സുകളെയും കരാറടിസ്ഥാനത്തിൽ ഒരു വെബ്സൈറ്റിനു വേണ്ടി ദീർഘകാലത്തേക്ക് വാടകയ്ക്കെടുത്ത് വെബ് ഹോസ്റ്റിങ് നടത്തുന്നതിനെ ഡെഡിക്കേറ്റഡ് ഹോസ്റ്റിങ് എന്നു പറയുന്നു .ഇതിൽ വെബ് സേർവ്വറിനെ വെബ്സെെറ്റുക*ളു*മായി ് പങ്കിടുന്നില്ല.ബാൻഡ് മറ്റ് വിഡ്ത്ത് വെബ്സൈറ്റിന്റെ പ്രവർത്തന പങ്കുവെയ്ക്കപ്പെടാത്തതിനാൽ വേഗത വഒരെ കൂടുതലാണ്. ധാരാളം സന്ദർശകരുള്ള വലിയ സ്ഥാപനങ്ങൾ, ഗവൺമെൻറ് ഡിപ്പാർട്ട്മെന്റുകൾ എന്നിവ ഡെഡിക്കേറ്റഡ് ഹോസ്റ്റിംഗ് ഉപയോഗിക്കുന്നു .ഇവിടെ കസ്റ്റ് മുഷ്ടമുള്ള ഹാർഡ്വെയറും സോഫ്റ്റ്റെയറും സെലക്ട് ചെയ്യാം. വെബ് ംസരപ്പറിന്റെ പൂര്ണ്ണനിയന്ത്രണം ക്ലയിന്റ് കമ്പനിക്കാണ്. ചെലവ് വളരെ കൂടുതലാണ് എന്നതാണ് ഇതിൻറെപ്രധാന ന്യൂനത്.

**Qn 6**)Define co-location  $\cos 3 - \cos 3 = \cos 3 = \sin 3$  തിർവചിക്കുക.

**Ans:** If the client is allowed to place their own purchased web server in the service providers facility, then it is called co-location.

ഹോസ്റ്റിംഗ് കമ്പനിയുടെ ഡാറ്റാ സെൻററിൽ ക്ളൈന്റ് അവരുടെ സ്വന്തം വെബ് സേർവ്വറാണ് വെച്ചിരിക്കുന്നതെങ്കിൽ അതിനെ കോ-ലൊക്കേഷൻ എന്ന് വിളിക്കും.

#### **3.** Virtual hosting വെർച്ചൽ ഹോസ്റ്റിംഗ്

Qn 7) Briefly explain Virtual Private Server(VPS)

വെർച്ച്വൽ പ്രൈവറ്റ് സെർവർ വിശദമാക്കുക

**Ans:**It is a physical server that is virtually partitioned into several servers using the virtualization technology. Each VPS works similar to a dedicated server and has its own separate server operating system, web server software etc installed in it. Each of these VPS works as a fully independent web server, as if each were running on a separate physical server.

VPS hosting provides dedicated bandwidth to each website on the server. VPS provides almost the same services at a lesser cost than that of dedicated hosting. This type of hosting is suitable for websites that require more features than that provided by shared hosting but does not require all the features of dedicated hosting.

ഇവിടെ ഒരു വെബ് സെർവ്വറിനെ നിരവധി വെബ് സെർവ്വറുകൾ ആയി വിഭജിച്ചു ഉപയോഗിക്കുന്നു. യഥാർത്ഥത്തിൽ ഒരു വെബ് സെർവ്വർ മാത്രമേ ഉള്ളുവെങ്കിലും , പ്രവർത്തിക്കുന്ന നിരവധി വിഭജിച്ചു കഴിയുമ്പോൾ സ്വതന്ത്രമായി വെബ് സെർവ്വറുകളായി ഇത് മാറുന്നു. വിഭജിക്കുമ്പോൾ ലഭിക്കുന്ന ഓരോ വെബ് സേർവ്വറിലും

അതിന്റേതായ ഓപ്പറേറ്റിംഗ്സിസ്റ്റവും മറ്റ് സോഫ്റ്റ്വെയറുകളും ഉണ്ടായിരിക്കും

ഷെയേർഡ് ഹോസ്റ്റിംഗിനേക്കാൾ കൂടുതൽ സൗകര്യങ്ങളും , ഡെഡിക്കേറ്റഡ് ...........Lenin Pulickal, Ph:9447823334, GHSS Panickankudy ,Idukki............................... ഹോസ്റ്റിംഗിനേക്കാൾ കുറവ് സൗകര്യങ്ങളും ആവശ്യമുള്ള ෨ടത്തരം വെബ്സൈറ്റുകൾക്ക് വേണ്ടിയുള്ളതാണ് VPS ഹോസ്റ്റിംഗ്. ഇതിൽ ചെലവുകുറഞ്ഞ രീതിയിൽ ഡെഡിക്കേറ്റഡ് പോസ്റ്റിംഗിന്റെ ഒട്ടുമിക്ക സൗകര്യങ്ങളും ലഭ്യമാണ്.

Qn 8) Write the name of popular server virtualization software

VPS നായി ഉപയോഗിക്കുന്ന പ്രശസ്തമായ സോഫ്റ്റ്വെയറുകളുടെ പേരെഴുതുക.

Ans: VMare, Virtualbox, FreeVPS, Usermode Linux, Microsoft Hyper- V

b) Virtual Premium Service c) Virtual Premium Server a)Virtual Private Server

**Ans: Virtual Private Server** 

**Qn 10)**What is VPS ?Give advantages

VPS എന്നാൽ എന്ത് ?ഗുണങ്ങൾ നൽകുക.

**Ans:**Virtual Private Server :-VPS hosting provides dedicated bandwidth to each website on the server. VPS provides almost the same services at a lesser cost than that of dedicated hosting. This type of hosting is suitable for websites that require more features than that provided by shared hosting, but does not require all the features of dedicated hosting.

ഷെയേർഡ് ഹോസ്റ്റിംഗിനേക്കാൾ വെർച്ചൽ പ്രൈവറ്റ് സെർവർ:-ക്യടുതൽ സൗകര്യങ്ങളും , ഡെഡിക്കേറ്റഡ് ഹോസ്റ്റിംഗിനേക്കാൾ കുറവ് സൗകര്യങ്ങളും ആവശ്യമുള്ള ഇടത്തരം വെബ്സൈറ്റുകൾക്ക് വേണ്ടിയുള്ളതാണ് VPS ഹോസ്റ്റിംഗ്. ചെലവുകുറഞ്ഞ രീതിയിൽ ഡെഡിക്കേറ്റഡ് പോസ്റ്റിംഗിന്റെ ഒട്ടുമിക്ക ഇതിൽ സൗകര്യങ്ങളും ലഭ്യമാണ്.

Qn 11) Write the merits and demerits of various web hosting packages (March 2016) വിവിധതരം വെബ് ഹോസ്റ്റിംഗ് പാക്കേജുകളുടെ ഗുണങ്ങളും ദോഷങ്ങളും എഴുതുക.

Ans:Refer Qn 4,5,7

**Qn 12)**Compare shared hosting and dedicated hosting (March 2017, March 2019) ഷെയർഡ് ഹോസ്റ്റിംഗ്, ഡെഡിക്കേറ്റഡ് ഹോസ്റ്റിംഗ് എന്നിവ താരതമ്യം ചെയ്യുക

**Ans: Refer Qn 4,5** 

**Qn 13**) Explain the different types of web hosting

വിവിധതരം Web hosting രീതികൾ വിശദമാക്കുക

Ans:Refer Qn 4,5,7

FTP client software FTP കൈ്ലെന്റ് സോഫ്റ്റ്വെയർ

Qn 14)Define FTP client software FTP ക്ളൈന്റ് സോഫ്റ്റ്വെയർ നിർവ്വചിക്കുക

Ans:An FTP client software is used to transfer files of a website to a web server.

വെബ്സൈറ്റിന്റെ ഫയലുകളെ വെബ് സേർവ്വറിലേക്ക് അപ്ലോഡ് ചെയ്യുന്നതിന് ഉപയോഗിക്കുന്ന സോഫ്റ്റ്വെയർ ആണ് FTP ക്ളൈന്റ് സോഫ്റ്റ്വെയർ. 

(March 2017)

(July 2020)

(June 2017)

**Qn 15**) Discuss implementation of FTP client software

FTP client software പ്രയോഗത്തിൽ വരുത്തുന്നത് എങ്ങനെയെന്ന് ചർച്ചചെയ്യുക.

Ans: In the window of FTP, the portion on the left side displays the folders and files in our computer and the right side displays the files in the web server computer. We can transfer files from our computer to web server using ' drag and drop' method.

FTP വിൻഡോയുടെ ഇടതു ഭാഗത്ത് നമ്മുടെ കമ്പ്യൂട്ടറിലെ ഫയലുകളും ഫോൾഡറുകളും കാണപ്പെടുന്നു , വലതുഭാഗത്ത് വെബ് സെർവ്വ്റിലെ ഫയലുകളും കാണപ്പെടുന്നു. <mark>ഡ്രാഗ്</mark> ആൻഡ് ഡ്രോപ്പ് മെതേഡ് ഉപയോഗിച്ച് നമ്മുടെ കമ്പ്യൂട്ടറിലെ ഫയലുകളെ വെബ് ണെർവ്വറിലേക്ക് <sub>(</sub>ടാൻസ്ഫർ ചെയ്യാം.

Qn 16) What is advantage of using SFTP protocol in FTP software (March 2020) FTP സോഫ്റ്റ്വെയറിൽ SFTP പ്രോട്ടോകോൾ ഉപയോഗിക്കുന്നത് കൊണ്ടുള്ള മേന്മ എന്താണ്

**Ans:**FTP sends username and password to the server as plain text which is unsecure. Therefore nowadays, SSH FTP (SFTP)protocol which encrypts and sends usernames, passwords and data to the web server is used in the FTP software .SFTP uses Secure Shell(SSH) protocol which provides facilities for secure file transfer.

FTP സോഫ്റ്റ്വെയറിൽ സുരക്ഷിതമല്ലാത്ത രീതിയിൽ യൂസർനെയിമും ,പാസ്സ്വേഡും, ഡാറ്റയും ക്ലൈന്റ് കമ്പ്യൂട്ടറിൽ നിന്ന് സെർവ്വറിലേക്ക് അയക്കുന്നു. FTP സോഫ്റ്റ് വെയറിൽ സുരക്ഷിതത്വം ഉറപ്പുവരുത്തുന്നതിന് SFTP പ്രോട്ടോകോൾ ഉപയോഗിക്കുന്നു. SFTP ഉപയോഗിച്ച് യൂസർനെയിമും, പാസ്വേഡും, ഡാറ്റയും സെർവറിലേക്ക് എൻക്രിപ്റ്റ് ചെയ്ത് സുര്ക്ഷിതമായി അയയ്ക്കുവാൻ സാധിക്കും.

Qn 17) Write the name of popular FTP client software

(July 2018)

പ്രശസ്തമായ FTP ക്ലൈന്റ് സോഫ്റ്റ് വെയറുകളുടെ പേര് എഴുതുക

Ans: FileZilla, CuteFTP, Smart FTP

Qn 18) Write the name of the protocol that is used for file transfer (March 2015) ഫയൽ ട്രാൻസ്ഫറിന് ഉപയോഗിക്കുന്ന പ്രോട്ടോകോളിന്റെ പേര് എഴുതുക.

a)HTTP b) UDP c) TCP d) FTP Ans: FTP

# Free hosting (ഫീ ഹോസ്റ്റിങ്

**Qn 19**)Briefly explain Free hosting (ഫീഹോസ്റ്റിങ് വിശദമാക്കുക

Ans: Free hosting provides web hosting services free of charge. The service provider displays advertisements in the websites hosted to meet the expenses. They often allows only limited support.

ചില കമ്പനികൾ സൗജന്യമായി വെബ് ഹോസ്റ്റിംഗ് നൽകുന്നു.ഇതിനെ ഫ്രീ ഹോസ്റ്റിംഗ് .എന്ന് പറയുന്നു. പരസ്യങ്ങളിൽ കൂടിയാണ് കമ്പനി ഇതിൻറെ ചെലവ് നികത്തുന്നത്.

Qn 20) Write the name of any two company (sites) which provides free hosting service ഫ്രീ ഹോസ്റ്റിംഗ് സേവനം നൽകുന്ന രണ്ട് കമ്പനികളുടെ (സൈറ്റുകളുടെ) പേര് എഴുതുക Ans:google.com, yola.com

# **Chapter 8 DATABASE MANAGEMENT SYSTEM**

Advantages of DBMS, Components of DBMS, Users of Database, RDBMS terminologies

DBMS ന്റെ വികസിത രൂപം എഴുതുക **Qn 1)** Expand DBMS

Ans:DataBase Management System ഡാറ്റാബേസ് മാനേജ്മെൻറ് സിസ്റ്റം

.........Lenin Pulickal, Ph:9447823334, GHSS Panickankudy ,Idukki.................

(March 2017)

**Qn 2)** Define database ഡാറ്റാ ബേസ് നിർവചിക്കുക

(July 2020)

**Ans:**A database is a collection of data

ഡാറ്റയുടെ കളക്ഷനെ ഡാറ്റാബേസ് എന്നു പറയുന്നു.

Qn 3) What is meant by DBMS എന്താണ് DBMS

**Ans:**DBMS is a set of programs which facilitates storage, retrieval and management of database.

ഡാറ്റാബേസിൽ ഡാറ്റകൾ സ്റ്റോർ ചെയ്യുന്നതിനും ,എടുക്കുന്നതിനും, 66660010 ചെയ്യുന്നതിനും ചെയോഗിക്കുന്ന ഒരുകൂട്ടം പ്രോഗ്രാമുകളാണ് ആണ് DBMS

# **Advantages of DBMS**

**Qn 4)**What are the advantages of DBMS DBMS ന്റെ ഗുണങ്ങൾ എഴുതുക

Ans:

ഡാറ്റാ റിഡന്റൻസി നിയന്ത്രിക്കുന്നു. 1. Controlling Data Redundancy

Duplication of data is known as redundancy. Redundancy leads to higher cost in storage and data access. DBMS reduces data redundancy.

ആവർത്തനം അഥവാ ഡ്യൂപ്ലിക്കേഷനെ റിഡൻറൻസി എന്നു പറയുന്നു. **MJJMS** റിഡന്റൻസിയുടെ ഫലമായി ചെലവ് കൂടു്നു. DBMS ൽ റിഡന്റൻസി കുറവാണ്.

ഡാറ്റയുടെ കൺസിസ്റ്റൻസി (സ്ഥിരത) 2. Data consistency

By controlling redundancy, the inconsistency is also controlled.

റിഡന്റൻസി കുറയുന്നതിന്റെ ഫലമായി ഡാറ്റയുടെ കൺസിസ്റ്റൻസി കൂടുന്നു.

ഫലപ്രദമായി ഡാറ്റ പെയോഗിക്കുവാൻ സാധിക്കുന്നു 3. Efficient data access

A DBMS utilises a variety of techniques to store and retrieve data efficiently.

DBMS ൽ ഡാറ്റയെ ഫലപ്രദമായി സ്റ്റോർ ചെയ്യുന്നതിനും എടുക്കുന്നതിനും മാർഗങ്ങളുണ്ട്.

ഡാറ്റയുടെ സമ്പൂർണ്ണത 4. Data integrity

Data integrity ensures that the data in the database is correct.

ഡാറ്റാബേസിൽ ഉള്ള ഡാറ്റകൾ കുറ്റമറ്റതാണെന്ന് DBMS ഉറപ്പുവരുത്തുന്നു.

5. Data security ഡാറ്റയുടെ സുരക്ഷിതത്വം

DBMS ensures data security and privacy by ensuring the access to the database only through the proper channel and also by carrying out authorization checks (such as passwords).

ഡാറ്റാബേസിലെ ഡാറ്റയുടെ സെക്യൂരിറ്റി DBMS ഉറപ്പുവരുത്തുന്നു .ഡാറ്റാബേസിൽ നിന്ന് എടുക്കുവാൻ പാസ്സ്വേർഡ് പോലെയുള്ള സംവിധാനങ്ങൾ **DBMS** QCW ക്രമീകരിച്ചിക്കുന്നു. ഇങ്ങനെ ഡാറ്റബേസിന് ഹൈ സെക്യൂരിറ്റി ഉറപ്പുവരുത്തുന്നു.

# 6. Sharing of data ഡാറ്റയെ പങ്കുവയ്ക്കുവാൻ സഹായിക്കുന്നു

Sharing of data means that individual pieces of data shared among several different users for different purposes.

..............................Lenin Pulickal, Ph:9447823334, GHSS Panickankudy ,Idukki.........

ഒരു ഡാറ്റാബേസിൽ സൂക്ഷിച്ചിരിക്കുന്ന ഡാറ്റ വ്യത്യസ്ത ആവശ്യങ്ങൾക്കായി വ്യത്യസ്തരായ ഉപഭോക്താക്കൾ ഉപയോഗിക്കുന്നു.

7. Enforcement of standards നിലവാരം ഉറപ്പാക്കുന്നു

DBMS can ensure that all the data follow certain standards, which is desirable as an aid to data interchange or migration between systems.

ഒന്നിലധികം സിസ്റ്റമുകൾ തമ്മിൽ ഡാറ്റാ കൈമാറ്റം ചെയ്യുന്നു. ഈ ഡാറ്റക്ക് ഒരു സ്റ്റാൻഡേർഡ് അഥവാ നിലവാരം ഉറപ്പാക്കുവാൻ DBMS ന് സാധിക്കുന്നു

8. Crash recovery നഷ്ടപ്പെട്ട ഡാറ്റ തിരിച്ചെടുക്കാൻ സാധിക്കുന്നു

When a system crashes, all or a portion of the data can become unusable .DBMS provides some mechanism to recover data from the crashes.

സിസ്റ്റത്തിന് തകരാർ സംഭവിക്കുമ്പോൾ ഡാറ്റകൾ നഷ്ടപ്പെടും. ഇത്തരം ഡാറ്റകൾ DBMS ന്റെ സഹായത്താൽ തിരികെ എടുക്കുവാൻ സാധിക്കും.

**Qn 5)**What is DBMS? What are the advantages of using DBMS **(July 2020)** 

DBMS എന്നാൽ എന്ത്? DBMS ഉപയോഗിക്കുന്നതുകൊണ്ടുള്ള പ്രയോജനങ്ങൾ എന്തെല്ലാം?

**Ans:**Refer Qn 3,4

**Qn 6)**Write any four advantages of database **(July 2020)** 

ഡാറ്റാബേസിന്റെ ഏതെങ്കിലും നാല് മേന്മകൾ എഴുതുക

**Ans:** Refer Qn 4

Components of the DBMS environment DBMS ന്റെ ഘടകങ്ങൾ

**Qn 7)**Write the name of components of DBMS

DBMS ന്റെ ഘടകങ്ങളുടെ പേരെഴുതുക

**Ans:** Hardware, Software ,Data , Users ,Procedures

ഹാർഡ്വെയർ , സോഫ്റ്റ്വെയർ, ഡാറ്റ , യൂസേഴ്സ്, പ്രൊസീജിയർ

**Qn 8)** Briefly explain components of DBMS

DBMS ന്റെ ഘടകങ്ങൾ ചുരുക്കി വിവരിക്കുക

# **Ans:**

# 1. Hardware ഹാർഡ്വെയർ

This includes computers, storage devices, network devices and other supporting devices for keeping and retrieval of data.

ഡാറ്റാബേസിൽ ഡാറ്റകൾ സ്റ്റോർ ചെയ്യുന്നതിനും ,എടുക്കുന്നതിനും , കൈകാര്യം ചെയ്യുന്നതിനുമായി ഉപയോഗി്ക്കുന്ന കമ്പ്യൂട്ടറുകൾ , സ്റ്റോറേജ് ഉപകരണങ്ങൾ, നെറ്റ് വർക്ക് ഉപകരണങ്ങൾ തുടങ്ങിയവയാണ് RDBMS ലെ ഹാർഡ് വെയർ.

# 2. Software സോഫ്റ്റ്റ്പെയർ

The software part consists of the actual DBMS ,application programs and utilities .DBMS acts as a bridge between the user and the database.

**………………………Lenin Pulickal, Ph:9447823334, GHSS Panickankudy ,Idukki………………………………**

സോഫ്റ്റ്വെയറിൽ ,DBMS സോഫ്റ്റ്വെയർ ,ആപ്ലിക്കേഷൻ പ്രോഗ്രാമുകൾ, യൂട്ടിലിറ്റികൾ എന്നിവ ഉൾകൊണ്ടിരിക്കുന്നു. യൂസറിനെയും ഡാറ്റാബേസിനെയും തമ്മിൽ ബന്ധിപ്പിക്കുന്നത് DBMS ആണ്.

# 3. Data ഡാറ്റ

It is the most important component of DBMS. There are two type of data.They are operational data and metadata (data about data).

DBMS ന്റെ ഏറ്റവും പ്രധാനപ്പെട്ട ഭാഗമാണ് ഡാറ്റ. ഡാറ്റ രണ്ടുവിധം- ഓപ്പറേഷണൽ ഡാറ്റ ,മെറ്റാ ഡാറ്റ (ഡാറ്റയെ സംബന്ധിച്ച് ഡാറ്റ- data about data).

A field is smallest unit of stored data. Record is a collection of related fields. A file is a collection of all occurrences of same type of records.

സ്റ്റോർ ചെയ്തിരിക്കുന്ന ഡാറ്റയുടെ ഏറ്റവും ചെറിയ ഘടകമാണ് ഫീൽഡ്. പരസ്പരം ബന്ധമുള്ള ഫീൽഡുകളുടെ കൂട്ടമാണ് റിക്കോർഡ്. ഒരേ തരത്തിലുള്ള റിക്കോർഡുകളുടെ കുട്ടമാണ് ഫയൽ.

4. Users യൂസേഴ്സ്

There are four type of users of database. They are Database Administrator(DBA), Application Programmers, Sophisticated Users and Naive Uses.

DBMS ൽ ഡാറ്റാബേസ് ഉപയോഗിക്കുന്ന നാലുതരം യൂസർമാർ ഉണ്ട്. അവർ -ഡാറ്റാബേസ് അഡ്മിനിസ്ട്രേറ്റർ ,ആപ്ലിക്കേഷൻ പ്രോഗ്രാമർ, സോഫിസ്റ്റിക്കേറ്റഡ് യൂസർ, നെയ് വ് യൂസർ.

# 5. Procedures പ്രൊസീജിയർ

Procedures refer to the instructions and rules that govern the design and use of the database.

ഡാറ്റാബേസിന്റെ ഡിസൈനിംഗിനേയും, ഉപയോഗത്തെയും നിയന്ത്രിക്കുന്ന നിയമങ്ങളും നിർദ്ദേശങ്ങളും ആണ് പ്രൊസീജിയർ.

**Qn 9)**Explain the major components of DBMS(March 2019)

DBMS ന്റെ പ്രധാന ഘടകങ്ങൾ വിവരിക്കുക

**Ans:** Refer Qn 8

Uses of database ഡാറ്റാബേസ് യൂസേഴ്സ്

# **Qn 10)**Write the name of users of database

ഡാറ്റാബേസ് ഉപയോഗിക്കുന്നയുസേഴ്സിന്റെ പേരെഴുതുക

**Ans:**Database administrator ( DBA), Application programmer, Sophisticated users , Naive users ഡാറ്റാബേസ് അഡ്മിനിസ്ട്രേറ്റർ , ആപ്ലിക്കേഷൻ പ്രോഗ്രാമർ , സോഫിസ്റ്റിക്കേറ്റഡ് യൂസർ, നെയ് വ് യൂസർ

# **Qn 11)**Briefly explain the users of database

ഡാറ്റാബേസ് ഉപയോഗിക്കുന്നയൂസർമാരെ കുറിച്ച് ചുരുക്കി വിശദീകരിക്കുക

### Ans:

1. Database administrator (DBA) ഡാറ്റാബേസ് അഡ്മിനിസ്ട്രേറ്റർ

Database Administrator is a person who has central control over the data and programs that access the data in the DBMS.

ഡാറ്റാബേസിനെ പൂർണമായും നിയന്ത്രിക്കുന്ന വ്യക്തിയെ ഡാറ്റാബേസ് അഡ്മിനിസ്ട്രേറ്റർ എന്ന് വിളിക്കുന്നു.

2. Application programmer ആപ്ലിക്കേഷൻ പ്രോഗ്രാമർ

Application programmers are computer professionals who interact with the DBMS through application programs.

ആപ്ലിക്കേഷൻ പ്രോഗ്രാമുകൾ ഉപയോഗിച്ച് DBMS-മായി ബന്ധപ്പെടുന്ന കമ്പ്യൂട്ടർ പരിജ്ഞാനമുള്ള വ്യക്തികളാണ് ആപ്ലിക്കേഷൻ പ്രോഗ്രാമർ.

3. Sophisticated users സോഫിസ്റ്റിക്കേറ്റഡ് യൂസർ

Sophisticated users include engineers, scientists ,business analysts and others who are thoroughly familiar with the facilities of the DBMS . They interact with the systems through their own queries (request).

എല്ലാ സൗകര്യങ്ങളെയും കുറിച്ച് നന്നായി **DBMS** നൽകുന്ന ബോധ്യമുള്ള എൻജിനീയർമാരും ശാസ്ത്രജ്ഞരും വ്യവസായിക വിദഗ്ധരും മറ്റും ഇതിൽ ഉൾപ്പെടുന്നു . ഇവർ സ്വന്തം ക്വറി ഉപയോഗിച്ച് ഡാറ്റാബേസുമായി ബന്ധപ്പെടുന്നു.

4.Naive users നെയ് വ് യൂസർ

Naive users interact with the system by invoking one of the application programs that were written previously. They are not concerned with or even aware of the details of the DBMS.

നിലവിലുള്ള ഏതെങ്കിലും ആപ്ലിക്കേഷൻ പ്രോഗ്രാമുകൾ ഉപയോഗിച്ച് DBMS മായി ബന്ധപ്പെടുന്ന പരിചയസമ്പത്ത് ഇല്ലാത്ത വ്യക്തിയാണ് നെയ് വ് യൂസർ.

Qn 12) Expand DBA DBA യുടെ വികസിത രൂപം എഴുതുക

Ans: Data Base Administrator ഡാറ്റാബേസ് അഡ്മിനിസ്ട്രേറ്റർ

**Qn 13)**What are the duties of database administrator

DBMS-ൽ database administrator- ടെ കർത്തവ്യങ്ങൾ എന്താണ്

(June 2016)

# Ans: 1. Design of the conceptual and physical schemas

Conceptual schema യും physical schema യും DBA ആണ് ഡിസൈൻ ചെയ്യുന്നത്

# 2. Security and authorisation

ഡാറ്റയ്ക്ക് സെക്യൂരിറ്റി ഉറപ്പുവരുത്തുകയും, യൂസർക്ക് ഏതൊക്കെ ഡാറ്റ എടുക്കാം എന്ന് തീരുമാനിക്കുകയും ചെയ്യുന്നത് DBA ആണ്.

# 3. Data availability and recovery from failures

കമ്പ്യൂട്ടർ സിസ്റ്റത്തിന് തകരാർ സംഭവിച്ചാൽ ഡാറ്റക്ക് തകരാറ് സംഭവിക്കാതെ സ്കഷിക്കേണ്ട ഉത്തരവാദിത്വം DBA യ്ക്കാണ്.

............................Lenin Pulickal, Ph:9447823334, GHSS Panickankudy ,Idukki............

Qn 14)"The DBA is responsible for many critical tasks." Justify this statement. (March 2020) "നിരവധി നിർണായക ജോലികൾക്ക് DBA ഉത്തരവാദപ്പെട്ടിരിക്കുന്നു." ഈ പ്രസ്താവനയെ ന്യായീകരിക്കുക

**Ans: Refer On:13** 

Qn 15)Name the user of a database who is responsible for the control of centralised database. കേന്ദ്രീക്യത ഡാറ്റ ബെയ്സിന്റെ നിയന്ത്രണത്തിൽ ഉത്തരവാദിത്വമുള്ള ഡാറ്റാ ബെയ്സ്

ഉപഭോക്താവിന്റെ പേര് എഴുതുക

Qn 16)DBA is a person who is responsible for the control of database. What are the major duties of a DBA in a database. (March 2018) ഒരു ഡാറ്റാബേസിന്റെ നിയന്ത്രണത്തിന് ഉത്തരവാദിയായ വ്യക്തിയാണ് DBA.

ഡാറ്റാബേസിനെ സംബന്ധിച്ച് DBA യുടെ പ്രധാന കടമകൾ എന്തെല്ലാം

**Ans: Refer Qn: 13** 

**RDBMS** 

RDBMS ന്റെ വികസിത രൂപം എഴുതുക **Qn 17)** Expand RDBMS

**Ans: Relational Database Management System.** 

**Qn 18)** Write the name of any 5 popular RDBMS

ഫിതെങ്കിലും 5 RDBMS കളുടെ പേര് എഴുതുക

Ans: Oracle , Microsoft SQL Server, MySQL, DB2 , Informix and Ingress

Qn 19) Which of the following is an RDBMS

താഴെ കൊടുത്തിരിക്കുന്നവയിൽ RDBMS ഫുതാണ്

a)MySQL b) PHP c)HTML

**Ans: MySQL** 

Terminologies in RDBMS RDBMS ലെ സാങ്കേതിക പദങ്ങൾ

Qn 20) Define the terms given below താഴെ തന്നിരിക്കുന്ന പദങ്ങൾ നിർവചിക്കുക

Entity, Relation, Degree Cardinality Attribute Tuple, Domain, Schema, **Ans:** 1.Entity എൻറ്റിറ്റി

An entity is a person or a thing in the real world that is distinguishable from others. മറ്റുള്ളവയിൽ നിന്നും തിരിച്ചറിയാൻ കഴിയുന്ന ഭൗതിക ലോകത്തിലെ വ്യക്തികളും സാധനങ്ങഒുമാണ് എന്റിറി.

# 2.Relation റിലേഷൻ

Relation is a collection of data elements organized in terms of rows and columns .A relation is also called Table.

വരിയും നിരയും ആയി ക്രമീകരിച്ചിരിക്കുന്ന ഡാറ്റകളുടെ കൂട്ടമാണ് റിലേഷൻ . റിലേഷനെ Table എന്നും വിളിക്കും.

#### ടപ്പിൾ 3. Tuple

The rows(records) of a relation are called tuples.

റിലേഷനിലെ റോ (റിക്കോർഡ്) കളെയാണ് ടപ്പിൾ എന്ന് വിളിക്കുന്നത്.

................Lenin Pulickal, Ph:9447823334, GHSS Panickankudy ,Idukki.................

(July 2020)

(March 2019)

### 4. Attribute ആട്രിബ്യൂട്ട്

The columns of a relation are called attributes.

റിലേഷനിലെ കോളങ്ങളെ ആട്രിബ്യൂട്ടുകൾ എന്ന് വിളിക്കുന്നു.

## 5.Degree ഡിഗി

The number of attributes in a relation(table ) is called degree.

റിലേഷനിലെ ആട്രിബ്യൂട്ടുകളുടെ എണ്ണത്തെ ഡിഗ്രി എന്ന് പറയുന്നു.

# 6. Cardinality കാർഡിനാലിറ്റി

The number of rows or tuples in a relation is called cardinality.

ഒരു റിലേഷനിലെ റോകളുടെ അഥവാ ടപ്പിളുകളുടെ എണ്ണത്തെ കാർഡിനാലിറ്റി എന്നു വിളിക്കുന്നു.

#### 7.Domain ഡൊമൈൻ

A domain is a pool of values from which actual values appearing in a given column are called a drawn.

ഒരു കോളത്തിൽ അഥവാ ആട്രിബ്യൂട്ടിൽ വരാൻ സാധ്യതയുള്ള വിലകളുടെ കൂട്ടമാണ് ഡൊമൈൻ.

#### 8.Schema സ്കീമ

The description or structure of a database is called the database schema, which is specified during database design.

ഒരു ഡാറ്റാബേസിന്റെ സ്ട്രക്ച്ചറിനെ സ്കീമ എന്ന് വിളിക്കുന്നു.

# 9.Instance ഇൻസ്റ്റൻസ്

An instance of a relation is a set of tuples in which each tuple has the same number of fields as the relational schema.

രെു കൂട്ടം ടപ്പിളുകളെയാണ് ഇത് സൂചിപ്പിക്കുന്നത്. ഓരോ ടപ്പിളിലും ഫീൽഡുകളുടെ എണ്ണം ഒരേപോലെ ആയിരിക്കും .

**Qn 21)**Description of structure of a database is called....... **(March 2018)** ഡഺറ്റഺുബസ഻നീറ ഗടന വ഻ശദ഼ഔര഻േഽന്നതഺണ്അത഻ൻീറ ..…........................................ എന്ന് വിളിക്കപ്പെടുന്നത് . **Ans:** Schema സ്കീമ

**Qn 22)**Define the terms given below **(March 2018)**

താഴെ തന്നിരിക്കുന്ന പദങ്ങൾ നിർവചിക്കുക

i)Degree ii) Cardinality iii)Attribute iv)Tuple

**Ans:**Refer Qn 20

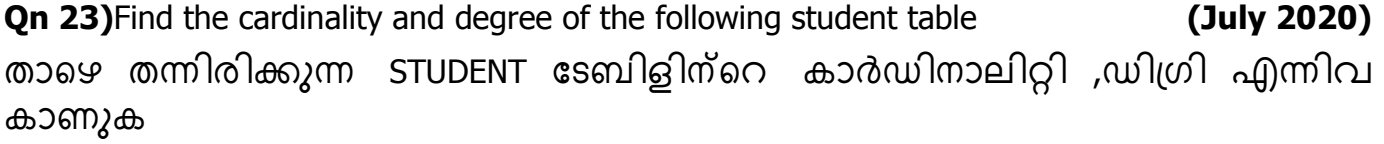

**….…………………Lenin Pulickal, Ph:9447823334, GHSS Panickankudy ,Idukki………………………………**

# STUDENT

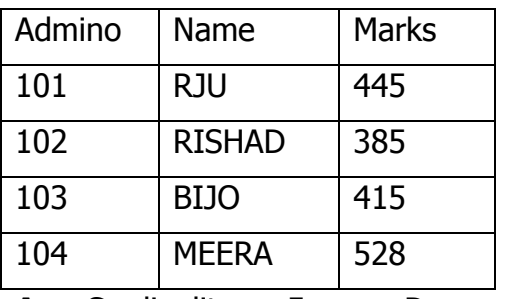

www.rrvgirls.com

**Ans:**Cardinality  $= 5$  Degree  $= 3$ 

**Qn 24)**A relation having 6 attributes and 4 tuples has a degree of....... **(March 2017)** 6 attributes- ഉം 4 tuples- ഉം ഉള്ള ഒരു relation ന് റെ degree........ ആണ്

# **Ans:** 6

**Qn 25)**A relation having 6 tuples and 5 attributes has a cardinality of ........... **(March 2017)**

6 tuples- ഉം 5 attributes-ഉം ഉള്ള ഒരു relation-ന്റെ cardinality ....... ആണ്

# **Ans:** 6

**Qn 26)**In RDBMS the number of rows in a relation is called........ **(March 2016)**

RDBMS- ലെ ഒരു റിലേഷനിലെ row -കളുടെ എണ്ണത്തെ ........... എന്ന് പറയുന്നു

a) cardinality b) degree c) tuple d)domain

**Ans:**Cardinality

**Qn 27)** The number of attributes in a relation is called........ **(June 2017)** 

ഒരു relation ലെ attribute- കളുടെ എണ്ണം........... ആണ്

a)Tuple b)Cardinality c) Degree d)Domain

# **Ans:** Degree

**Key കീ**

A key is an attribute or collection of attributes that uniquely identifies each record (tuple) in a table.

```
ടേബിളിൽ ഉള്ള ടപ്പിളിനെ തിരിച്ചറിയാൻ ഉപയോഗിക്കുന്ന ആട്രിബ്യൂട്ടിനെയോ
,ആട്രിബ്യൂ ട്ടുകളുടെ കൂട്ടത്തെയൊ Tuple എന്ന് വിളിക്കുന്നു.
```
Different keys പലതരം കീകൾ

**Qn 28)** Explain different keys in RDBMS

RDBMS ലെ കീ കൾ വിശദീകരിക്കുക

# **Ans:**1. Candidate key ക്യാൻഡിഡേറ്റ് കീ

A candidate key is the minimal set of attributes that uniquely identifies a row in a relation. ഒരു റിലേഷനിലെ ഓരോ റോയേയും തിരിച്ചറിയുന്നതിന് സഹായിക്കുന്ന ആട്രിബ്യൂട്ട് അഥവാ ആട്രിബ്യൂട്ടുകളുടെ കൂട്ടമാണ് ക്യാൻഡിഡേറ്റ് കീ.

**……………………..Lenin Pulickal, Ph:9447823334, GHSS Panickankudy ,Idukki……………………………….**

### 2. Primary key പ്രൈമറികീ

A primary key is one of the candidate keys which is used to identify tuples within the relation. ഒരു റിലേഷനിലെ tuples നെ തിരിച്ചറിയുവാൻ ഡാറ്റാബേസ് ഡിസൈനർ തിരഞ്ഞെടുക്കുന്ന ക്യാൻഡിഡേറ്റ് കീആണ് പ്രൈമറികീ.

3.Alternate key ഓൾട്ടർനെയ്റ്റ് കീ

A candidate key that is not the primary key is called an alternate key. പ്രൈമറി കീ അല്ലാത്ത ക്യാൻഡിഡേറ്റ് കീ ആണ് ഓൾട്ടർ നെയ്റ്റ് കീ

### 4. Foreign key ഫോറിൻ കീ

A key in a table can be called foreign key if it is a primary key in another table. Since a foreign key can be used to link two or more tables it is also called a reference key.

ഒരു ടേബിളിലെ കീ യെ ഫോറിൻ കീ എന്ന് വിളിക്കണമെങ്കിൽ അത് മറ്റൊരു ടേബിളിലെ പ്രൈമറി കീ ആയിരിക്കണം.

രണ്ടോ അതിലധികമോ ടേബിളുകളെ തമ്മിൽ ലിങ്ക് ചെയ്യുവാൻ ഒരു ഫോറിൻ കീ ചെയോഗിച്ചാൽ അതിനെ റഫറൻസ് കി എന്ന് വിളിക്കും.

Qn 29) Define primary key , alternate key and candidate key (July 2018) പ്രൈമറി കീ, ആർട്ടർ നേറ്റ് കീ, കാൻഡിഡേറ്റ് കീ എന്നിവ നിർവചിക്കുക

**Ans: Refer On 28** 

**Qn 30)** A key in a table but a primary key of another table is called......... (March 2017) ഒരു table-ലെ key ഉം മറ്റൊരു table -ലെ primary key - യെ വിളിക്കുന്നത്............ ആണ്

**Ans:** Foreign key ഫോറിൻ കീ

On 31)A candidate key that is not a primary key is called........ (March 2016)

പ്രൈമറി കീ അല്ലാത്ത ക്യാൻഡിഡേറ്റ് കീയെ .......... എന്ന് പറയുന്നു

Ans:Alternate key ഓൾട്ടർനേറ്റ് കീ

# **Chapter 9 STRUCTURED QUERY LANGUAGE**

SQL components, SQL data types, Use of commands (DDL-CREATE TABLE, DROP TABLE, DML-INSERT, SELECT, UPDATE, DELETE- with essential clauses only), SQL queries are to be avoided.

SQL ന്റെ പൂർണ രൂപം എഴുതുക **Qn 1)** Expand SQL

Ans:Structured Query Language സ്ട്രക്ച്ചേർഡ് ക്വറി ലാംഗ്വേജ്

# Components of SQL SQL ന്റെ ഘടകങ്ങൾ

**Qn 2)**Which are the three components of SQL ഏതൊക്കെയാണ് SQL ന്റെ 3 ഘടകങ്ങൾ

Ans:Data Definition Language(DDL), Data Manipulation Language(DML), Data Control Language(DCL)

...........................Lenin Pulickal, Ph:9447823334, GHSS Panickankudy ,Idukki..........................

ഡാറ്റാ ഡഫനിഷൻ ലാംഗ്വേജ്(DDL), ഡാറ്റാ മാനിപ്പുലേഷൻ ലാംഗ്വേജ് (DML), ഡാറ്റാ കൺട്രോൾ ലാംഗേച്ജ്(DCL)

**Qn 3)**Explain the different components of SQL SQL ന്റെ ഘടകങ്ങൾ വിശദീകരിക്കുക

### **Ans:**

1. Data Definition Language ഡാറ്റാ ഡഫനിഷൻ ലാംഗ്വേജ്(DDL)

DDL ,stands for Data Definition Language, is also called schema definition language, as it provides commands for creation, modification and deletion of tables. The common DDL commands are CREATE TABLE, ALTER TABLE ,DROP TABLE.

DDL ന്റെ വികസിത രൂപം ഡാറ്റാ ഡഫനിഷൻ ലാംഗ്വേജ് എന്നാണ്. ഇതിനെ സ്കീമ ഡെഫിനിഷൻ ലാംഗേ!ജ് എന്നും വിളിക്കാറുണ്ട്. ഇതിൽ ഉപയോഗിക്കുന്ന DDL കമാൻഡുകൾ - CREATE TABLE, ALTER TABLE ,DROP TABLE ആണ്. ഈ കമാൻഡുകൾ ഉപയോഗിച്ച് ഡാറ്റാബേസിൽ ടേബിളുകൾ നിർമ്മിക്കാം, പരിഷ്കരിക്കാം, നീക്കം ചെയ്യാം .

2. Data Manipulation Language ഡാറ്റാ മാനിപ്പുലേഷൻ ലാംഗേചജ് (DML)

DML , stands for Data Manipulation Language, which provides commands for the manipulation of the contents of the table. The manipulation of data includes the insertion of new rows into the tables, replacement or changing of existing values in the rows with the new ones and the deletion of existing rows from the tables. The common DML commands are SELECT,INSERT,UPDATE,DELETE

DML ന്റെ വികസിത രൂപം ഡാറ്റാ മാനിപ്പുലേഷൻ ലാംഗ്വേജ് എന്നാണ്. സാധാരണയായി ഉപയോഗിക്കുന്ന DML കമാൻഡുകൾ- SELECT,INSERT,UPDATE,DELETE. ഈ DML കമാൻഡുകൾ ഉപയോഗിച്ച് നമുക്ക് ടേബിളിലേക്ക് പുതിയ റോകൾ കൂട്ടിച്ചേർക്കാം ,നിലവിലുള്ള റോകളെ പരിഷ്കരിയ്ക്കാം , റോകളെ നീക്കം ചെയ്യാം .

3. Data Control Language ഡാറ്റാ കൺട്രോൾ ലാംഗേചജ്(DCL)

DCL, stands for Data Control Language, is used to control access to the database ,which is very essential to a database system with the respect to security concerns. The DCL commands are GRANT and REVOKE.

DCL ന്റെ പൂർണ്ണരൂപം ഡാറ്റാ കൺട്രോൾ ലാംഗേചജ് എന്നാണ്.ഡാറ്റാബേസിന്റെ സുരക്ഷിതത്വം ഉറപ്പാക്കുന്നതിനാണ് DCL ഉപയോഗിക്കുന്നത്.DCL കമാൻഡുകൾ-GRANT,REVOKE

**Qn 4)**Write short notes on **(July 2020)**

ലഘുവിവരണം തയ്യാറാക്കുക

a ) DDL b) DML

**Ans:**Refer Qn 3

# **Data types in SQL SQL** ലെ ഡാറ്റാ ടൈപ്പുകൾ

**Qn 5)**Define data type എന്താണ് ഡാറ്റാ ടൈപ്പ്

**Ans:**Data type defines the type of value that may be entered in the column of a table.

**……………………..Lenin Pulickal, Ph:9447823334, GHSS Panickankudy ,Idukki……………………………….**

ടേബിളിന്റെ കോളത്തിൽ കൊടുക്കേണ്ട വാല്യു ഏത് തരമാണെന്ന് നിർവചിക്കുന്നതാണ് ഡാറ്റാ ടൈപ്പ്.

Qn 6) Which are the three data types in MySQL

MySQL ലെ 3 തരം ഡാറ്റാ ടൈപ്പുകൾ എഴുതുക

Ans: Numeric data type, String(Text) data type, Date and time data type

ന്യൂമെറിക് ഡാറ്റാ ടൈപ്പ്, സ്ട്രിങ് ( ടെക്സ്റ്റ്) ഡാറ്റാ ടൈപ്പ്, ഡേറ്റ് ആൻഡ് ടൈം ഡാറ്റാ ടൈപ്പ്

Qn 7) Briefly explain different data types in MySQL

MySQL- ലെ വിവിധ ഡാറ്റാ ടൈപ്പുകൾ ചുരുക്കി വിശദീകരിക്കുക

Ans: 1. Numeric data types ന്യൂമെറിക് ഡാറ്റാ ടൈപ്പ്

The most commonly used numeric data types in MySQL are INT or INTEGER and DEC or DECIMAL.

MySQL ൽ സാധാരണയായി ഉപയോഗിക്കുന്ന ന്യൂമെറിക് ഡാറ്റാ ടൈപ്പുകൾ- INT അഥവാ INTEGER ഉം, DEC അഥവാ DECIMAL ഉം ആണ്

i) INT or INTEGER **INT അഥവാ INTEGER** 

An integer value can be represented in MySQL by INT or INTEGER data type.

MySQL- ൽ പൂർണ്ണ സംഖ്യകളെ പ്രതിനിധീകരിക്കുന്നതിനാണ് INT അഥവാ INTEGER ഉപയോഗിക്കുന്നത്

ii) DEC or DECIMAL DEC അഥവാ DECIMAL

Numbers with fractional parts can be represented by DEC or DECIMAL data type. The standard form of this type is DEC(size,D) or DECIMAL(size,D). The parameter 'size' indicates the total number of digits the value contains including decimal part. The parameter D represents the number of digits after the decimal point.

Eg:  $DEC(5,2)$ . or  $DECIMAL(5,2)$ 

This means that the decimal number has total five digits, out of which two are after the decimal point.

സംഖ്യകളെ പ്രതിനിധീകരിക്കുന്നതിനാണ് DEC അഥവാ ദശാംശം லத **DECIMAL** ഇതിൻറെ സ്റ്റാൻഡേർഡ് ചെയോഗിക്കുന്നത്. രൂപം DEC(size,D) അഥവാ DECIMAL(size,D)ആണ്. സംഖ്യയിലെ ദശാംശ ഭാഗം ഉൾപ്പെടെയുള്ള ആകെ അക്കങ്ങളുടെ എണ്ണം size സൂചിപ്പിക്കുന്നു, ദശാംശത്തിന് ശേഷമുള്ള അക്കങ്ങളുടെ എണ്ണം ആണ് D സൂചിപ്പിക്കുന്നത്.

Eg. DEC $(5,2)$ . or DECIMAL $(5,2)$ 

ഇവിടെ 5 എന്നത് ആകെ അക്കങ്ങളുടെ എണ്ണത്തെയും ,2 എന്നത് ദശാംശം കഴിഞ്ഞുള്ള അക്കങ്ങളുടെ എണ്ണത്തെയും കാണിക്കുന്നു.

സ്ട്രിങ് (ടെക്സ്റ്റ്) ഡാറ്റാ ടൈപ്പ് 2. String (Text) data type

String is a group of characters. The most commonly used string data types in MySQL are CHARACTER or CHAR and VARCHAR.

അക്ഷരങ്ങളുടെ കൂട്ടമാണ് സ്ട്രിംഗ്. MySQL ൽ ഉപയോഗിക്കുന്ന സ്ട്രിംഗ് ഡാറ്റാ ടൈപ്പുകൾ -CHARACTER അഥവാ CHAR ഉം, VARCHAR ഉം ആണ്

i)CHAR or CHARACTER

Character includes letters, digits, special symbols etc. The CHAR is a fixed length character data

type, so any remaining space in the field is padded with white spaces.

The syntax of this data type is CHAR(size), where size is the maximum number of characters in the data and size can be between 0 and 255.

അക്ഷരങ്ങൾ , അക്കങ്ങൾ , പ്രത്യേക ചിഹ്നങ്ങൾ എന്നിവ ഉൾപ്പെടുന്നതാണ് ക്യാരക്ടർ. നിശ്ചിത നീളമുള്ള ഡാറ്റാ ടൈപ്പാണിത്. അതുകൊണ്ട് സ്റ്റോർ ചെയ്യുന്ന സ്ട്രിംഗിലെ അക്ഷരങ്ങളുടെ എണ്ണം size നേക്കാൾ കുറവാണെങ്കിൽ മിച്ചമുള്ള മെമ്മറി ഭാഗത്ത് വൈറ്റ് സ്പെയ്സ് ചേർക്കപ്പെടും.

ഈ ഡാറ്റാ ടൈപ്പിന്റെ സിന്റാക്സ്, CHAR( size)

size എന്നത് സ്ട്രിംഗിലുള്ള പരമാവധി ക്യാരറ്ററുകളുടെ എണ്ണം ആണ്. size ന്റെ വിലയായി 0 മുതൽ 255 വരെയുള്ള പൂർണ്ണ സംഖ്യകൾ നൽകാം.

ii) VARCHAR

VARCHAR represents variable length strings. The syntax of this data type is VARCHAR (size). It saves memory.

VARCHAR എന്നത് വേരിയബിൾ ലെംഗ്ത്ത് സ്ട്രിംഗുകളെ പ്രതിനിധാനം ചെയ്യുവാൻ ഉപയോഗിക്കുന്നു. ഇതിൻറെ സിന്റാക്സ് VARCHAR(size) എന്നാണ്. ഇത് ഉപയോഗിച്ചാൽ \_<br>മെമ്മറി സേവ് ചെയ്യാം.

3. Date & Time data types wwo & asso woop assa

The DATE data type is used to store dates and the TIME datatype is used to store time values. ഡേറ്റിന് സ്റ്റോർ ചെയ്യുന്നതിന് DATE എന്ന ഡാറ്റാ ടൈപ്പും ,സമയത്തെ സ്റ്റോർ ചെയ്യുന്നതിന് TIME എന്ന ഡാറ്റാ ടൈപ്പും ഉപയോഗിക്കുന്നു.

Qn 8) Explain about numeric data types in SQL (June 2016, March 2016, March 2017)

SQL - ലെ ന്യൂമറിക് data types -നെ കുറിച്ച് വിശദീകരിക്കുക

**Ans: Refer Qn 7** 

Qn 9) Explain about string data types in SQL

SQL - ലെ string data types -നെ കുറിച്ച് വിശദീകരിക്കു

**Ans: Refer On 7** 

**Qn 10)** Differentiate between char and varchar data types in SQL

# (June 2016, March 2019, July 2020)

(March 2017)

SQL- ലെ CHAR, VARCHAR എന്നീ ഡാറ്റാ ടൈപ്പുകൾ തമ്മിലുള്ള വ്യത്യാസം എഴുതുക

..........Lenin Pulickal, Ph:9447823334, GHSS Panickankudy ,Idukki.....

#### Ans:

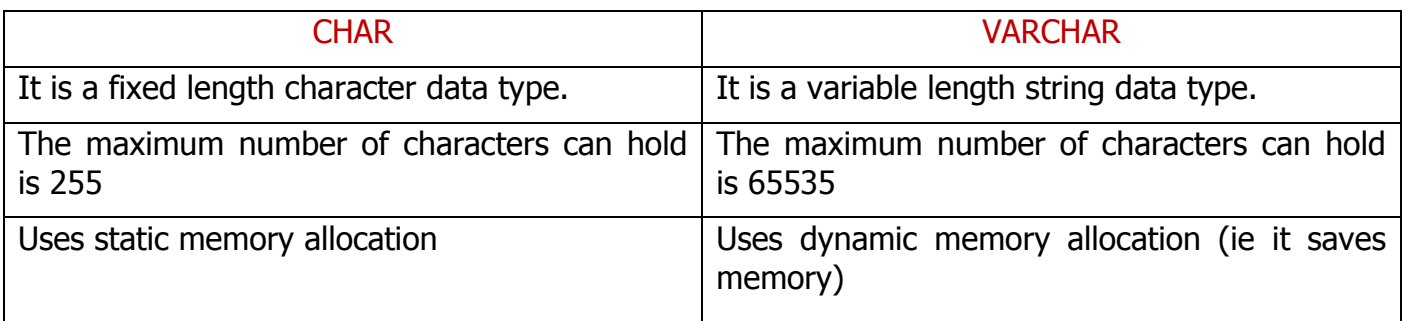

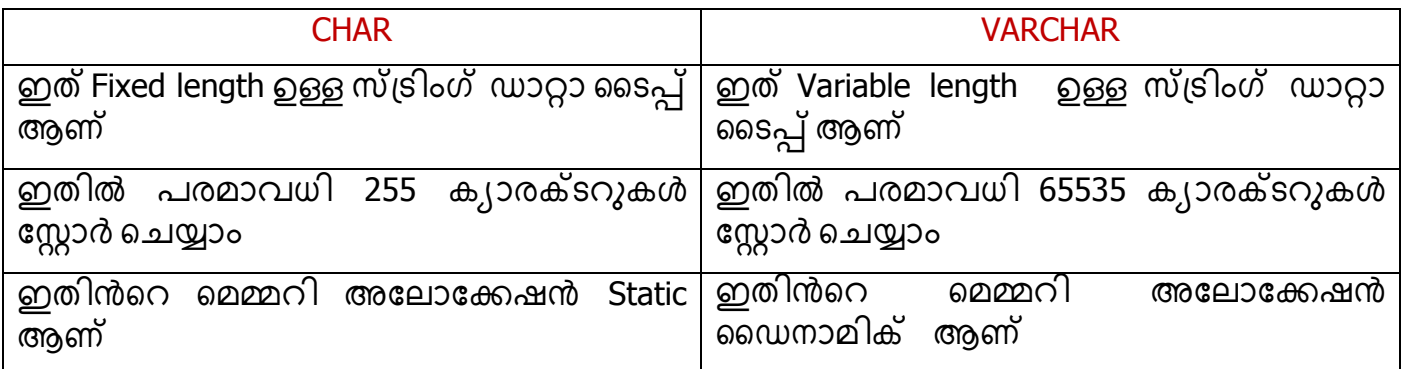

# By heart the following table for 1 Mark

# **Table-Data type and Memory Allocation**

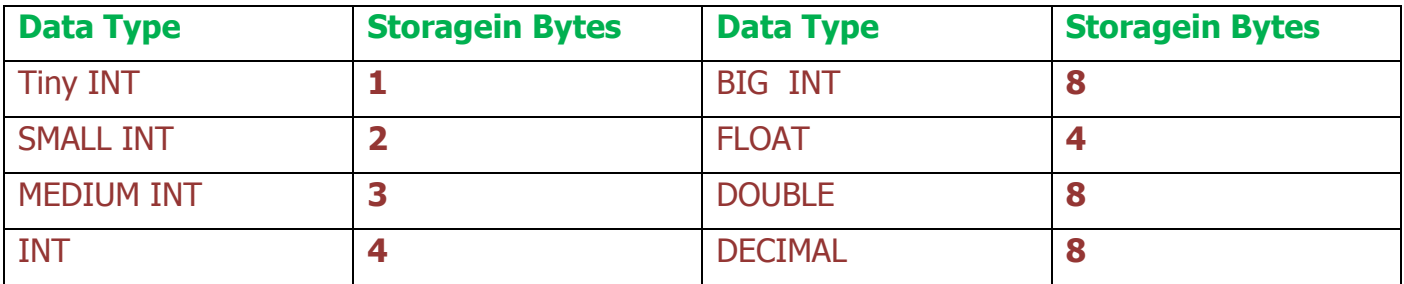

# **Use of SQL commands**

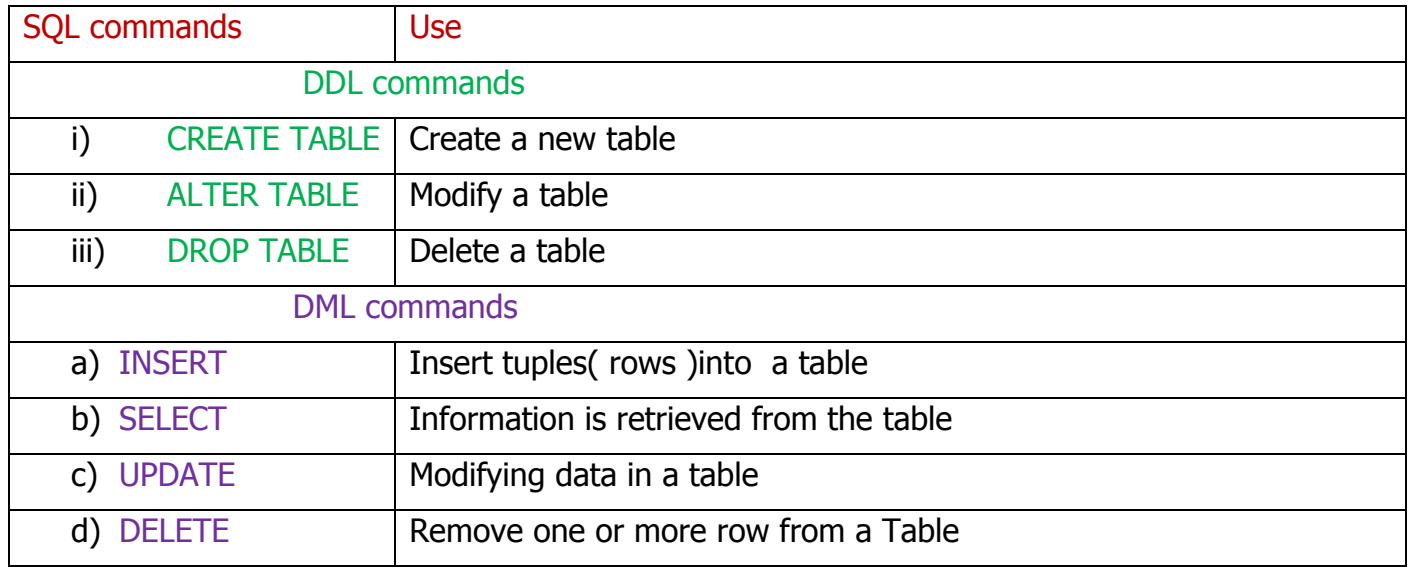

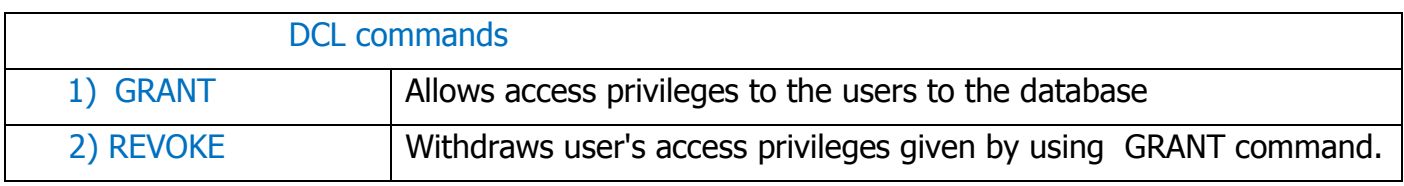

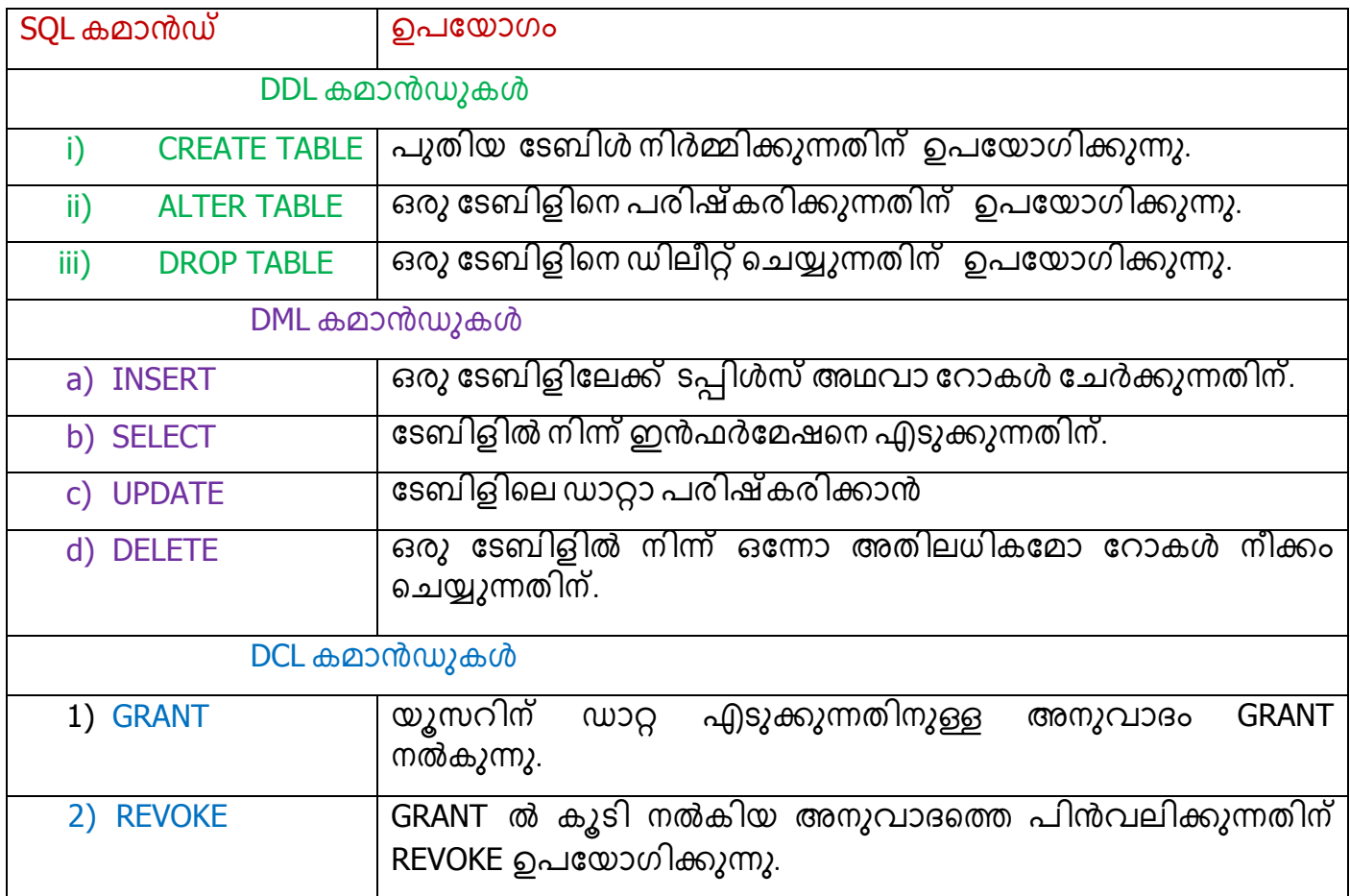

**Qn 11)**Write any two DML and DDL commands **(June 2019)** 

ഏതെങ്കിലും രണ്ടുവീതം DML command ഉം DDL command ഉം എഴുതുക

**Ans:** DML commands are SELECT,INSERT,UPDATE,DELETE

DDL commands are CREATE TABLE, ALTER TABLE ,DROP TABLE.

**Qn 12)**Pick the odd one out and give reason **(March 2020)**

കൂട്ടത്തിൽ പെടാത്തത് തെരഞ്ഞെടുത്ത് കാരണം എഴുതുക

a) ALTER b) SELECT c) DROP

### **Ans:** SELECT

Here SELECT is a DML command .But ALTER and DROP are DDL commands

**Qn 13)**Categorise the following SQL commands into different groups **(March 2018)**

താഴെ തന്നിരിക്കുന്ന SQL command-കളെ വിവിധ ഗ്രൂപ്പുകളിലായി തരംതിരിക്കുക

Insert ,drop, select, grant

**…………………Lenin Pulickal, Ph:9447823334, GHSS Panickankudy ,Idukki…………………………**

### Ans:

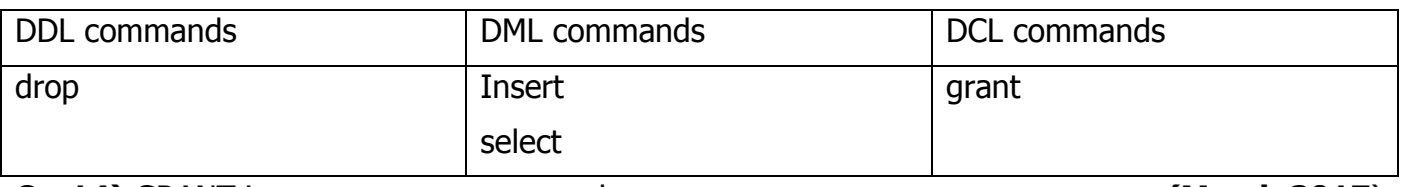

(March 2017)

GRANT ഒരു ...............command ആണ്

# Ans: DCL

# **Essential clauses of Select Commands**

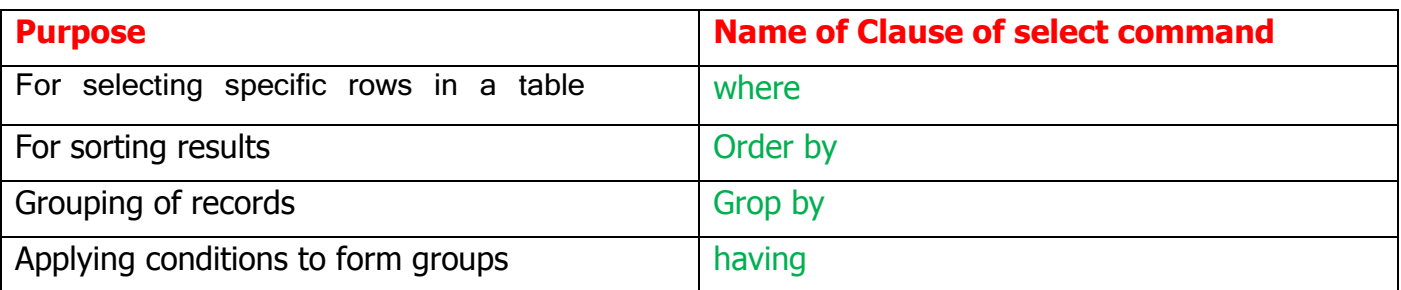

# **Chapter 10 TRENDS AND ISSUES IN ICT**

Mobile communication services , Mobile Operating systems, Cyber crimes against Individual. Trends and Issues in ICT

# Mobile communication services മൊബൈൽ വാർത്താവിനിമയ സേവനങ്ങൾ

**Qn 1)** Briefly explain different mobile communication services

വ്യത്യസ്തങ്ങളായ മൊബൈൽ വാർത്താവിനിമയ സേവനങ്ങൾ ചുരുക്കി വിശദമാക്കുക

ഷോർട്ട് മെസ്സേജ് സർവീസ് **Ans:** a. Short Message Service (SMS)

It allows transferring short text messages containing upto 160 characters between mobile phones. SMS messages are exchanged using the protocol called Signalling System No. 7(SS7)

മൊബൈൽ ഫോണുകൾ തമ്മിൽ പരമാവധി 160 അക്ഷരങ്ങൾ വരെയുള്ള ചെറിയ ടെക്സ്റ്റ് മെസ്സേജുകൾ മാത്രം അയയ്ക്കുവാൻ ഉള്ള സംവിധാനമാണ് SMS. ഇതിൽ ഉപയോഗിക്കുന്ന പ്രോട്ടോകോൾ സിഗ്നലിംഗ് സിസ്റ്റം No.7 അഥവ SS7 ആണ്.

# b. Multimedia Messaging Service(MMS) മൾട്ടിമീഡിയ മെസ്സേജിംഗ് സർവീസ്

It allows sending multimedia contents (text, graphics, music, video clips etc) between mobile phones. MMS does not specify a maximum size for a multimedia message.

മൊബൈൽ ഫോണിലുടെ മൾട്ടിമീഡിയ സന്ദേശങ്ങൾ കൈമാറുവാൻ <u>ରେ</u> സംവിധാനമാണ് MMS. ഇതിൽ ടെക്സ്റ്റുകൾ, ചിത്രങ്ങൾ, മ്യൂസിക് ,വീഡിയോ തുടങ്ങിയവ അയയ്ക്കുവാൻ സാധിക്കും . അയയ്ക്കുന്ന ഡാറ്റയുടെ വലിപ്പം ഇതിൽ പ്രശ്നമല്ല .

# c. Global Positioning System(GPS) ഗ്ലോബൽ പൊസിഷനിങ് സിസ്റ്റം

The Global Positioning System (GPS) is a satellite based navigation system that is used to locate a geographical position anywhere on earth. The basis of the GPS is a group of satellites that are

continuously orbiting the earth. GPS is also used in oil exploration , farming, atmospheric studies etc.

ഭൂമിയിലുള്ള ഏതൊരു വസ്തുവിന്റെയും സ്ഥാനം ഉപഗ്രഹ സഹായത്താൽ നിർണയിക്കാനുള്ള ഒരു സംവിധാനമാണ് ജിപിഎസ്. ഭൂമിയെ ചുറ്റുന്ന ഒരുപറ്റം ഉപഗ്രഹങ്ങൾ ഉപയോഗിച്ചാണ് ഇവിടെ സ്ഥാനനിർണയം നടത്തുന്നത്. GPS ന്റെ സഹായം എണ്ണ പര്യവേഷണം ,കൃഷി , കാലാവസ്ഥ പ്രവചനം തുടങ്ങിയ മേഖലകളിൽ ഉപയോഗിക്കുന്നു.

 $d$ .Smart cards സ്മാർട്ട് കാർഡുകൾ

A smart card is a plastic card embedded with a computer chip that stores and transacts data. The advantages of using smart cards is that it is secure , intelligent and that is a convenient. In mobile communication , the smart card technology is used in SIM for GSM phone systems.

Smart card എന്നത് ഒരു കമ്പ്യൂട്ടർ ചിപ്പ് അടങ്ങുന്ന പ്ലാസ്റ്റിക് കാർഡ് ആണ്. ഈ കാർഡിന് ഡാറ്റകൾ സ്റ്റോർ ചെയുവാന്ും, കൈമാറുവാനും ഉള്ള കഴിവുണ്ട്. ഇതിൽ ഡാറ്റകൾ സ്റ്റോർ ചെയ്യാം , ഇതിലെ ഡാറ്റകളെ പ്രോസസ് ചെയ്യാം ,ഒപ്പം ഇതിൽ ഡാറ്റ സ്മരക്ഷിതവുമാണ്. മൊബൈൽ കമ്മ്യൂണിക്കേഷനിൽ സിം കാര്ഡിൽ , സ്മാർട്ട് കാർഡിന്റെ ടെക്നോളജി ഉപയോഗിച്ചിരിക്കുന്നു

**Qn 2)**List and explain popular mobile communication technologies **(March 2019)**

പ്രചാരത്തിലുള്ള മൊബൈൽ ആശയവിനിമയ സാങ്കേതികവിദ്യകളുടെ പേരെഴുതി, അവ വിശദമാക്കുക

**Ans:**Refer Qn 1

**Qn 3)**Write short notes on **(March 2018)**

താഴെ തന്നിരിക്കുന്ന ഓരോന്നിനെയും കുറിച്ച് ചെറു കുറിപ്പ് തയ്യാറാക്കുക

a)SMS b)MMS c)GPS

**Ans:**Refer Qn 1

**Qn 4)**Explain any two mobile communication services **(March 2016)**

ഏതെങ്കിലും രണ്ട് മൊബൈൽ കമ്മ്യൂണിക്കേഷൻ സർവീസുകൾ വിശദമാക്കുക

**Ans:**Refer Qn 1

**Qn 5)**Explain any three mobile communication services **(July 2020)** 

ഏതെങ്കിലും മൂന്ന് മൊബൈൽ ആശയവിനിമയ സേവനങ്ങൾ വിവരിക്കുക

**Ans:**Refer Qn 1

**Qn 6)**Which of the following is not a mobile communication service **(June 2017)** താഴെ തന്ന iട്ടുള്ളവയ iൽ ഒരു മൊബൈൽ കമ്മ്യൂണ iക്കേഷൻ സർവിസ അല്ലാത്തതേത

a)SMS b) MMS c) GPS d) Android

**Ans:** Android

**Qn 7)**Write short notes on GPS **(June 2017)**

GPS നെ പറ്റി short notes തയ്യാറാക്കുക

**…………………Lenin Pulickal, Ph:9447823334, GHSS Panickankudy ,Idukki…………………………**

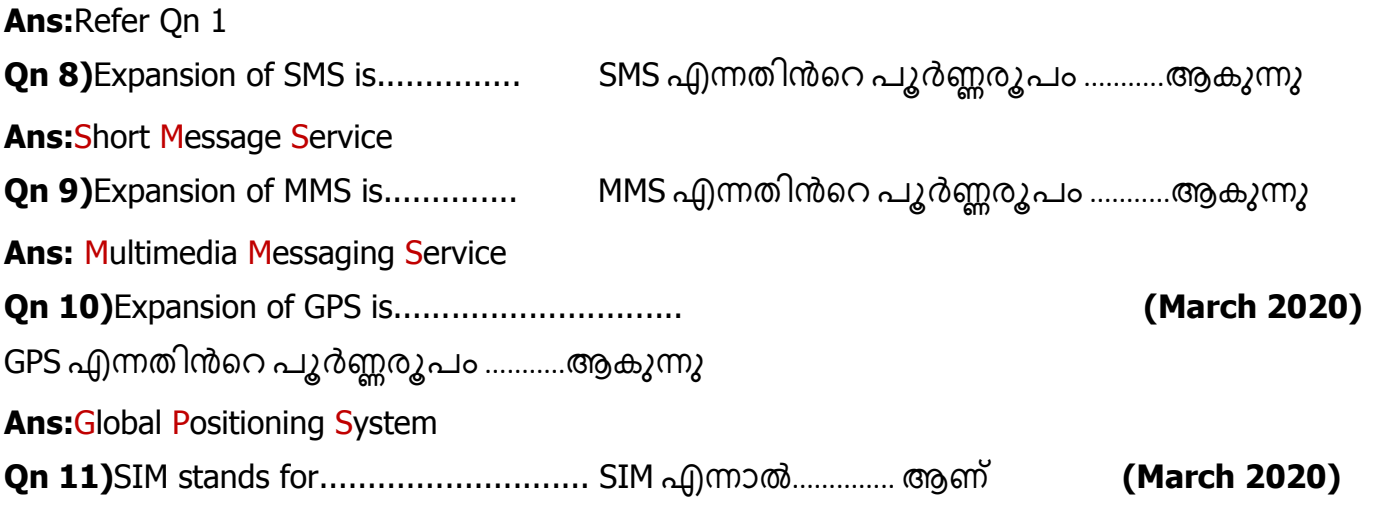

**Ans: Subscriber Identity Modules** 

# Mobile operating system മൊബൈൽ ഓപ്പറേറ്റിംഗ് സിസ്റ്റം

A mobile operating system is the operating system used in a mobile device( smart phone, tablet, etc), similar to an operating system used in a computer.

മൊബൈൽ ഓപ്പറേറ്റിങ് സിസ്റ്റം എന്നത് കമ്പ്യൂട്ടറിൽ ഉപയോഗിക്കുന്ന ഓപ്പറേറ്റിംഗ് സിസ്റ്റത്തിന് സമാനമാണ്.

Qn 12) Write the names of popular mobile operating systems

പ്രശസ്തമായ മൊബൈൽ ഓപ്പറേറ്റിംഗ് സിസ്റ്റംങളുടെ പേര് എഴുതുക

Ans: Android from Google, iOS from Apple, BlackBerry OS from BlackBerry, Windows Phone from Microsoft.

**Qn 13)** Briefly explain the Android Operating System

ആൻഡ്രോയ്ഡ് ഓപ്പറേറ്റിങ്ങ് സിസ്റ്റത്തെ കുറിച്ച് ചുരുക്കി വിവരിക്കുക.

**Ans:** Android is a Linux- based operating system designed mainly for touch screen mobile devices such as smart phones and tablet computers. It was originally developed by Andy Rubin for Android Inc company. The user interface of Android is based on touch inputs like swiping, tapping , pinching and reverse pinching to manipulate on-screen objects. The Android OS consists of a kernal based on Linux kernel. It has a powerful memory. Android Software Development Kit can be used to develop applications like Google Maps, Facebook, etc that run on Android.

The Android code is released under the Apache Licence. Apache licensing allows the software to be freely modified and distributed by device manufacturers and developers. We can download so many apps using Play Store.

സ്മാർട്ട് ഫോൺ, ടാബ് ലറ്റ് തുടങ്ങിയ ടച്ച് സ്ക്രീനുള്ള മൊബൈൽ ഉപകരണങ്ങൾക്ക് വേണ്ടി ലിനക്സ് അടിസ്ഥാനമാക്കി നിർമ്മിച്ച ഒരു ഓപ്പറേറ്റിംഗ് സിസ്റ്റം ആണ് ആൻഡ്രോയ്ഡ്. ഇത് ആദ്യമായി നിർമ്മിച്ചത് ആൻഡ്രോയ്ഡ് ലിങ്ക് കമ്പനിയ്ക്ക് വേണ്ടി ആൻഡി റൂബിൻ ആണ്. കൈകൊണ്ട് നേരിട്ട് തൊട്ടാണ് ഇത് പ്രവർത്തിപ്പിക്കുന്നത്. ആൻഡ്രോയ്ഡ് ഓപ്പറേറ്റിംഗ് സിസ്റ്റത്തിന്റെ കേണൽ ലിനക്സ് കേണലിനെ<br>ആധാരമാക്കിയുള്ളതാണ്.ആൻഡ്രോയ്ഡ്ഓപ്പറേറ്റിംഗ്സിസ്റ്റം ഉപയോഗിച്ച് ഗൂഗിൾമാപ്പ് .........Lenin Pulickal, Ph:9447823334, GHSS Panickankudy ,Idukki..................

,ഫെയ്സ്ബുക്ക് തുടങ്ങിയ സംവിധാനങ്ങൾ നിർമ്മിക്കുവാനും പെയോഗിക്കുവാനും സാധിക്കും.

ആൻഡ്രോയ്ഡ് ഓപ്പറേറ്റിംഗ് സിസ്റ്റം Apache Licence ഉപയോഗിച്ചാണ് പുറത്തിറക്കിയത് .അതുകൊണ്ട് ഇതിനെ ആര്ക്കും പരിഷ്കരിക്കാനും,വിതരണം ചെയ്യുവാനും സ്വാതന്ത്രമുണ്ട്.. ഇതിൻറെ ഗൂഗിൾ പ്ലേ സ്റ്റോർ ഉപയോഗിച്ച് ആപ്പുകൾ ഡൗൺലോഡ് ചെയ്ത് ഉപയോഗിക്കുവാൻ സാധിക്കും.

Qn 14) Give an example for mobile operating system (March 2020) മൊബൈൽ ഓപ്പറേറ്റിംഗ് സിസ്റ്റത്തിന് ഒരു ഉദാഹരണം നൽകുക

**Ans: Android Operating System** 

Qn 15) Android OS has a ............. kernal

Android OS ന്റെ Kernal........ ആണ്

Ans: Linux ലിനക്സ്

# Cyber crimes against individuals വ്യക്തികൾക്ക് എതിരെയുള്ള സൈബർ കുറ്റങ്ങൾ

Qn 16) Define cybercrime against individuals

വ്യക്തികൾക്ക് എതിരെയുള്ള സൈബർകുറ്റങ്ങൾ നിർവചിക്കുക

Ans:An act of a person in cyberspace that causes physical or mental trouble to an individual is referred as cyber crime against individuals.

ഒരു വ്യക്തിക്ക് ശാരീരികമോ മാനസികമോ ആയ ബുദ്ധിമുട്ടുണ്ടാക്കുന്ന മറ്റൊരു വ്യക്തിയുടെ സൈബർ സ്പേസിലെ പ്രവർത്തിയാണ് വ്യക്തികൾക്ക് എതിരെയുള്ള സൈബർകുറ്റങ്ങൾ

Qn 17) Write different cyber crimes against individuals.

വ്യക്തികൾക്കെതിരെയുള്ള വിവിധതരം സൈബർ കുറ്റങ്ങൾ എഴുതുക

Ans: Identity theft, Harassment, Impersonation and cheating, Violation of privacy, Dissemination of obscene material.

സ്വകാര്യ വിവരങ്ങളുടെ മോഷണം, ശല്യപ്പെടുത്തൽ, ആൾമാറാട്ടവും വഞ്ചനയും, സ്വകാര്യതയുടെ ലംഘനം, അശ്ലീല പ്രചരണം

Qn 18) Explain the different categories of cyber attacks against individual. വ്യക്തികൾക്കെതിരായ വിവിധതരം സൈബർ ആക്രമണങ്ങൾ വിവരിക്കുക.

Ans: i) Identity theft സ്വകാര്യ വിവരങ്ങളുടെ മോഷണം

Identity theft occurs when someone uses another person's identifying information, like their name , credit card number , etc without their permission to commit fraud or other crimes. It is a form of stealing a person's identity, by which someone pretends to be someone else ,to gain access to resources like bank account, social media accounts etc.

ഒരു വ്യക്തി മറ്റൊരാളുടെ അനുവാദമില്ലാതെ അയാളുടെ തിരിച്ചറിയൽ വിവരങ്ങൾ ആയ പേര്, ക്രെഡിറ്റ് കാർഡ് നമ്പർ തുടങ്ങിയവ പെയോഗിച്ച് .ഫ്രോഡ് പ്രർത്തനങ്ങൾ ചെയ്യുന്നതിനെ ഐഡൻറിറ്റി തെഫ്റ്റ് എന്നു പറയുന്നു.ഒരാളുടെ വ്യക്തി വിവരങ്ങൾ മോഷ്ടിക്കുന്നത് വഴി അയാളുടെ ബാങ്ക് അക്കൗണ്ടും ,സോഷ്യൽമീഡിയ അക്കൗണ്ടും മറ്റും ഇവിടെ ദുരുപയോഗം ചെയ്യപ്പെടുന്നു.

(March 2017)

### ii)Harassment ശല്യപ്പെടുത്തൽ

Posting humiliating comments focusing on gender, race , religion , nationality at specific individuals in chat rooms, social media, e-mail, etc is harassment. The use of the internet, to harass someone is called cyber stalking. These are people who defame others by sending humiliating e-mails, facebook posts, etc. All these amount to harassment against person.

ചാറ്റ് റൂം , സോഷ്യൽ മീഡിയ, ഇമെയിൽ തുടങ്ങിയവയിൽ കൂടി ഒരു വ്യക്തിക്കെതിരെ, അയാളുടെ ലിംഗം, വംശം , മതം,ദേശീയത എന്നിവയെ പറ്റി പരിഹാസ്യമായി അഭിപ്രായങ്ങൾ ഇടുന്നത് ഹരാസ് മെന്റ് ആണ് . ഇൻറർനെറ്റ് ഉപയോഗിച്ച് ഒരാളെ ശല്യപ്പെടുത്തുന്നതിനെ സൈബർ സ്റ്റാൽക്കിംഗ് എന്ന് പറയുന്നു.മറ്റൊരാളുടെ പേരിൽ തുടങ്ങി ഇ-മെയിലിലും ഫേസ്ബുക്കിലും അയാളുടേതായി വ്യാജ അക്കൗണ്ട് അഭിപ്രായങ്ങൾ രേഖപ്പെടുത്തുന്നത് ഹരാസ് മെന്റ് ആണ്.

iii) Impersonation and cheating ആൾമാറാട്ടവും വഞ്ചനയും

Impersonation is an act of pretending to be another person for the purpose of harming the victim.

സോഷ്യൽ മീഡിയകളിൽ വ്യാജ അക്കൗണ്ടുകൾ നിർമ്മിച്ച് ഒറിജിനൽ അക്കൗണ്ട് എന്ന വ്യാജേനമറ്റുള്ളവരെ ചതിക്കുന്നു. ഇരയാകുന്നവർക്ക് പണം നഷ്ടപ്പെടാം

iv) Violation of privacy സ്വകാര്യതയുടെ ലംഘനം

Violation of privacy is intrusion into the personal life of another , without a valid reason. It consists of distributing private information like personal data, photography, workplace monitoring videos, etc.

ഇവിടെ യാതൊരു കാരണവുമില്ലാതെ മറ്റൊരാളുടെ സ്വകാര്യ ജീവിതത്തിലേക്ക് കടന്നു ചെല്ലുന്നു.സോഷ്യൽ മീഡിയ സൈറ്റുകളിലൂടെ മറ്റുള്ളവരുടെ **QCW** ഫോട്ടോ,ജോലിസ്ഥലം നിരീക്ഷിക്കുന്ന വീഡിയോകൾ തുടങ്ങിയവ വിതരണം ചെയ്യുന്നു.

v) Dissemination of obscene material അശ്ലീലമായവ പ്രചരിപ്പിക്കുക

The distribution and posting of obscene material is one of the important cyber crimes today. It may include hosting website containing prohibited materials, use of computers for producing

obscene material , downloading obscene materials through the Internet, etc. These obscene content may misquide adolescents.

അശ്ലീലകരമായ മെറ്റീരിയലുകൾ വിതരണം ചെയ്യുന്നതും, പോസ്റ്റ് ചെയ്യുന്നതും ഇന്ന് കാണുന്ന ഒരു പ്രധാന സൈബർ കുറ്റക്യത്യം ആണ്.നിരോധിച്ച അശ്ലീല മെറ്റീരിയലുകൾ വെബ്സൈറ്റിൽ പ്രദർശിപ്പിക്കുന്നതും , മോശം മെറ്റീരിയലുകൾ നിർമ്മിക്കുവാൻ കമ്പ്യൂട്ടർ ഉപയോഗിക്കുന്നതും, അശ്ലീലമായ മെറ്റീരിയലുകൾ ഡൗൺലോഡ് ചെയ്യുന്നതും സൈബർ കുറ്റക്യത്യം ആണ്.അശ്ലീല സെറ്റുകൾ കൗമാരക്കാരെ വഴിതെറ്റിക്കുന്നു.

................Lenin Pulickal, Ph:9447823334, GHSS Panickankudy ,Idukki.....................

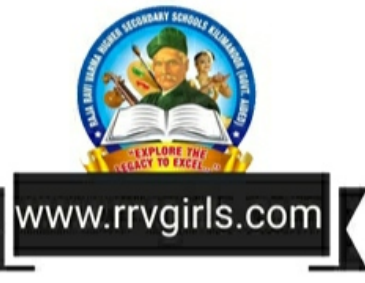